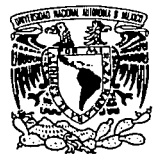

### UNIVERSIDAD NACIONAL AUTONOMA DE MEXICO **FACULTAD DE INGENIERIA** ィ

"DISEÑO DE UN PAQUETE DE SOFTWARE PARA EL PROCESAMIENTO Y ANALISIS DE UNA SEÑAL SISMICA"

> **TESIS PROFESIONAL** QUE PARA OBTENER EL TITULO DE INGENIERO EN COMPUTACION PRESENTAN:

# **SABINO ALQUICIRA CRUZ ALBERTO GARCES DIAZ ABRAHAM DIONISIO GARCIA ORTEGA**

**TESIS CON FALLA LE GRIGEN RECTOR: M.I. TAN LI YI** 

**MEXICO, D.F., 1993** 

 $2e_1$ 

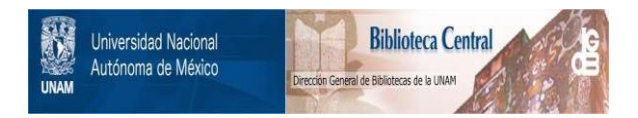

# **UNAM – Dirección General de Bibliotecas Tesis Digitales Restricciones de uso**

# **DERECHOS RESERVADOS © PROHIBIDA SU REPRODUCCIÓN TOTAL O PARCIAL**

Todo el material contenido en esta tesis está protegido por la Ley Federal del Derecho de Autor (LFDA) de los Estados Unidos Mexicanos (México).

El uso de imágenes, fragmentos de videos, y demás material que sea objeto de protección de los derechos de autor, será exclusivamente para fines educativos e informativos y deberá citar la fuente donde la obtuvo mencionando el autor o autores. Cualquier uso distinto como el lucro, reproducción, edición o modificación, será perseguido y sancionado por el respectivo titular de los Derechos de Autor.

# *INDICE*

32.57

ميين ساء لأنداء

# *CAPITCJI.O I INTRODUCCION*

많음에?

service and the service of the

*I.l Introducción INTRODUCCION I.l Introducción A.l. <b><i>I.l I.l Introducción A.l. I.l. A.l. I.l. I.l. I.l. I.l. I.l. I.l. I.l. I.l. I.l. I.l. I.l. I .2 Antecedentes de* .Za *Red S1smol.6gica Mexicana de Apertura* Continental (RES/.IAC) •••••••••••••••••••••••••••••••• · •••• <sup>7</sup>

#### *CAPITULO 11 SISTEMA DE CONTROL DE INFORMACION EN CINTAS*  ng l

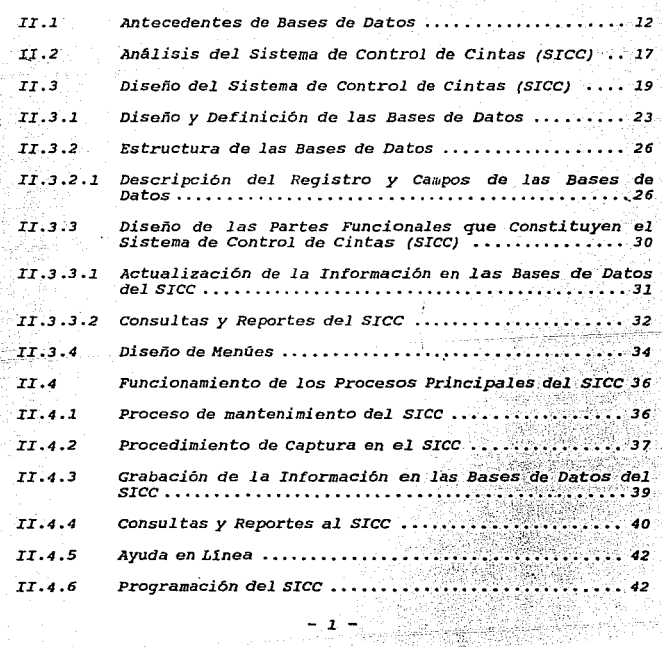

32

## *CAPITULO 111 PAQUETE DE GRAFICACION PARA SEÑALES SISMICAS DIGITALES*

itat salah se

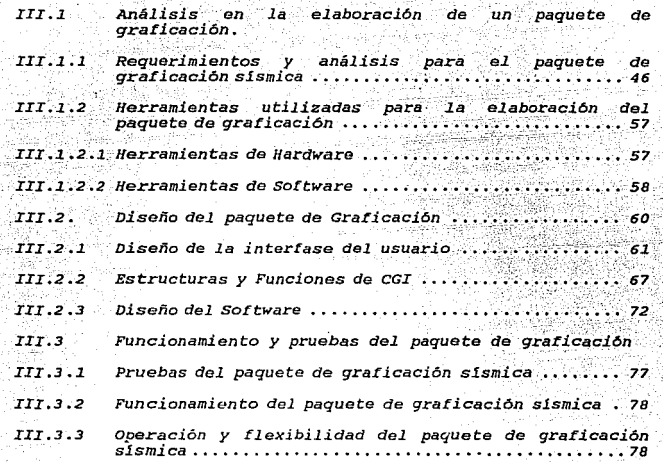

### *CAPITULO IV RESULTADOS OBTENIDOS Y CONCLUSIONES*

*Resultados Obtenidos y conclusiones* .••....•••.••••••...••••. *<sup>90</sup>*

### *APENDICES*

*Apéndice A Términos y Conceptos Básicos de Sismolog1a A1 Apéndice B Programas que conforman el SICC* ~ ' •• ,. .• ·~ .. *81 Apéndice C Funciones de SUNCGI* •••••••• .'. •.• *C1 Apéndice D Programas que conforman el D1* 

## *BIBLIOGRAFJA*

*Bibliografia .....................•*. \_·. ~ .\_ . *.* ·.·~·: *.•.. ; .... \_ .••... -..•. El*  - *2--*

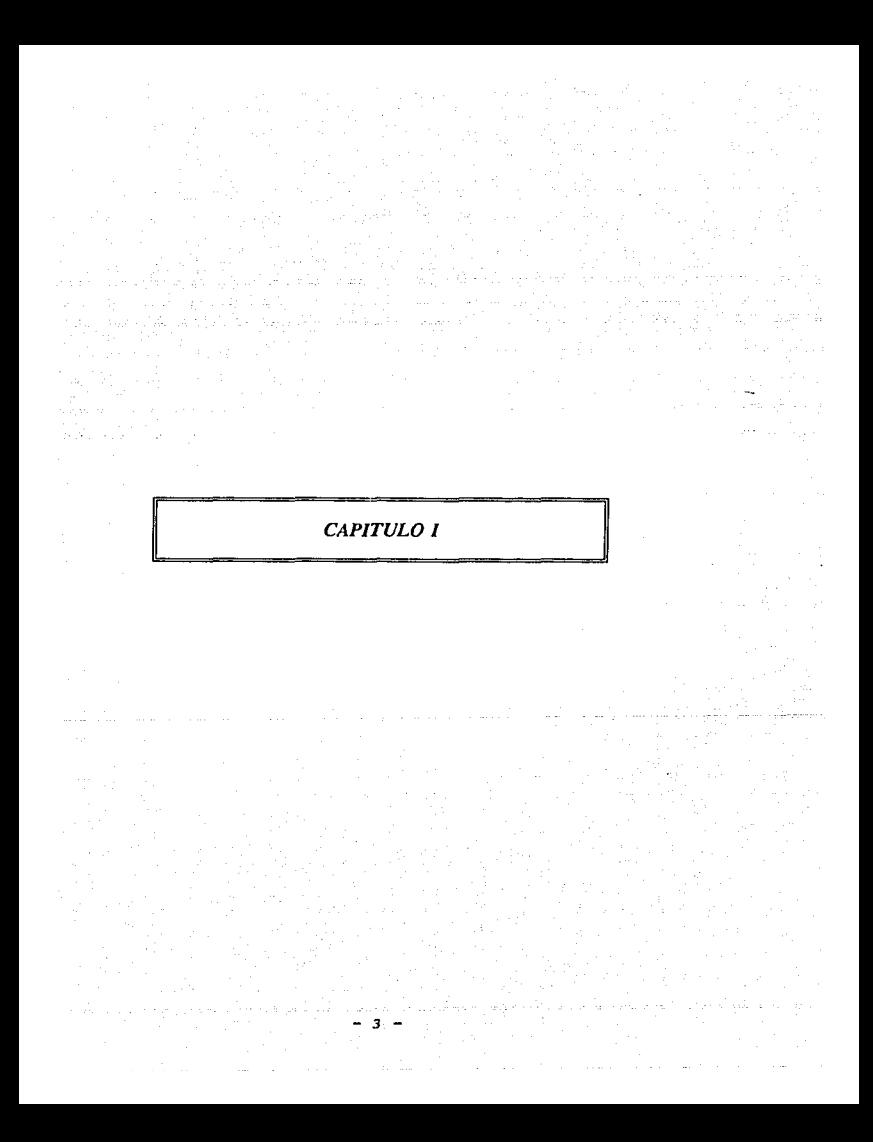

# *INTRODUCCION*

*El* manejo *de información* en toda *institución,* ya sea académica o *laboral, es esencial* para su *propia organización y crecimiento. En la actualidad* el *avance y modernización* de *cualquier institución se basa en el grado* de *sistematización que esta* posea *sobre el volumen de información que genere. Comprendiendo la sistematización* como *el* concepto *de tener el*  equipo de cómputo y software adecuado, a sus necesidades, así *como la planeaci6n* de *sus sistema* de *aplicación, aptos* para *manejar y manipular la información en forma ordenada y* oportuna.

*La sistematización permite actualizar las operaciones* de *las instituciones dando la oportunidad de explotar* su *información* de *la* mejor manera, de acuerdo *a la optimización* de *la planeaci6n realizada.* 

*La manipulación y explotación* de *la información,* da a *las instituciones* un mejor *conocimiento de si mismas para poder explicar las* causas *de su entorno.* Así como *para poder predecir, basado en el* manejo *y explotación* de *la información, los alcances y* efectos *que tendrá en la institución.* 

*A partir de* este momento *surge la necesidad* en *todas las instituciones del* pa1s *de* planear, *organizar y actual.izar* .la *sistematización de sus* procedimientos *de trabajo, siendo* aqu.1 justamente *el* punto donde *el ingeniero en* computación *inicia la*  ardua *labor* de *aplicar los conocimientos adquiridos en el* período de *preparación académica y laboral.* 

*Actualmente el servicio sismológico Nacional (SSN) del. Instituto* de *Geof1sica (IGF) de la U.N.A.M.,* se *encuentra actualizando* sus *sistemas y creando* otros *nuevos con mayor versatilidad, para dar la solución a* sus *necesidades, en la manipulación y explotación de datos sísmicos.* 

*La actualización en sus sistemas* es *imperativo ya que* por ser un *centro de investigación, requiere que la información,* de *la cual* hace uso, *debe* estar *organizada y controlada, para* 

- *5* -

*facilitar* su *consulta y análisis de una forma sistematizada. Esto ha originado que se diseñe y desarrollen nuevos sistemas que permitan mantener la información actualizada y que facilite su manipul.aci6n por parte del personal interesado. Para lograr parte de este propósito se ha encomendado participar con un sistema que ayude a cumplir con los objetivos de automatizar la información del IGF que se esta llevando a cabo actualmente. Nuestra participación es con este trabajo de tesis, el cual consiste en sistematizar la información sísmica digital capturada por RESMAC durante el periodo* de *1979 a 1986. El sistema que* se *realice deberá servir como herramienta para analizar y procesar la información de una manera rápida fácil, confiable y oportuna. Esto se* logrará *con la realización del paquete de graficaci6n, el cual está integrado por dos sistemas, uno que permita controlar y administrar la información general de los sismos y otro sistema que permita graficar la información detallada. Con estos sistemas el Servicio Sismológico Nacional (SSN) podrá*  ayudarse *a mantener un mayor control sobre la explotación de sus información.* 

- 6 -

### $12^{\circ}$ ANTECEDENTES DE LA RED SISMOLOGICA MEXICANA DE APERTURA CONTINENTAL (RESMAC)

La Red Sismológica de Apertura Continental (RESMAC) inició sus operaciones en forma preliminar en 1979, y suspendiendo su funcionamiento en el año de 1986. En 1984 RESMAC regresó oficialmente al IGF y el traslado físico se llavo a cabo en mavo de 1986. En el mismo año RESMAC fue incorporado al SSN.

El sistema RESMAC consiste de estaciones digitales cuyos datos son telemetrizados a través de la red de microondas de la SCT. Las señales se transmiten a la torre de telecomunicaciones en la ciudad de México, de allí, son enviadas a una base central en la U.N.A.M. La transmisión se lleva a cabo a través de líneas telefónicas privadas de TELMEX.RESMAC. RESMAC contaba con 11 estaciones digitales de período corto y una estación de tres componentes de período largo conocidas como estaciones tipo "T". Además RESMAC también recibe las señales de tres estaciones analógicas, de la red SISMEX del Instituto de Ingeniería las cuales eran digitalizadas e incluidas en el sistema de captura.

Las operaciones de detección, captura y procesamiento de eventos sísmicos se realizaban con una computadora PDP11-40. La información que se obtenía en la captura se almacenaba en cintas magnéticas. Los datos procesados eran publicados en los boletines que el IGF editaba. En estos boletines se informa de la actividad sismica ocurrida durante cada quincena o mensual.

Cuando el sistema RESMAC fue integrada al SSN, la computadora PDP11-40 dejo de funcionar a consecuencia de que no se contaba con el software aplicativo ni con las computadoras necesarias para cubrir el procesamiento, graficación y análisis de la información sísmica capturada en las estaciones digitales y analógicas que se tenían hasta ese momento. Aunado a lo anterior se presenta la carencia de un sistema de control sobre la información en las cintas. Por lo que se deja en el olvido tanto la información capturada en el período de 1979 a 1986 como

 $-7 -$ 

su explotación sistematizada, impidiendo por ende mantener una relación entre la información contenida en los boletines emitidos por el SSN y la información almacenada en cintas magnéticas.

La gran cantidad de datos sísmicos digitales que obtuvo RESMAC, en el periodo de 1979 a 1986, constituven por si mismos un valioso acervo que contiene una fuente de información muy importante.

La importancia del papel social y científico que quarda el SSN hace necesario modernizar, actualizar y crear los sistemas que le proporcionen confiabilidad al personal interesado sobre la relación de la información capturada y lo reportado en los boletines, permitiendo de una manera sencilla y rápida el acceso a la información para poderla explotar. Es por esto que en 1990 proporcionar  $e1$ **SSN** preocupado por las herramientas sistematizadas necesarias a sus investigadores y estudiantes. convoca a la Facultad de Ingeniería a participar en un seminario de tesis para crear un sistema computarizado que permita cubrir las necesidades de procesamiento y control de la información. Los sistemas que se generen deberán cubrir características de ser sistemas de accesible manejo y cubrir con los requerimientos de los usuarios del IGF.

El inicio del proyecto para construcción de los sistemas se lleva a cabo a finales de mayo de 1990 y se termina en julio de 1992. El proyecto de sistematización para el proceso y control de información sísmica digital consiste de dos sistemas básicamente. El primero que se realiza es un manejador de base de datos el cual permite tener un control efectivo entre la información que existe en cintas y boletines ya que la información fue cruzada para obtener una BD más real a lo que existe de datos sísmicos digitales. El segundo sistema permite a los usuarios del IGF explotar esta información gráficamente. El paquete fue diseñado y desarrollado en una computadora SUN y usando un software denominado SUNCGI. En esta computadora existian tres paquetes de los cuales se escogió el anteriormente

 $B -$ 

*mencionado por.que era.el que representabá mafór información* para su estudio *y explotación. Cada uno de estos sistemas esta* enmarcado en un capitulo por separado en el presente trabajo de *tesis.* 

*En los cap!* tul os si9-uie'nt~s:-s.~· \_de\_Sc,r:ib\_~. *cada-, uno.* de .. \_ *ios sistemas elaborados para* apoyar *Y-facilitar las* tareas *que tie\_.ñen los investigadores y estudiantes del SSN.* 

*El* segundo *cap1tulo trata sobre un el sistema que permite mantener un* control *administrativo y referencial de la información* sísmica *digital capturada durante el período* de *1979*  a *1986 en los equipos PDPll-40. Este* sistema está *realizado en Dbase IV y* sobre *una PC compatible.* 

*El* tercer *capítulo trata sobre un sistema que permitirá a los investigadores* y *estudiantes del IGF, manipular gráficamente la información contenida en cintas.* 

*El capitulo* cuatro *se* resumen *los* resultados *obtenidos con la realización de* estos *sistemas, así* como *las conclusiones finales* de este trabajo *de tesis.* 

- 9 -

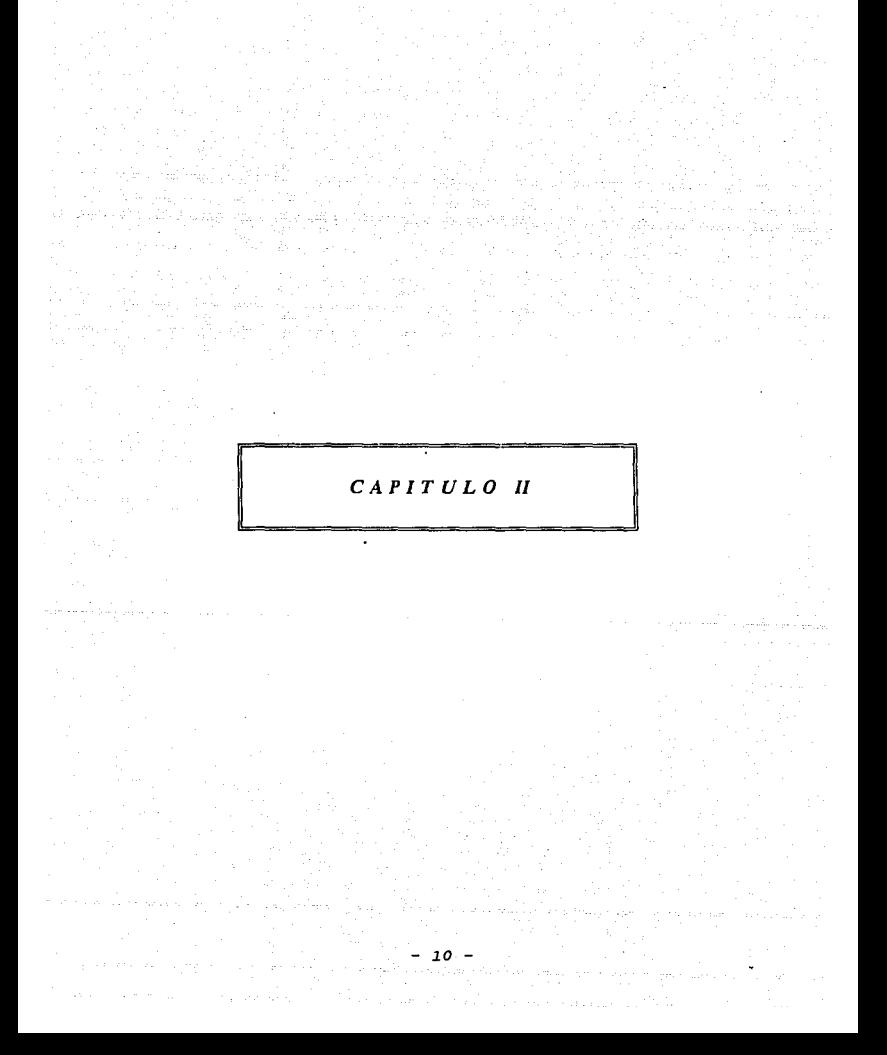

# SISTEMA DE CONTROL DE

# **INFORMACION EN CINTAS**

# *II.1 ANTECEDENTES DE BASES DE DATOS*

Un sistema de Manejo de Bases de Datos, consiste en un conjunto *de datos relacionados entre si y un grupo* de *programas para* tener *acceso* a *esos datos. El conjunto de datos relacionados que se conoce comúnmente como Base de Datos. La cual contiene información acerca de* una *empresa* o una *institución académica. El objetivo primordial* de una *DBMS* es *crear el ambiente en el que*  sea *posible guardar* y recuperar *la información* de *la Base* de *Datos en forma conveniente y eficiente.* 

Los sistemas de Base de Datos se diseñan para manejar *grandes cantidades* de *información. El manejo* de *los* datos *incluye tanto* la *definición do las estructuras* para *el almacena.miento* de .la *información* como *los mecanismos para el manejo* de *est:a. Además, el sistema de base de datos debe tener confiabilidad cuidando la seguridad* de *la información, tanto para* caídas *del sistema como contra los intentos* de *acceso no autorizado.* 

*Uno* de *los objetivos principales de una base de datos* es *proporcionar al usuario una visión abstracta de los datos .. Es*  decir, hacer *transparente al usuario la forma en* que se *almacenan, mantienen y procesan los datos. Para lograr* esto se *han definido* tres *nive.les de abstracción en los que puede considerarse la base de datos:* 

- *Nivel. F1sico. Este es el nive.l más bajo* de *abstracción en el* se *describe* como *se almacenan realmente los* datos. *En*  este *nivel se describen en detalle las* estructuras de *datos complejas del nivel más bajo.* 

- *Nivel. conceptual. Este* es *el siguiente nivel* más *al* to de *abstracción, describiéndose en este cuales son .los* datos *reales que están al.macenados en la base* de datos *y las relaciones* que *existentes entre* si. *Este nivel contiene toda la base de datos* en *términos de* unas *cuantas estructuras relativamente sencillas.* 

- *12* -

- *Nivel de Visión. Este* es *nivel de abstracción* más alto, en *el* cual se *describe solo una parte de la base de* datos. *Cada usuario puede accesar solo una* parte de *la* base de datos *dependiendo* de *la autorización con que* este cuente. *El sistema puede proporcionar muchas vistas diferentes* de la *misma base* de datos.

Para *describir* la *naturaleza* de *una* base *de* datos, se *define el concepto de modelo* de dat;os, *que es un conjunto* de *herramientas conceptuales* para *describir los datos, las relaciones entre ellos, su semántica y sus limitantes. se* han *logrado proponer varios* modelos *diferentes, los cuales se dividen en tres grupos: lógicos basados en objetos, lógicos basados* en *registros y los modelos f1sicos* de *datos.* 

- *Hodelos Lógicos Basados en* Objetos.

*Los modelos lógicos basados en objetos* se *utilizan para describir los datos en los nivel.es conceptual y de visión. Se caracterizan por el hecho de que permiten una estructuración*  bastante *flexible y hacen posible especificar claramente las limitantes de los* datos. *Ejemplo el modelo de entidad relación.* 

- *Hodelos Lógicos Basados en Registros.* 

*Los modelos lógicos basados en registros* se *utilizan* para *describir los datos en los niveles conceptual y ·c:Je visión. A diferencia* de *los modelos de datos basados en objetos,* estos *modelos sirven para especificar tanto la* estructura *lógica general de la base de datos como una descripción en un nivel más alto de la implantación. sin embargo, no permiten especificar en forma clara las limítantes de los datos. Ejemplo modelo relacional.* 

- *13* -

- *Modelos Físicos de los Datos.* 

*Los* modelos f *1sicos de los datos sirven* para *describir los datos en el nivel más bajo. A diferencia* de *los modelos* lógicos de datos, son *muy* pocos *los modelos f1sicos utilizados. Ejemplo el modelo unificador y-el* de *memoria de* cuadros.

*Las* bases de *da tos cambian con el tiempo al insertar información en ellas y eliminarla. El conjunto de información*  almacenada *en la base* de *datos en determinado* momento se *denomina instancia* de *la base* de datos. *El diseño* de *dicha base se* conoce como esquema de *la base de datos. Existen varios esquemas en las bases de* datos, *y* estos se *dividen de acuerdo con los niveles de abstracción. Los esquemas* se *alteran muy* raras *veces,* o *nunca. La capacidad* para *modificar la definición de* un *esquema en un nivel sin afectar la definición del* esquema *en el nivel inmediato superior se denomina independencia* de *los datos. Existen dos niveles de esta: independencia* f~sica e *independencia lógica* de *l.os* datos.

- *Independencia F!sica, que* es *la capacidad de modificar el esquema f1sico sin obligar a que se vuelan* a *escribir* 1.os *programas* de *aplicaciones. En algunas ocasiones* son necesarias *modificaciones en el nivel físico para mejorar el rendimiento.* 

- *Independencia Lógica, que es la capacidad de modificar el*  esquema *conceptual sin obligar a* que se *vuelvan a escribir los programas de aplicaciones.* Las *modificaciones en el nivel conceptual son* necesarias *siempre se altera la estructura lógica de la base de* datos.

*Un esquema* de *base de datos se especifica* por *medio de una*  serie *de definiciones que se expresa en un l.enguaje* de *definici6n*  de datos *(DDl.J* • *El* resultado de *la compilación* de *las proposiciones* en *DDL* es *un conjunto de tabl.as que se almacenan en* un *archivo especial llamado diccionario de* datos *que* contiene metadatos, es decir, "datos acerca de los datos".

*Un lenguaje de manejo de datos (DML) permite* a *los usuarios tener* acceso a *los datos* o *manejarlos. Existen dos tipos de DHL:*  de *procedimientos (requieren que el usuario especifique cu§les datos necesita y como se van* a *obtener) y sin procedimientos (requieren que el usuario especifique cuáles* son *los datos que necesita sin especificar la forma* de *obtención).* 

*El objetivo de una base de datos* es *simplificar y facilitar el acceso* a *los datos. Las vistas de alto nivel ayudan* a *lograrlo. Uno de los factores primordiales para la satisfacción*  o *insatisfacción del usuario con el sistema de base de datos* es *su funcionamiento. Si el tiempo* de *respuesta para una consulta*  es *demasiado largo, el valor del sistema* se reduce. *El funcionamiento del sistema depende de la efJciencia* de *las estructuras de datos utilizados para representar los datos en la base de datos y de qué tan eficientemente puede* operar *el sistema con esas estructuras.* 

*un manejador de base de datos* es *un módulo de programa que constituye la interfase entre los datos de bajo nivel almacenados en la base de datos y* los *programas de aplicaciones y las consultas que se hacen al sistema. El manejador de la base de datos* es *responsable de las siguientes tareas:* 

- *Interactuar* con *el* manejador de archivos~ *Es la interfaz que permite interactuar* entre *un sistema operativo convencional y* el *manejador de la base de* datos, *para el almacenamiento, recuperación y actualización* de *los datos de la base de datos.* 

- *Implantación de la Integridad. Los valores* de *los datos almacenados en la base de* datos *deben satisfacer ciertos tipos de limitantes* de *consistencia.* 

- Puesta en *practica* de *la seguridad. Acceso restringido a*  ciertas *funciones y datos para los* usuarios.

- *15* -

*Respaldo y* reGUperaci6n. *Detección* de *rallas y ·restauración de la* base de *datos al estado* que *exist!a antes de* presentarse la *falla.* 

- Control de *concurrencia. cuando existe actualización de la base* de *datos* por *varios usuarios en forma* concurrente, *es posible que no se conserve la consistencia de los datos. Es necesario controlar la concurrencia de dichos usuarios.* 

*Algunos sistemas de bases de datos, diseñados* para *utilizarse en* computadoras personales *pequeñas, no cuentan con varias de las funciones mencionadas. Esto da* como *resultado un*  manejador de bases de datos de menor tamaño. Un manejador de datos pequefto *requiere menos* recursos *fisicos, sobre* todo *memoria principal, y su implantación es más económica.* 

- *16* -

### *11.2 ANAL/SIS DEL SISTEMA DE CONTROL CINTAS (SICC)*

*En el presente tema* se *partirá de un análisis de la información* que *se desea manejar en una base de* datos, *los cuales posteriormente serán accesados por los* usuarios *finales del IGF, y llegando al de* estructura *de la base de datos del sistema de control de cintas (SICC). La fuente principal de donde se toman estos datos son de los boletines que editaba el IGF en el* per1odo *de 1979* a *1986. Este análisis nos permitirá definir la* estructura *de almacenamiento* a usarse, *as1 como establecer los mecanismos*  para *el manejo de* esto~. *Los datos principales* de *referencia que*  usan *los estudiantes e investigadores del IGF, en las consultas de sismos ocurridos.* 

*II.2.1 Datos y Sismos en Boletines.* 

*De* acuerdo *al glosario* de *términos del capitulo I, podemos esquematizar una clasificación de los sismos, con el objeto* de *agrupar sus datos y poderlos identificar más comodamente para su posterior organización. En la figura II.l* se *muestra la clasificación llevada* a *cabo.* 

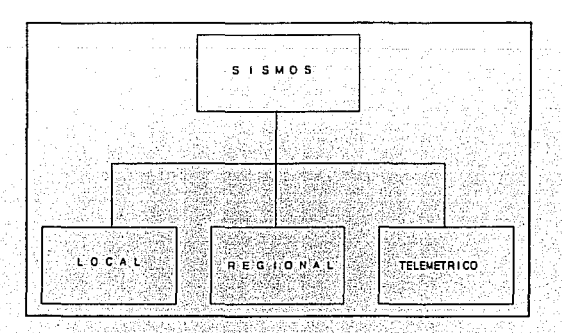

fig. II.1

Las *diferencias y coincidencias de los* datos *que referenc1an*  a los *tres tipos de sismos se observaron en los boletines, encontrándose que* entre *los* datos de sismos *locales y regionales son en gran medida idénticos. En estos se* puede *hablar mAs* de *coincidencias en los datos que de diferencias, permitiendo*  agruparlos *en un solo tipo de* sismo.

*Esta clasificación es exclusiva para llevar a cabo una agrupación* en *el diseño de* las bases *de* datos *que* se *hará mas adelante. El te.lesismo es el único que no guarda la misma caracter1stica* en *sus datos que lo identifican con respecto* a *los*  dos *sismos anteriores. Los datos que son comunes y con los cuales*  podemos *relacionar* a *cualquier sismo registrado en los boletines son la fecha y la hora* de *los* sismos.

*En la figura II .2* se *muestran ejemplos completos del detalle correspondientes* a *los* diferen~es *sismos registrados,* as! como *el formato* de *impresión en los boletines:* 

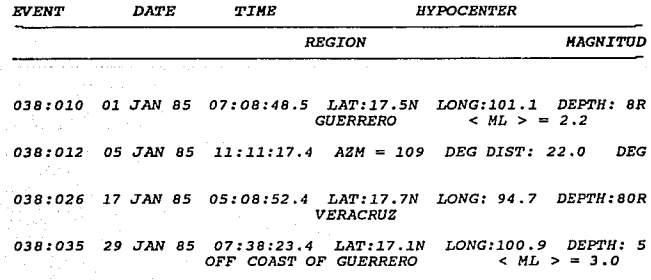

fig. *II.2* 

- *18* -

*Así la clasificación de los· sismos se agrupa de acuerdo* a *su tipo. Basándonos en el ejemplo de \_la figura II.2. se puede observar que los eventos 010, 026 y 035 can.tienen en esencia los mismos datos,* por *l.o que estas· ··forinan. un. conjunto el. cual. denominaremos sismos .locales. Él* e"'.'~nto' *.012* :es *el único diferente*   $de$  *los otros tres evento por lo que este formará el segundo*  $condition to denominado$  sismos telemétricos.

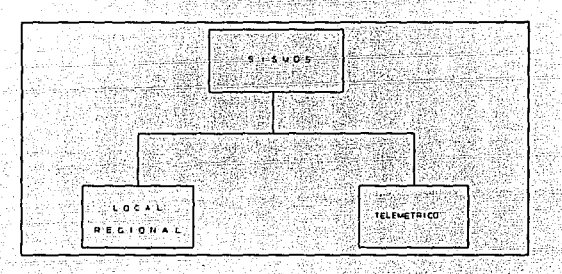

fig. *II .3* 

*La agrupación hecha es importante tenerla en cuenta ya que*  es el punto de partida para establecer el número de bases de datos principales con que contará el SICC.

## *11.3 DISEÑO DEL SISTEMA DE CONTROL DE CINTAS (SICC)*

*Podemos representar esquematicamente los* dos *grupos de sismos con sus respectivos* datos *de acuerdo a* como se muestra *en la siguiente figura II. 4.* 

- *19* -

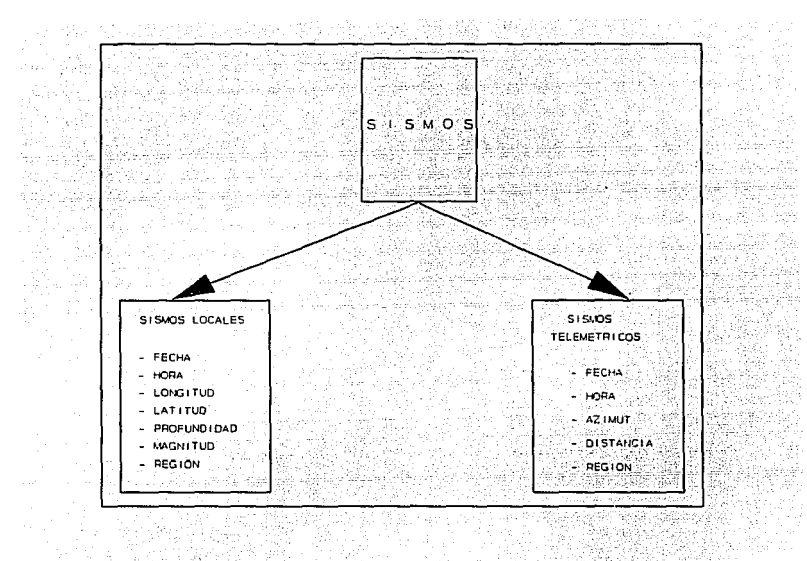

*FIG. II.4* 

*Del análisis establecido anteriormente se puede observar que la ünica relación entre* los *sismos son los* datos de *Fecha y Hora. Los* demás *datos nos ayudan* con *precisión a identificar* sus *caracter1sticas propias de* acuerdo *a la agrupación realizada. En la figura II.5 se* muestra *una separación de los datos comunes y los datos que son característicos de cada uno de* los *sismos* esto se *lleva* a *cabo con el fin de organizarlos en diferentes base de*  datos *de* acuerdo *a la facilidad* que nos *permitirá* poder *manejar con mayor flexibilidad 11,s datos en las consultas y* accesos a *los reportes que* se *requirieron por parte del personal del IGF.* 

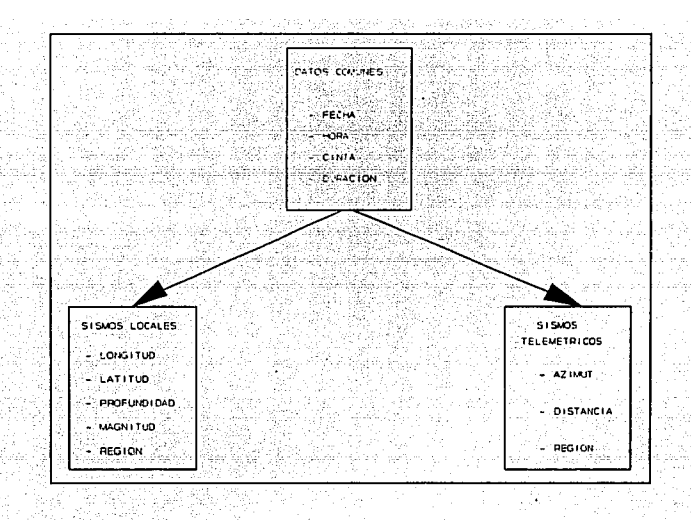

#### *FIG. II.5*

iikaa

t Sab

*Esta división* de *los datos expuesta en la figura II.S,* serA *el punto de partida* para *definir el nümero de bases de* datos *que tendrá el sistema de* acuerdo con *los* datos *caracter!sticos* de *cada uno de* los *sismos.* 

*Adicionalmente* se *deberán integrar* una *serie* de datos *que son* de *importancia* para *consultas* por *parte de los* usuarios de *este sistema. Los* datos a los *cuales haremos referencia son los el* numero *de cinta y ia duración del sismo. Estos se obtienen* de *las cintas, en donde* se *encuentra la información propia del sismo.* Para *obtener el número de cinta y la duración del sismo correspondientes* a *un sismo registrado en los boletines se lleva a cabo un* cruce de *datos que* se *hace entre la información*  contenida en el boletín de RESMAC y la información obtenida en las cintas. Las referencias principales, para determinar que un sismo reportado en el boletín de RESMAC es el mismo que se ha registrado en la cinta, son la fecha y hora del sismo. Esta misma relación nos permitirá formar la llave CVE EVENTO para accesar nuestras bases de datos.

La organización de las bases de datos y los campos de los registros que contendrá cada una, se muestran en la figura II.6.

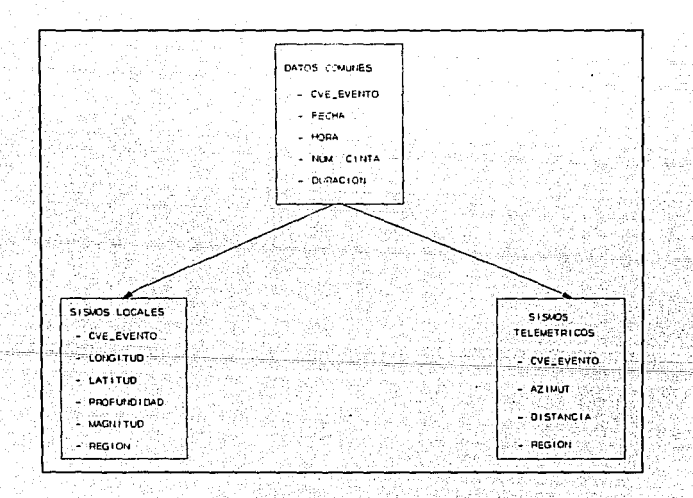

FIG. II.6.

22

*II.3.1 Diseño y definición* de *las Bases* de *Datos.* 

*Para llevar a cabo 1.a organización y definición* de *las bases de datos principales del sistema* se *analizaron los datos contenidos tanto en las cintas* como en *los boletines editados por el IGF. En las cintas* se *obtuvieron datos principalmente con caracter1sticas técnicas propias del sismo, y de los"cuales solo*  se *tomo la duración de estos, en donde la fecha y hora son equivalentes con los sismos* reportados *en los boletines. La mayoría de los datos almacenados en las B.D., son los mismos que aparecen reportados en los boletines,* 

*Esto* se *hace con* tres *propósitos principales* 

- *el primero es que el SICC no pierda el objetivo de ser un instrumento de consulta automatizada de los sismos, adiciona.ido ventajas* a *el usuario del sistema* para *que cuente con una referencia de la localización de sismos en las cintas que guarda* el *IGF.*
- *El segundo propósito es contemplar en el diseño de las bases de datos información que sea estrictamente necesaria para referencia de* los *usuarios del SICC y*  evitar *colocar en las bases de* datos *la captura de información que no aporte mayor referencja del sismo y que si aumentara el tamaño de los registros.*
- *El tercer propósito ha sido que el diseño de las BD*   $\blacksquare$ nos *permitan,* a *nivel de programación, preparar la información para llevar* a *cabo el número* de *consultas pedidas por el IGF.*

Después *de una revisión de la información contenida en los boletines* se *definió que* los *datos que identifican* a *un sismo y lo diferencian de* otro *con precisión son la fecha y hora en* que *ha ocurrido. Se puede observar que la fecha y hora son* datos *que no se repiten en 1.os boletines y son además datos que identifican a un solo* sismo *a la vez. Esta caracter1stica nos ha permitido* 

- *23* -

*asegurar que no existirán, en el SICC, sismos ocurridos* a *la misma hora además* de *definir que la unión de ambos datos (fecha y hora)* sea *la llave principal de nuestro sistema.* 

*La división de sismos realizada y que* se *muestra* en *la fig. II .3 será tomada como base para definir el número de BD que t:endrá e.l SICC. Continuando con la reorganización de la información de* los *sismos se llego* a *la fig. II.6 a partir de donde se observa claramente el número de BD maestra que el sistema contemplará.* 

*Se establece que el SICC (Sistema de* Control *de Cintas) estará constituido por una Bases de* Datos maestra *y dos principales a las que les hemos asignado nombres de* acuerdo *al sismo que pertenecen.* 

*A la BD principal* haremos *referencia con el nombre de RAIZ*  <sup>e</sup>*internamente en el sistema se le conocerá* como *SICC\_RAI (ver apéndice A). La BD RAIZ es la que almacenará los datos comunes*  <sup>a</sup>*los diferentes tipos de sismos.* 

*La BD que almacenará* los *sismos Locales y Regionales "la llamaremos ZONA* e *internamente en el sistema se le conocerá como SICC\_ZON. Esta BD almacenará los datos caracteristicos y complementarios, a ZONA, de* los *sismos correspondientes almacenados en la BD RAIZ.* 

*La BD que almacenará los* sismos *Telemetrizados* o *Telesismos la llamaremos TELE e internamente en el sistema* se *le conocerá como SICC\_TEL. Esta BD almacenará los* datos *caracteristicos y complementarios, a TELE, a* los *correspondientes en la BD RAIZ.* 

*La BD Raiz contiene los datos comunes de los* dos *tipos de sismos lo que nos lleva a afirmar que en esta BD se encuentran*  las *fechas y* horas *de todos los sismos digitalizados registrados. La información de un registro de esta BD es solo parte de los datos de un sismo local (en el presente trabajo se ha nombrado como Zona a la* base *de datos que contiene a* los *sismos locales)* 

 $- 24 -$ 

o Tele ( a la base de datos que contiene los telesismos se le ha nombrado Tele). Así que la parte complementaria de datos de un sismo se encontrará en el registro con la misma llave de Raiz en las otras dos BD (Zona o Tele).

Lo anterior quiere decir que para conocer los datos completos de un sismo de Zona o Tele habrá que tomar un registro llave de la BD Raiz y su correspondiente de las otras dos BD, dependiendo del tipo de sismo que se desee.

Las bases de datos están organizadas de tal manera que la base de datos RAIZ relaciona, a través de los campos FECHA y HORA del sismo, CVE EVENTO el cual es la concatenación de la fecha y hora del sismo, a la base de datos de SISMO LOCAL o TELESISMO. Permitiendo que las dos últimas sean independientes entre sí.

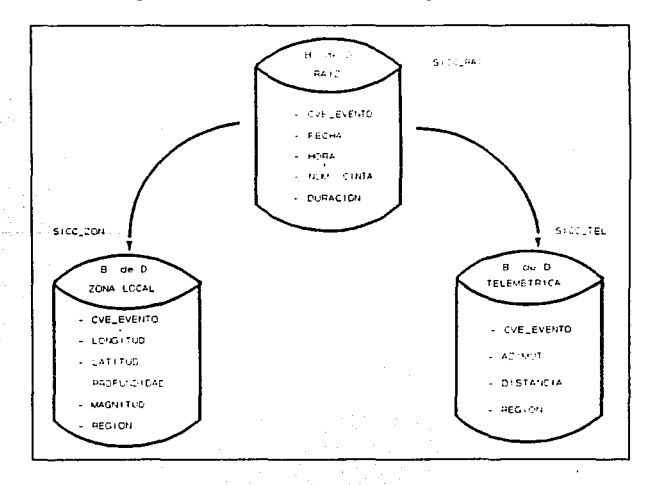

FIG. II.7.

- 25 -

*Esto* se *realiza con* el *objeto* de que *cuando se haga* una *consulta con datos exclusivos* de *alguna* de *las BD SICC\_ZON* <sup>o</sup> *SICC\_TEL, solo dos* de *las BD principales* estén *en* uso. *Ya* que *no tiene caso que información* de la *tercera* BD este *activa si* sus datos *no serán* usados.

### *II.3.2* Estructura de *las Bases* de *Datos.*

*En la figura II .2 se* muestra *l.a cantidad* de *datos que describen* a *un sismo* en *los boletines y los cuales también*  tomaremos *nosotros p11ra definir y organizar los datos* den.tro *de las BD que han sido previamente definidas. Enseguida se* observó *la división de* estos datos *en la figura II.6 la cual* sirve como *referencia* para saber cuantas BD se *definirán en el SICC* as1 como *definir los* datos *que* cada una de estas *almacenará. En la figura II.* 7 se muestran *físicamente* el número de *BD* que tendrá *el sistema. En este* tema *diseñ.;:u-emas el. contenido* de *las BD y* como *están manejados internamente en el SICC.* 

### *II .. 3 .2 .1 Descripción del registro y campos* de *las Bases* de Datos.

*La figura II .B* muestra *el Lay-out del registro de la BD Raiz la cual esta constituida por los campos* que ahí se muestran. *Esta*  es *la BD* maestra *del sistema* por las *siguientes características:* 

- *a)* contiene *la fecha y* hora *de* todos *los tipos* de *sismos,*
- *b) contiene el* mayor número *de registros,*
- *c)* es *la* que *relaciona la información de las* otras dos *BD.*

- *26* -

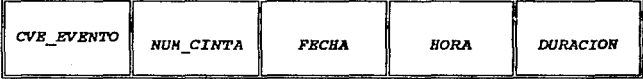

### fig. *II.B*

El *registro* de la BD Raíz (SICC\_RAIJ esta formada por 5 campos que *son:* 

CVB\_EVENTO.- *Este campo es,* como *ya se ha mencionado, la llave principal* de nuestro *sistema. Es la concatenaci6n*  de los campos fecha *y* hora. Es de *tipo caracter y tiene una longitud* de *18 bytes. Se encuentra almacenado en las tres BD del SICC.* 

- FECHA.- *Este campo corresponde a la fecha del sismo, se encuentra tanto en los boletines* como *en los archivos* de *las cintas, forma parte de la llave principal del SICC. Es de tipo Date y tiene una longi t:ud de B bytes. Se encuentra almacenado Qnicamente en la BD Raíz.*
- *HORA.- Este campo corresponde a la hora en ocurri6 el. sismo,* este *dato se* usa *como referencia principal en el cruce de* datos *entre los que existen en el. boletín y los contenidos en l.as cintas, forma parte de* la *llave principal del SICC.* Es *de tipo caracter y tiene una longitud de* lO *bytes. Se encuentra almacenado únicamente en l.a BD Raiz.*
- *NUH\_CINTA.- Este campo contiene el número* de *cinta en que se encuentra un* sismo *que se* ha *l.ocalizado en el boletín. Es de tipo Numérico y tiene una longitud de 3 bytes. Se encuentra exclusivamente en la BD Raiz.*

- *27* -

*DURACION.- Este* campo corresponde a *la* duración *que tiene* un *sismo,* este *dato solo* se puedo *obtener* de las cintas ya *que no aparece en los boletines, las*  unidades están *dadas en* segundos. Es de *tipo Numérico y tiene una longitud de 4* bytes. se *encuentra exclusivamente en la BD Raiz.* 

*La BD* de *sismos* de *Zona esta* formada por *registros de* nueve *campos* los *cuales* se *muestran en la figura II.9.* Podrá *notarse la diferencia de datos que* se muestran *en la figura II.6* contra *el* número *de campos en la figura II.9:* 

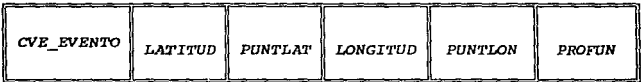

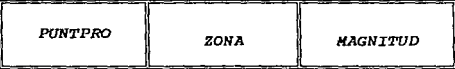

### *FIG. II.9*

*Esta diferencia* se debe *a la* separación *de* algunos datos *para facilitar su manejo dentro del sistema* de *consultas. A continuación* se *explican cada uno de los* campos que forman e.l *registro* de *la BD zona:* 

*CVE\_EVENTO.- Es el mismo de la BD Raíz.* 

- *LATITUD.- El* dato *que contiene* este campo *es* característico de sismo *Locales* y *Regionales. El campo esta definido* como numérico con una *longitud* de *5 bytes.*
- *PUNTLAT.- Este* campo *contiene* la *literal* correspondiente *<sup>a</sup> un punto cardinal. Es* de *tipo* caracter *y tiene longitud de* un *byte.*

- *28* -

*LONGITUD.- El dato que contiene este* campo es *caracter1stico de sismo Locales y Regionales. El* campo esta *definido* como *numérico con* una *longitud* de *5 bytes.* 

- *PUNTLON.- Este campo contiene la literal correspondiente a un punto cardinal. Es de tipo* Caracter *y tiene longitud* de un *byte.*
- *PROFUND.- El* dato *que contiene este campo* es caracter1stico *de sismo Locales y Regionales. El campo* esta definido como numérico con una longitud de <sup>3</sup> *bytes.*
- *PUNTPRO.- Este campo contiene la literal correspondiente a un* punto *cardinal. Es de tipo caracter y tiene longitud* de *un byte.* 
	- ZONA.- *Este campo tiene el dato de la región geográfica en que ha ocurrido el sismo.* Es *de tipo caracter <sup>y</sup>*de *longitud 25 bytes.*
- *HAGNITUD.- El dato que contiene este campo es* caracterfstico de *sismo Locales y Regionales y almacena* su *magnitud. El* campo *esta definido* como numérico *con* una *longitud de 3 bytes.*

*La tercera BD del SICC* es *la* de *Telesismo. Esta BD es la que:* 

*a) contiene el menor* número *de registros y* 

*b) la que tiene el lay-out más reducido.* 

*En la figura II.10* se muestra *el* Lay-out *del registro de la*  BD Tele.

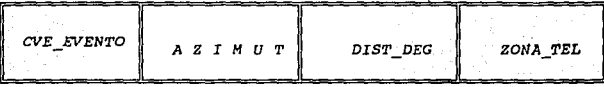

*fig. II.10* 

El *registro* de la BD Ra1z esta formada por 4 campos que son:

*CVE\_EVENTO.- Es el mismo* de *la BD Raiz.* 

- *AZIHUT.- El* dato que *contiene este campo* es caracter1st1co *de telesismos. El campo* esta *definido como*  ·numérico *con* una *longitud de* 5 *bytes.*
- *DIST\_DEG.- El dato que contiene este campo* es característico de *telesismos. El campo esta definido* como numérico *con una longitud* de *4 bytes.*
- *ZONA\_TEL.- Este* campo tiene *el dato* de la *región geográrica en que ha* ocurrido *el sismo. Es de tipo caracter y* de *longitud 25 bytes.*

*II.3.3. Diselio* de *las* partes .funcionales *que constituyen* el sistema *SICC.* 

Una vez definidas las BD y su estructura es necesario *definir la forma en* que *los* datos *que se* almacenarán en estas Serán *explotados* de *acuerdo con* los *requerimientos* de *los usuarios del IGF.* 

*El Sistema de Información* de Control de *Cintas (SICC)*  deberá ser capaz de dar de *alta nuevos* datos, bajas de otros *que*  ya *no sean* necesarios estar almacenados *y modificaciones* a *los*  *que se encuentren presentes. As.! como* poder consultar *información que* sea *necesaria tanto en pantalla* como *en papel. Para lo que*  se *han definido* tres *partes fundamentales* que *lo formarhn y que*  se *muestran en la figura II.11.* 

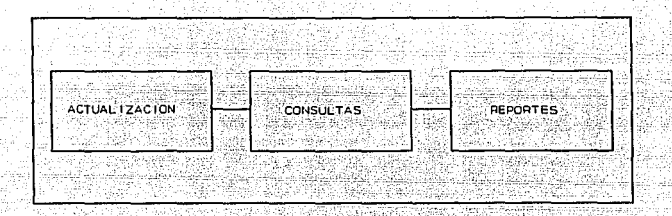

*FIG. II.11.* 

### *II.3.3.1 Actualización* de *la información en las BD* del *SICC*

Llamaremos *actualización de los datos a las modificaciones que se hagan a la información contenida en las BD datos. El proceso de actualización de información* de *las BD consta de tres*  etapas *fundamentales, introducir información nueva, modificar*  información *existente y quitar información que ya* sea *obsoleta dentro* de *las bases de datos. Para esta actualización de información se* han *definidos* tres *procesos:* 

- *Al tas de nuevos registros: permite introducir información que no esta contenida en el sistema.*
- Bajas de *registros: con* esta *opción el sistema es depurado permitiendo optimizar el espacio de almacenamiento.*

*Hodificaciones de registros existentes: permite llevar* a *cabo cambios en los datos que forman un registro.* 

*En la figura* II.12~sa.muestra *la estructura del sistema* de *actualizaciones.* 

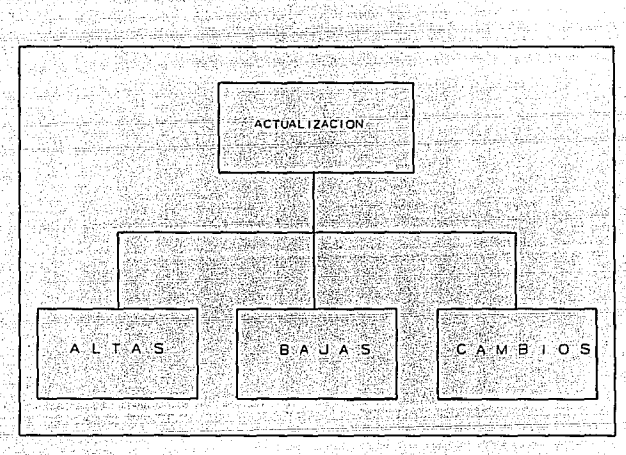

*FIG. II.12.* 

#### *II.3.3.2 Consultas y* reportes *del SICC*

*La segunda parte que compone al sistema SICC, es el diseño de un proceso* que *nos permita explotar la informaci6n,* a *través*  de *consultas* a *las tres BD (SICC\_RAI, SICC\_ZON y SICC\_TEL). De acuerdo con los requerimientos del IGF y sus necesidades* se *han diseñado ocho consultas inicialmente, además de contar con consulta a detalle la cual permite ver completamente los* datos *contenidos de un registro.* 

*Las consultas* se *han establecido por cada* uno *de los principales datos que le interesarlan revisar a los usuarios del IGF. La programación de las consultas podrán ser vistas en el apéndice c. Los nombres de* los *programas siguen con el standard de que las primeras 4 literales hacen referencia* a *el nombre del sistema seguidas por el* caracter "-" , *enseguida* se *escribe la literal correspondiente a el nombre de la fase a la que corresponde, en este* caso será *una literal "C" de consultas y las restantes describen el tipo de consulta. Por ejemplo si se trata de* una *consulta por hora* será *las primeras letras de Hora que ajusten los 8 caracteres permitidos, por Dbase, para completar el nombre, ejemplo del nombre del programa de consultas por facha SICC\_CFE. El número de consultas programadas son ocho y que a continuación se muestran en la figura II.13.* 

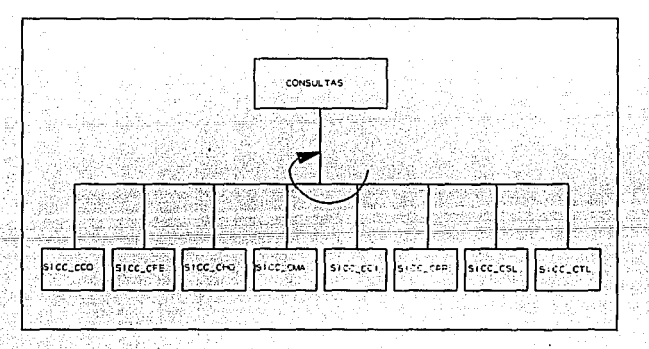

*FIG. II.13* 

*La información principal por la que se ha diseñado el nlimero de consultas es en* su *parte principal* la *que permite a el usuario del IGF cubrir las necesidades de:* 

*Localizar un sismo en* una *determinada cinta* 

*Encontrar* un *grupo de sismos de acuerdo con su* 

- *33* -

*clasificación (Locale\_s Regionales* o *Te.lemetrizados)* • *Clasificar los sismos por la fecha y hora* a *li'.f que ocurrieron.* 

- *Clasificación de sismos por su magnitud.* 
	- *Clasificación de sismos por la profundidad* a *la que* -· *-estos ocurrieron.* 
		- *Clasificar un sismo* por *sus coordenadas geográficas de ocurrencia.*

*Los reportes se han diseñado de tal manera que por cada consulta que se desea* se *puede obtener un reporte, exceptuando para las consultas* a *detalle. As! que tendremos el mismo* número de *reportes como consultas halla. El nombre para el* proce~o *que controla la impresión* de *reportes* es *uno solo y tiene el nombre de SICC\_REP. Este reporte nos permite controlar la impresión en cada una de las consultas donde se requiera enviarlas* a *papel.* 

#### *II.3.4. Diseño de* menúes.

*El sistema cuenta con menúes y pantallas que permiten al usuario navegar dentro del sistema. Esta interfaz es completamente amigable con el usuario y sencilla de operar. La parte* de *menúes contempla cuatro menúes principales:* 

- *Menú Principal*
- *Menú de Actualizaciones*  .
- *Menú de Consultas*
- *Submenú de Consultas Recursivo*  ٠.

*Henú Principal.- Este menú permite* entrar *a las principales fases del sistema actualizaciones, consultas y* reportes.

*Hent:i de Actualizaciones.- Este menú permite entrar a las opciones de altas, bajas y cambios* a *la información almacenada en las BD.* 

- *34* -
*Henú* de *consultas.- Este* menú *permite* entrar *al conjunto de ocho consultas generales definidas y* reportes *del sistema.* 

sub.menú de *Consultas Recursivo.- Este* menú se *encuentra una vez que se ha realizado una* consulta *general* desde *el mena* de *consultas. Este* menú *evita el* tener *que regresar al* menó: de *consultas inicial, cada vez que se requiera* UtJa sobre *el archivo que* se ha *filtrado y* se *tiene presente.* 

*Henú* de Reportes.- ·No *se tiene un* menú *de* reportes *específico que tenga el* propósito

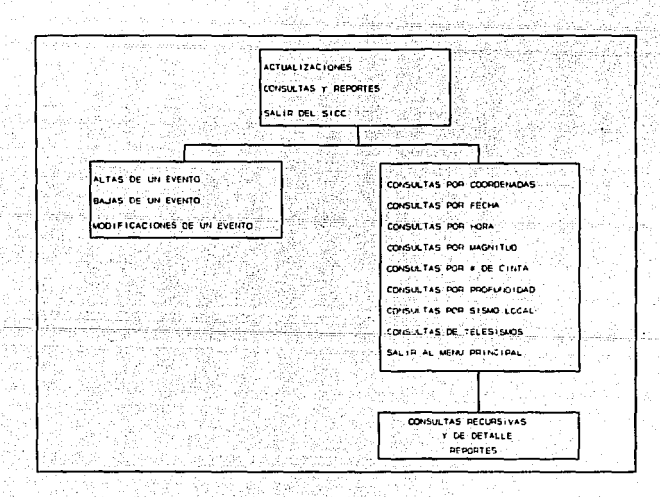

*:!ig. II.14* 

- *35.-*

# *IIA. FUNCIONAMIENTO DE LOS PROCESOS PRINCIPALES DEL*

*SICC* 

*Los principales* procesos *que intervienen en el SICC se describen* a *cont1nuac16n ya que* por ser de *gran importancia al sistema estos guardan especial* interés *en el desarrollo* de *un sistema.* 

- *Proceso de Actualización del SICC*
- *Procedimiento* de *Captura en el SICC*
- Grabación de la información en las Bases de Datos del SICC
- *Consultas y Reportes al SICC*
- Ayuda en Linea
- *Programación del SICC*

## *II.4 .1* Procesos *de mantenimiento del SICC.*

*El sistema SICC tiene estandarizada* su *presentación para llevar a cabo cualquier movimiento cudndo se esta en el* sistema *de mantenimiento. Si se* esta *en cualquiera de los tres procesos*  de *mantenimiento (altas, bajas y modificaciones) el sistema invariablemente desplegará los campos de captura correspondientes a la fecha y hora de un sismo. Con esta información se forma la llave principal del sistema. La cual nos permite saber si el sismo existe* o *no, en la base de datos principal (RAIZ) y de ahl*  tomar *una acción de acuerdo al proceso en que se* esté.

- *36* -

| Existe registro                                                                                                    | No<br>existe registro                                                                                                    |
|----------------------------------------------------------------------------------------------------|----------------------------------------------------------------------------------------------------|
| т                                                                                                    |                                                                                                    |
| No graba datos en BD. RAIZ.                                                                                                    | Graba datos llave en BD.<br>RAIZ siempre.                                                                                                    |
| Opción de continuar con la<br>captura de otro sismo.                                                                                                    | Permite continuar con la<br>captura de la información<br>correspondiente a ese sismo.<br>Desplegando por partes la<br>pantalla de captura.                      |
| $\tau$<br>я                                                                                                    |                                                                                                    |
| Despliega resto de la pantalla<br>con la información<br>complementaria del sismo<br>Permite al usuario confirmar<br>el borrado de la información<br>del sismo | Despliega mensaje de no<br>existencia de este sismo.<br>Permite la captura de otro<br>sismo.                                                                    |
| B                                                                                                    |                                                                                                    |
| Despliega resto de la pantalla<br>con la información.<br>permite al usuario confirmar<br>si es la información correcta<br>a modificar.                        | Despliega mensaje de no<br>existencia de este sismo.<br>Permite la captura de otro<br>sismo.<br>La información de fecha v<br>hora no podrán ser<br>modificadas. |

*FIG. II .15* 

*II.4.2*  Procedimiento de captura en el paquete *SICC.* 

La captura de datos en el *sistema SICC es* a través de la *validación inicial de la llave principal. Si la información correspondiente al sismo existe* el *sistema* no *permitirá* se *grabe*  de *nueva cuenta. La validación* de cada uno de *los* datos de *fecha*  y hora se *lleva* a *cabo* para *que* estos *en cuanto* a los componentes que lo forman (dia, mes, *ano,* horas, minutos, *segundos y*  centésimas de *segundo)* no excedan los rangos de *validez que* son *conocidos.* Por *ejemplo en las horas no* se *puede teclear una hora 24* 6 *cualquier* caracter, para *los minutos no* se *puede teclear 60*  <sup>6</sup>*cualquier otro* caracter. *As! sucesivamente* para *cada uno* de *los campos* de *captura la validación* es *estricta. Lo anterior tiene el fin* de *que* se *reduzca el nOmero de* errores *cometidos en la*  captura *en las BD.* 

*Además la captura cuenta con una secuencia en* tres etapas *la primera de ellas corresponde a* la *validación de los rangos* de cada *uno* de los datos *que aparece en las pantallas de* captura. *Es decir* cada *uno de los datos que se captura tiene un rango* de *valores, los* cuales *se validan a la hora de capturarlos. Estos rangos de valores son establecidos de* acuerdo *al tipo de dato definido en la B .D., y su rango dentro de la información de sismos, encontrada en las caracter.!sticas que se tienen de los sismos. Si en determinado momento algún dato llegase a estar fuera del rango el sistema a* través *de sus sistema de ayuda avisará cual es el rango permitido, enviando el cursor de nuevo al inicio del campo para* su *recaptura. Si los datos capturados, en la parte inicial de la pantalla llegasen* a *estar repetidos el sistema* dará *aviso y permite* a *través, de una confirmación, limpiar la pantalla y volver* a *desplegar campos de captura, de*  acuerdo a *la respuesta de la confirmación.* 

*La segunda etapa* de *la* captura *comprende la forma en como*  se *graban los datos y su presentación para llevarla a cabo. Es decir un evento que se ha confirmado su validez permite desplegar la pantalla complementarla, la parte superior de* la *pantalla están los datos correspondientes* a *la B.D., RAIZ, la siguiente parte de la pantalla comprende* los *datos de correspondientes a una de las otras* dos *B.D., restantes (LOCAL y TELESISMO). En esta*  parte *se comprende la grabación separada de la información en su base de* datos *correspondiente.* 

*La* tercera *etapa corresponde* a *las confirmaciones que se tienen que dar al sistema para que tome una determinada acción; indicar al sistema donde se han de grabar los* datos *capturados,* 

- *38* -

*si en la B.D., LOCAL* o *TELESISMO¡ confirmación de datos*  pertenecie~tes\_ *a un determinado sismo¡ intentar de nueva cuenta <i>captura*.

~as· *caracter1sticas, en forma general, de* estas tres *etapas están* "presentes *en la tabla mostrada en el subtema anterior. Esto tiene· el objeto de guardar los datos en el lugar correcto y*  a~garse a *el diseño de base de* datos *hecho.* 

*Cuando se lleva* a *cabo la modificación a registros el sistema actúa* de *manera similar como cuando* se *da* de *alta un registro con la diferencia que* después *de haber capturado* la *llave del sismo que* se desea *modificar aparece una pantalla complementaria con la información del sismo. Esto tiene al objetivo de no poner los campos de edición* para *modificación, si no hasta que se ha confirmado que este es verdaderamente el registro que se* desea. Después de *la confirmación el* sistema *inmediatamente estará en modo de edición permitiendo modificar l.os* datos.

*Es importante decir* que *en cualquiera de los* casos *mencionados el sistema no grabará la información del registro correspondiente hasta que se le confirma cuando* se ha *terminado*  de *capturar* o *modificar. Permitiendo al usuario desechar la información capturada.* 

*II.4.3 Grabación de la información en las bases de datos del. sistema.* 

*El diseño de grabación de la información capturada es importante debido que la distribución* que *se hace de esta en cada una de las bases de datos sirve para que su extracción* sea más *fácil en la programación y optimice* su *almacenamiento.* 

La *grabación de la información contiene* dos *aspectos* 

- *39* -

*importantes; la primera es la distribución que se hace* a *la* hora *de-· la captura en las bases de* datos, *y el segundo es la grabación* de *estos cuando se han* capturado *en pantalla.* 

*Del primer aspecto es la relación que existe entre l.a pantalla de captura, presentada parcialmente, y las bases de*  datos. *En esta parte cada pantalla que aparece corresponde* a *una base de datos. AsI cuando tenemos una pantalla siempre se grabarán* datos *únicamente en dos bases. Jamás* se *grabaran datos de* una *pantalla en tres bases.* 

*El segundo aspecto es la grabación de los* datos *de fecha y hora, que corresponden* a *la llave principal del sistema, siempre se hace en* cada una *de las* bases, *que* se *encuentren en* uso, *manteniendo de esta manera la referencia* o *relación para localizar un sismo en* dos *bases* de *datos diferentes.* 

*se podrá deducir que la información correspondiente* a *un sismo* se *encuentra dividida* o *almacenada en* dos *bases de datos diferentes de* acuerdo a *lo que se muestra en el análisis de los*  datos. *AsI* cuando *tenemos un sismo local* o *telemétrico los* datos *de fecha, hora, número de cinta y duración* se *almacenarán siempre en la base denominada RAIZ.* Para *cualquiera de los dos tipos* de *sismos. La información vista en el punto II. 3 perteneciente a cada uno de los sismos, se grabará en su correspondiente base de datos.* 

*II.4.4 Consultas y Reportes al sistema SICC.* 

*El mecanismo* para *llevar* a *cabo consultas está basado en la organización de la información de las BD, lo que nos permite establecer que mientras se hagan consultas por* los *parámetros* de *la BD SICC\_RAI siempre tendremos en pantalla datos de ambos tipos*  de *sismo (Sismo de Zona Local y Sismos de Zona Telemétrica), si se hacen en este momento alguna consulta por cualquier parámetro* 

*de uno* u *otro sismo automáticamente se inhibirán las consultas por los parámetros del* otro *tipo de sismo* restante. *Pero una vez dentro* de *los parámetros* de *alguno de los tipos de sismo* se *podrán hacer consultas recursivos* por *cualquiera* de *estos mismos. A continuación se presentan, en la figura II.16, los parámetros de cada BD con los cuales se pueden realizar consultas:* 

*El parámetro de consulta de CINTA únicamente se podr/J. realizar al inicio, es decir desde el* menú *de consultas generales. Las consultas* que se *hagan por los* par~metros de *la BD SICC\_ZON no* serán *validas* para *realizarse cuando* se *halla realizado una consulta de la BD SICC\_TEL. Cuando* se *halla realizado una* consulta *con* parámetros *propios de la BD SICC\_ZON,*  excepto fecha y hora que son de la BD maestra, no se podrá hacer *consultas por sismos de zona Telemétrica.* 

| <b>SICC RAI</b> | SICC ZON              | SICC TEL        |
|-----------------|-----------------------|-----------------|
| <b>FECHA</b>    | <b>FECHA</b>          | HORA            |
| HORA            | HORA                  | <b>FECHA</b>    |
| NUM. CINTA      | PROFUNDIDAD           | S. TELEMETRICOS |
|                 | MAGNITUD              |                 |
|                 | COORDENADAS           |                 |
|                 | <b>SISMOS LOCALES</b> |                 |

*FIG. II.16* 

*En cualquier nivel y consulta realizada* se *podrá realizar consultas por detalle. Este tipo de consultas despliega la información completa de un registro para lo cual* se *toman* dos *registros relacionados de dos BD para desplegarlo. Las combinaciones pueden realizarse únicamente para dos* casos *el*  P.rim~ro\_.e\_s: p\_a~~- s~,~~~s d~.· ~ona *Local en la que se relaciona la BD SICC RAI v* la BD SICC ZON, el segundo caso es para sismos T'al.é~~,tr4 *\_\_ é0S* \_' .. ·en-:·;~oildé- *se rSl.aciona l.a* BD *SICC\_RAI y la* BD *SICC\_TELE;·* 

.-~c:~·:·~~-p\_or~t\_e!>\_~·-se\_ *.. obtienen en cualquier consu.lta rea.lizada, es* \_dea~'r, *todas l.as ao:isultas desplegadas tiene un*  aorr~spondiente *reporte que se puede obtener. El formato de los*  repo~tes *es idéntico* a *los boletines que editaba el IGF.* 

## *II.4.5 Ayuda* en *l.1nea*

*La* ayuda *en línea conciste de mensajes* que *permiten al usuario del. sistema* tec.11:.:n:· *los parámetros correctos cuando estos*  son *requeridos. La mayoria de los campos de captura para introducir* datos *están validados de* acuerdo *con la caracteristica*  de *cada* uno *de ellos y que están basados en la información capturada y contenida en los boletines del IGF. As1,* por *ejemplo, cuando se requiere llevar* a *cabo una consulta* por *fecha no* se *podrá introducir* una *fecha* o *rango de coordenadas invalida* tanto *en el formato* como *en el contenido de esta. La ayuda siempre* se presentará en *el último renglón de la pantalla cuando* se este *en la pantall.a de detalle* o *consulta general..* 

### *II.4.6 Programación dal SICC*

*La programación del SICC (Sistema* de *Control de cintas)* se *ha realizado en Dbase IV versión 1.* o. *Este fue* un *estándar est;ablecido* por *el IGF ya que es el que* más usado por *el personal.* Esto *también tiene el objetivo de que en un tiempo posterior* se *pueda* dar *mantenimiento* o *modificar el sistema por*  personal *del IGF.* 

*Los* estándares *usados en la programación van desde los nombres de los programas* hasta *el diseño de las pantallas del*  sistema. *Los estándares principales* se *mencionan* a *continuación:* 

 $\blacksquare$ *Nombres de programas.* Los *nombres de los programas siempre empezarán con el prefiJo SICC seguido* por *el caracter* 

- *42* -

*después seguirá el estándar para los programas de actualización que tendrán las* tres *primeras letras del proceso en cuestión:* 

- *Altas será SICC\_ALT,*
- *Bajas* será *SICC\_BA.J,*
- *Modificaciones* será *SICC\_MOD.*

*Para los programas de consultas y reportes* se usará, después de '\_, *la literal 'C'* o *'R' indicando que se trata de una consulta* o *reporte y* las *dos literales restantes harán referencia al nombre del parámetro de consulta.* 

*Existen otros programas que se refieren a proceso del manejo*  de *pantallas de captura y que* se *maneja con el mismo nombre da 'PANTALLAS',* otros *nombres de archivos temporales y procesos* de *recursi6n tiene nombres que los identifican como tales. En el apéndice 'A' se podrán consultar los programas realizados* para *el SICC* para *mayor detalle.* 

- *43* -

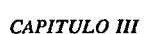

- *44* -

*PAQUETE DE GRAFICACJON SISMICA* 

- *45* -

# *III.1 ANALISIS EN* LA *ELABORACION DE UN PAQUETE DE GRAFICACION*

*III.1..1. Requerimientos y Análisis* para *el paquete* de *graficac16n sísmica.* 

*En el* actual *subtema presentaremos los elementos que conforman el análisis y* que *finalmente permitirán la construcci6n del paquete que analizará y* procesará *una* sefial *slsmica digital. Para el análisis* hemos *identificado los* elementos *principales que*  nos *permitirán relacionar tres etapas que son:* 

- *a) la entrada* de *información que alimentará*
- *b) los* procesos *sistemáticos* de *las señales sismicas que*  finalmente
- e) tendrán salida a diferentes dispositivos (pantalla, *impresora y archivos lógicos en ASCCI).*

*La organización bajo la cual están almacenados* los *datos, capturados en* las *estaciones digitales de RESMAC (ver antecedentes* J 1 *es de vi tal importancia ya que es el punto de partida para analizar y conocer cual será el producto final que se deberá cristalizar en el paquete de graficación que* se pretende *realizar. El archivo* en *donde se almacenan* los datos sísmicos tiene un "lay-out" específico que tendrá que ser *descrito* para *entender y* procesarlos *para cumplir con nuestro objetivo.* 

*a)* caracteristicas *del Archivo* de *Datos de Captura. (ARTRA.DAT)* 

*El archivo ARTRA.DAT esta organizado* por *un encabezado y en seguida bloques de información.* La *organización se muestra en la figura III.l.* 

*(ENCABEZADO}{DATOSler}{DATOS2doJ( ... J(DATOSULTIMO} lro y 2do* CAl/AL CAl/AL CANAL *BLOQUE* 

## *FIG. III.1.,*  - 46.,.-

*El encabezado esta compuesto por 2 bloques de información, cada bloque·.- consta de 512 bytes.*  사회 사회 사용자 사용 시간<br>사회 사회 사회 사회

alia -

**El primer bloque de información tiene el siguiente lay-out,**  $el$  *cual se muestra en la figura III.2.* 

FREE START FOR THE REPORT AND PROPERTY TO THE START

아니냐 아무리도 잘해서 사고 사람들을 세웠다.

*ESTRUCTURA ORIGINAL DEL ARCHIVO ARTRA.DAT;n, 1er Bl.oque* 

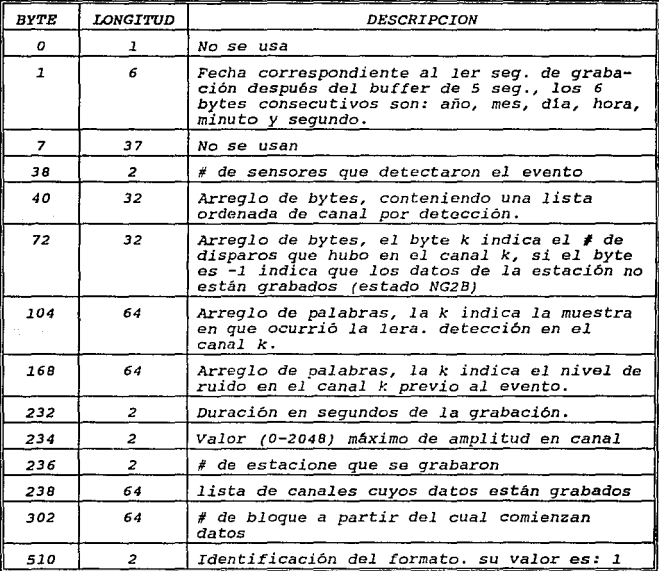

## *Fig. III .2*

- *47* -

#### *El segundo bloque contiene:*

*la hora de inicio de la grabación, con número·e identificación de* los *canales grabados, espacio para guardar los datos que* se *obtendrán del*  procesado *(lectura, localizaci6n, etc •• ) y catalogado del evento.* 

Los datos *del catalogado son: el namero de cinta magnética donde* está *grabado el evento y el* núme~o *del archivo dentro* de *la cinta.* 

*Los datos* de *procesado son:* 

• *Lectura* 

- *Localización*
- *cuantizaci6n*

*lectura* 

*Tiempos de arribo para un máximo* de tres *faces*  por *canal, con identificación de la fase, calidad, dirección* de *la misma, tiempo* de *comienzo y duración de hasta 3 intervalos.* 

*Localización: Latitud, longitud, profundidad y tiempo* de *origen con* sus *correspondientes* errores *y señalamiento de profundidad libre* o *restringida,· residuales de tiempo para cada estación; código de la región de*  FLin.

*Cuantizaci6n: Magnitud Local.* 

*El lay-out correspondiente al segundo bloque se* muestra *en*  la figura III.3.

- *48* -

## ESTRUCTURA ORIGINAL DEL ARCllIVO ARTRA.DAT;n, 2do Bloque

| <b>BYTE</b>              | <b>LONGITUD</b> | <b>DESCRIPCION</b>                                                                          |
|--------------------------|-----------------|---------------------------------------------------------------------------------------------|
| o.                       | $\mathbf{1}$    | # de la cinta en que se grabo el evento                                                     |
| $\overline{c}$           | 6               | # del archivo dentro de la cinta.                                                           |
| 4                        | 3               | 3 bytes que son: año, mes y dia.                                                            |
| $\overline{\phantom{a}}$ | $\mathbf{1}$    | # de estaciones que contienen el evento.                                                    |
| R                        | 4               | Hora del evento: Hora, minuto y sequndo.                                                    |
| 14                       | $\overline{z}$  | Tiempo de origen de evento en incremento(+-)<br>en décimas de seg. vs. tiempo de grabación. |
| 16                       | $\sim$ 2        | Latitud en décimas de grado [-900, 900].                                                    |
| 18                       | $\overline{a}$  | Error en la latitud en décimas de Km.                                                       |
| 20                       | $\overline{z}$  | Latitud en décimas de grado (-1800, 1800).                                                  |
| 22                       | $\overline{z}$  | Error en la profundidad en décimas de Km.                                                   |
| 24                       | $\overline{z}$  | Profundidad en Km.                                                                          |
| 26                       | $\overline{z}$  | Error en la profundidad en décimas de Km.                                                   |
| 28                       | 2               | Control de prof. Bit 15=1 indica no regis.                                                  |
| 30                       | 2               | Magnitud en décimas.                                                                        |
| 32                       | $\overline{z}$  | Código de la región de Flinn.                                                               |
| 34                       | $\overline{z}$  | Duración en seg. del evento.                                                                |
| 36                       | 120             | Descripción de los primeros arribos.                                                        |
| 156                      | 120             | Descripción de los segundos arribos.                                                        |
| 276                      | 120             | Descripción de los terceros arribos.                                                        |
| 396                      | 40              | Magnitudes locales en cada estación.                                                        |

*Fig. III.3* 

Para poder facilitar el acceso y manejo eficiente de los datos de los bloques l *y* 2 de los archivo ARTRA.DAT, se ha tenido

are a substitute operator in the contract of  $\alpha$  , with the contract of  $\alpha$  and  $\beta$ 

والأخام والموارد أخاطب والمستوي والأسوار والمراري والمرار

- *49* -

*la necesidad* de usar *una interiase que permita cumplir con* este *objetivo. Para los cuales se han empleado varias estructuras en lenguaje "C" , las cual están representadas en las figuras III.4. y III.S.* 

*PROCEDIMIENTO DE SWAP DE DATOS* 

*La organización de los datos en la* computadora *PDP11-40 se almacenan de forma diferente a* como *la maneja la SUN. Por lo que se realiza un reacomodo* en *la organización de* estos *datos mediante la función denominada SWAP. A continuación, con información real, un ejemplo de este método:* 

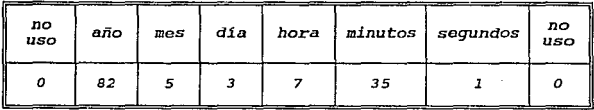

#### *Figura antes del* swap.

*El reacomodo aplicado a la información* en su *lectura para determinar* los *datos como* son *requeridos se muestran en la figura de la siguiente pagina.* En *la figura* se podrá *observar el resultado del swap realizado, en la lectura de la información de*  las *cintas grabadas en la computadora PDP1l-40.* 

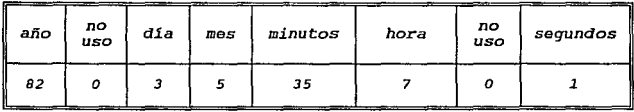

*Figura después del swap.* 

*bJ caracter1sticas* de, *ias eS,truC'tura;* d'a .la. *interfa.sa en .lenguaje* "C" *para* 'cada·· uno ··de-: *10s ·.bl.o<ju,es, -del arc1!1vo ARTRA.DAT.*  107.HLC GAS

Las principales caractéristicas bajo las cuales se ha *almacenado la información* en *los. archivos se enumeran* a *continuación:* 

*un byte esta formado* por *B bits. un dato almacenada tiene 2 bytes* de *longitud. un* entero *esta* formado por *4 bytes* de *longitud. Un char tiene* un *byte de longitud. un short tiene 2 bytes de longitud. un float tiene B bytes de longitud. un double tiene 16* bytes de *longitud. Un ushort* es *igual* un *entero sin signa. un unsigned es* un *entera sin signa. Un bloque tiene 512 bytes de longitud.* 

/\*\*\*\*\*\*\*\*\*\*\*\*\*\*\*\*\*\*\*\*\*\*\*\*\*\*\*\*\*\*\*\*\*\*\*\*\*\*\*\*\*\*\*\*\*\*\*\*\*\*\*\*\*\*\*\*\*\*\*\*/ /\* *Nombre* estructura *artra.h* \*/ /\* *Progrll111a* fuente *: graf* eve.c \*/ /\* *Autor : ASA-03* \*/ /\* *Fecha : 27 Junio 1992* \*/ /\* Estructura *considerando el SWAPEO de* datos a.rtra.h \*/ *#define ushort unsigned short*  /\*Datos correspondientes *al primer bloque* de *datos* \*/ struct artra *o { ch* ar *año,* J• *Año de la grabación del evento* \*/ no\_usol, /\* *No* se usa este *byte* \*/ *dia,* /\* *D1a de grabación del evento \*!*  mes, *¡• Mes de la grabación del evento* \*/ *min, /\*Minuto de la grabación del evento\*/ hr,* /\* Hora *de la grabación del evento* •/ no uso2. *·¡• No* se usa *este byte •¡ seg,* /\* *Seg. de la grabación del evento* •/  $no$  uso3 $13011$ *l\* 'No se* usa *este byte* •/ -.," ushort *sensores;;* ./•. # *de sensores* de *detección* •/ *chart canal[32], ¡• Lista de canales de* detección •/

*Fig. III.4* 

 $-$  52  $-$ 

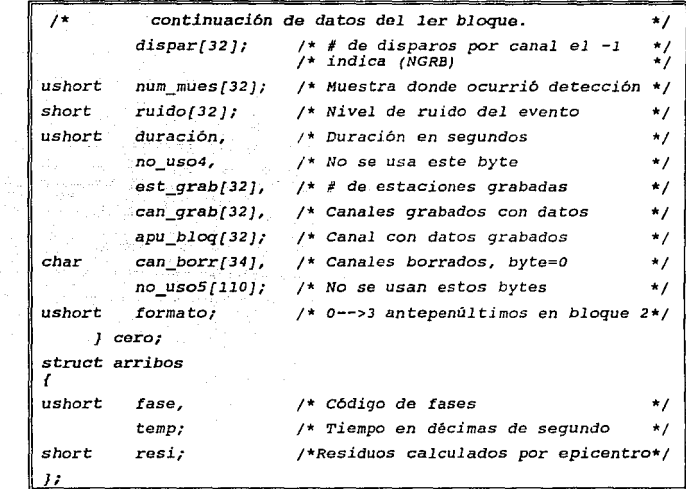

*Fig. III.4 (Continuación)* 

- *53* -

man de correllez l'ordine hag et collecto

totat a successive processing contact and

 $\sim 10^{10}$ 

J.

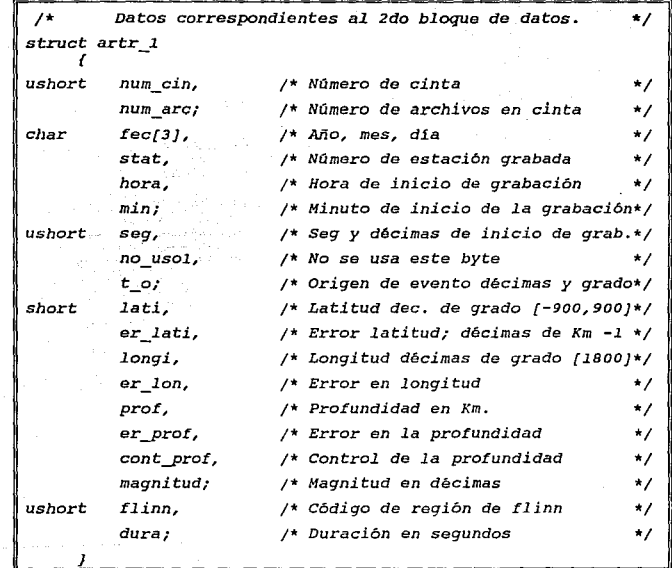

## *Fig III.5.*

 $\frac{1}{2}$  54  $\frac{1}{2}$ 

بالأحداث والقدان

 $\Omega^2 \neq 0$ 

Georgia

 $\gamma^{\mu}=\gamma_{\mu}\gamma^{\mu}$ 

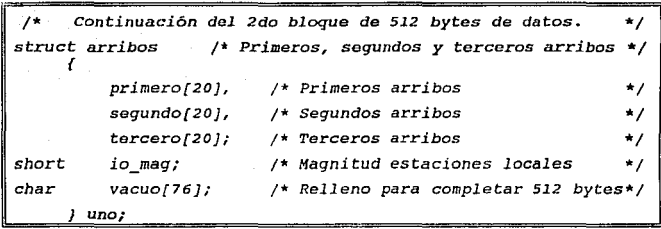

*Fig III.5. (Continuación)* 

*El principal objetivo de reformatear los datos* a través de *las* estructuras *es hacer posible que estos sean manejables en lenguaje* "C" *y compatibles con las definiciones que* se *tienen con*  los estándares del archivo ARTRA.DAT, el cual contiene datos *sismicos digitales.* 

*As1* de *esta forma* todos *los archivos que están actualmente disponibles en cinta magnética* son *del tipo ARTRA.DAT, y son*  nuestra *única fuente de información,* para cubrir *los requerimientos propuestos por* el *usuario:* 

- *AJ El desarrollo del paquete para el análisis y procesamiento de una señal sísmica deberá* ser *realizado en el equipo y software con que cuenta el IGF. El equipo instalado es una SUN (Tipo WorkStation) y el software* es *el paquete de graficación SUNCGI.*
- *B) Realizar un software que grafique las señales s1smicas digitales de las estaciones que registrar6n el evento sísmico, además desplegar la información perteneciente a dicho evento como:*

- *55* -

• *Fecha* 

• *Hora* 

- DUración
- NOmero de estaciones
- *Nombre y* # de *cada* estación
- C) De todas las señales de las estaciones que fueron g~~flcadas para *dicho* evento , *el paquete debe* de - tener. *la capacidad* de *seleccionar* la *gráfica* de· una *sola estación* as1 como *una* porción *de* ésta para *efectuar* su *análisis.*
- D) *El Paquete debe permitir ampliar la gráfica seleccionada* 6 *gráficas del evento, en tiempo real, que* actualmente se muestran en *pantalla* con lo cual se *permitirá* observar el comportamiento *de dichas señales.*
- *E)* Poder *generar* un *archivo* de *salida en formato ASCII (American* Standard *Coda Information Interchange) que contenga* la *información* de una *estación* ó *un evento según sea el* caso, *para que* este *archivo tenga la posibilidad* de ser *explotado* en otros *paquetes* de *graficación.*
- *F)* Obtener *en forma impresa las señales* de *la* estación 6 *estaciones* que *registraron la información perteneciente a* los *correspondientes* eventos *s1smicos digitales.*
- *G} El paquete debe* presentar *un* mapa de *la República Mexicana con división política, con la localidad donde se encuentren ubicadas las estaciones que registraron el sismo.*

## *III.1.2 Herramientas utilizadas para la elaboración del paquete* de *graficaci6n sismica.*

*Las herramientas que* se *utilizaron para el desarrollo del paquete para el análisis* y proceso de *una señal sismica, han sido definidos como requisitos por el IGF, estos constan de dos partes*  fundamentales:

Herramientas de Hardware

*Herramientas de* Software

*III.1.2.1 Herramientas de Hardware.* 

*son dispositivos fisicos que reúnen las caracteristicas necesarias para* soportar *un ambiente de graficación, dando como*  resultado una mejor cal.idad *y* facilidad para el desarrollo de l.as *gráficas generadas por el paquete para el análisis y proceso* de *una senal sismica. Estos dispositivos cuentan con las siguientes Caracteristicas:* 

*Workstation SUN* 

*Mouse de* rayos *infrarrojos* 

*Unidad* de *Cintas* 

*Impresora AST Turbo Laser/PS con:* 

- *lenguaje Postscript versión 47.0* 

- *Interfase 9* & *25 pin Batch, serial; 1200 Baud* 

*Estos dispositivos se encuentran enlazados al computador central compartiendo los recursos* de *éste (Software y Hardware).* 

### *III.l.2.2 Herramientas de Software de Graficaci6n.*

Las Herramientas de Software de Graficación, son *dispositivos lógicos de graficación que se encuentran instalados en* el *ambiente de la* computadora, *con el objeto del proceso gráfico de datos, con estas herramientas la computadora debe ser capaz de manipular* los datos *que son proporcionados por el paquete, por lo cual las herramientas de software que* se *tienen disponibles en el Instituto de Geof1sica están constituidas* de *la siguiente forma:* 

• *SUNCGI* 

• *SUNVIEW* 

• *PIXRECT* 

## *SUN CGI (COHPUTER GRAPHICS INTERFACE)*

Es una *implementación de ANSI* Computar *Graphics Interface (CGI)* . *Es una utiler1a para el desarrollo de paquetes de graficación y cuenta con las siguientes* caracter1sticas:

- *Realiza gráficas en 2 dimensiones, no soporta gráficas en 3ra dimensión.* 
	- *Permite el acceso a dispositivos gráficos* de *bajo nivel.* 
		- *La ausencia de segmentación en CGI* /lace *que los diagramas* o *gráficas se dibujan* más *rápidamente y de una manera simple* pero *no permite la regeneración automática.*
		- *CGI cuenta con 2 tipos* de *primitivas: geométricas y raster básicas de dibujo (lineas, puntos, ci.rculos, are, dibujo de textos, etc.)*
- *Facilidad de software para el manejo de dispositivos*  de *entrada-salida (teclado, monitor, mouse,* impresora, etc.).

*Permite la interacción con el lenguaje "C", fortran y pascal.* 

- *58* -

*CGI provee* de *primitivas* de salida, *selección* de *atributos y manejo* de *dispositivos* de entrada. *CGI provee* de *primitivas* de *salida las cuales no* son *provistas por ningún otro paquete* de *graficación que*  sea manejado *por SUN, por ejemplo: desunión de pol1gonos, círculos, elipses y arreglos. Los cuales*  pueden ser escalados *<sup>y</sup>*trans~ormados *por arreglos* de *pixeles.* 

*SUNVIEW (SUN VISUAL INTEGRATED ENVIOROHENT FOR*   $WORK-STATIONS$ <sup>}</sup>

*El SUNVIEW* es *un sistema interactivo que soporta aplicaciones gráficas y se* ejecutan *en ambiente* de *ventanas. El SUNVIEW* está compuesto de dos áreas *de funcionalidad:* 

- *construcción* de *bloques* para *salida.*
- *Ejecución de* un programa *para* manejo *de* entradas

*En la* construcción *de bloques* para salida *incluye 4 tipos*  de *ventana que son:* 

- *Marcos* en *el* cual *los programas* pueden *dibujar*
- *subventanas tienen* la *facilidad introducir* textos.
- *Paneles de* ventanas donde *se* tiene *la facilidad* de  $\overline{\phantom{0}}$ *deslizarse,* entre *los* campos *de opciones.*
- *En las subventanas* se *tiene la facilidad* de ejecutar programas.

*El sistema de* ejecución de *un programa* está basado en *un noti:ticador* central *el cual distribuye las* entradas *a las ventanas apropiadas y existe* un *manejador que les permite sobreponerse. También* puede *haber cambios* de datos ejecutándose en aplicaciones y ventanas diferentes, en el mismo o procesos *separados.* 

#### *PIXRECT.*

Es *un conjunto* de *rutinas* Rasterop de *graficaci6n* que son comunes en todas las estaciones de trabajo SUN. Con estas *rutinas, los programas de aplicación se* puede manipular *accesando algún dispositivo* de *despliegue* de *Rasterop. PIXRECT* no soporta *ventanas* sobrepuestas. *Estas* son *implementadas con manejo de memoria y con ciertas aplicaciones.* 

#### JUSTIFICACION DE SELECCION DE PAQUETE DE DESARROLLO.

*De las herramientas* de *graficación que* se mencionaron *anteriormente, se seleccionó SUN CGI* basándonos *en* las *siguientes caracter!sticas:* 

- es una herramienta *que nos* permite manejar más *fácilmente las gráficas y los dispositivos* de entrada *y* salida,
- permite *la interacción* e *interfases con el lenguaje*  ºC", *que* es *el lenguaje que* se *utilizó* para el *desarrollo del* paquete,
- *no requiere* de *ambientes especiales* como *SUNVIEW,* para su *ejecución, optimizando* de esta *forma los* recursos *con que cuenta la* computadora.
- *la programación* de *lineas,* puntos, marcas etc., es *<sup>a</sup>* través de *primitivas* propias *de SUNCGI, lo que* con *otros paquetes* se llevar1an a cabo *con un lenguaje* de *programación.*

## *JII.2 DISEÑO DEL PAQUETE DE GRAFICACION*

Se *ha considerado,* para *el diseño del Paquete* de *Graficación*  tres *etapas esenciales que son:* 

- <sup>a</sup>*Interfase con ei Usuario.*
- *Estructuras y Funciones* de *CGI.*
- *Diseño del* Software.

*III.2.1 Diseño* de *la Interfase del Usuario.* 

*En esta etapa* se *contempla biisicamente el diseño de la interfase del usuario. Al diseñar. el paquete de graficaci6n, consideramos no* solo *las operaciones* que se efectuarán *sino también la forma en que es tas* se *presentarán a el usuario (Interface del Usuario).* 

*Esta interfase deber!J proporcionar un medio adecuado y efectivo para* que *el usuario tenga acceso funciones tales como:* 

- *gráficas básicas,*
- *despliegue de señales,*
- *realización de transformaciones.*

*Ya que una interfase pobremente diseñada aumenta las oportunidades de que el usuario cometa* errores *y puede incrementar significativamente el tiempo que tarda el usuario en realizar* una tarea.

*Existen muchos factores que se incluyen en el diseño de la interfase del usuario. Además de las operaciones especificas que*  se *pondrán* a *disposición del usuario consideramos organizar los menüs y la forma en que le responderá el paquete de gráficas* <sup>a</sup> *la entrada y* errores, *así como organizar el despliegue* de *salida y como* se *documentará y explicará el* paquete *al* usuario,· *los factores que influyen en el diseño son:* 

- *Modelo del Usuario*
- *Lenguaje* de *Comando*
- *Diseño del Menú*
- *Métodos de Retroalimentación*

- *61* -

*MODELO DEL USUARIO* 

*El diseño del paquete* de *graficac16n comienza-con* el *modelo del usuario. Este modelo determina la* ~structura *conceptual quo se le presentara al usuario; el modelo describe para lo que* está *diseñado el sistema, que en este caso* es *para la graficaci6n de señales sísmicas y de* que *operaciones se disponen* como *son:* 

- *Leer* un *Archivo*
- *Cambiar la Ganancia* a *los Canales*
- *Selección de un canal* a *Graficar*
- *Recortar un Canal*
- *Generar un Archivo* de *Salida en Formato ASCII*
- Generar *la Impresión* dol *Canal(es} Graficados*
- <sup>a</sup>*Rograficar los canales*
- Regraficar un solo canal
- *Visualizar el Mapa de la República Mexicana*
- *Salida del Paquete*

*Las cuales están integradas en un menú que se despliega* al *inicio habilitando* solo las operaciones *que pue.den realizarse en*  ese *momento, como* por *ejemplo:* 

*Si un usuario quiere realizar el* recorte *de un canal*  especifico *se requiere que el canal* sea *previamente seleccionado, para* as1 poder *realizar la operación* de recorte.

*LENGUAJE DE COMANDO* 

*En el lenguaje* de *comando* se *definen las operaciones que el usuario tiene* a *su disposición. Este lenguaje es iterativo y* está *en forma natural para que el usuario lo aprenda rápida y sencillamente y no tenga que aprender nuevos conceptos, puesto* 

- *62* -

*lenguaje de comando* está compuesto de *las* siguiente~ *etapas:* 

- *optimización de la operación del lenguaje de comandos*
- *Facilidades de ayuda para el usuario*
- *Respaldo y* manejo de errores
- *Tiempo de* respuesta

*Optimización de la* operación *del lenguaje de comandos* 

*Cada* operación *de lenguaje de comando está* estructurada *en*  un *menú* de *tal manera que el* usuario *pueda entender con facilidad y recuerde el objetivo* de *la misma, evitando* as! *los formatos* de comandos *oscuros, complicados, inconsistentes y abreviados.* 

*Facilidades de* ayuda para *el* usuario

*En el lenguaje* de *comando están incluidas varias ayudas una por cada operación a realizar explicando en forma breve los requerimientos básicos* a *cerca* de *como utilizar el* Paquete. *La ayuda está disponible* en *linea y antes de ejecutar* un *comando en el menú se despliega.* 

*Respaldo y* manejo *de* errores

*El respaldo* o *cancelación implementado en el paquete de graficación* es *sencillo puesto* que *al realizar una operación* ésta puede *cancelarse antes de que* se *inicie la ejecución. Se solicita una* segunda *confirmación de aceptación del comando a* ejecutar <sup>o</sup> *la cancelación de éste, manteniendo el estado en que* se *encontraba antes* de que se *iniciara la operación. La capacidad de* respaldo *que* se *maneja proporciona al usuario contianza para explorar la capacidad del paquete, eliminando los* efectos de *error. También* cabe *mencionar que se validan las opciones disponibles* en *el menú.* 

#### *DISEilO DEL HENU*

*La* operación *del paquete de graficación sísmica considera la utilización de un menú con las opciones disponibles. De esta forma el usuario es liberado de* la *carga de* recordar *opciones de entrada asi* como *impedir que* se *seleccionen opciones que no son validas* en *ese momento.* 

La *selección iterativa de* menúes se *realiza por medio del*  rnouse corno *dispositivo de* entrada. La *retroalimentación* después de una *selección* a través *del menú se lleva a cabo* con *entradas de teclado ya sea para introducir valores numéricos* o *algún*  texto.

*Los elementos listados* en el *menú son* representados *como cadenas de* caracteres *ubicados siempre en la misma posición de*  modo que *el* usuario se acostumbre *hacer cada selección en una localidad fija. El menú siempre* está *fijo colocado* en el *lado*  derecho de la *pantalla fuera del* área de *graficación. El menú agrupa* todas *las* operaciones *básicas requeridas* por *el usuario en la etapa de análisis,* como a continuación *se* muestran *en ld figura III* .6

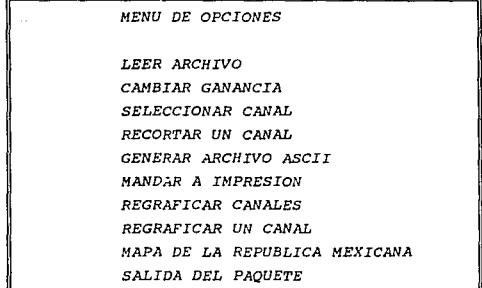

### *Fig. III.6*

- *64* -

#### *HETODOS DE RETROALIHENTACION*

*Con la* finalida~ *de que el usuario se le informe que esta haciendo en cada una de las* etapas *se implementa un diálogo*  iterativo de retroalimentación a través de mensajes que le *ind\_iquen al usuario el estatus actual y continuidad de* su *interacción con la computadora.* 

*Cada petición de entrada del usuario al paquete de graficaci6n tiene un texto de respuesta inmediatamente en la pantalla, ya sea que se observe que* se *esta graticando* o que *aparezca un mensaje breve indicando el estatus del proceso, no permitiendo al usuario seleccionar alguna otra opción hasta* que *termine* de *procesar la última entrada.* 

#### *FORMATO DE SALIDA*

*La información que se le presenta al usuario* en *el paquete de gr:aficaci6n incluye una combinación de imágenes sJ.smicas, menúes, mensajes de salida y otras formas de diálogo* generadas por *el Paquete.* 

*Con la finalidad de generar una mayor efectividad visual en el diseño del formato se incluyen estructuras de menúes y mensajes en toda la pantalla, quedando definidos en el diseflo de la pantalla.* 

• *Diseño de la Pantalla:* 

*El proyecto elegido* para *la salida de la pantalla está dividido en tres regiones básicas que son:* 

- Area *de rrabajo del Usuario*
- *Area* de *Menús*
- *Area de Retroalimentaci6n*

- 65 -

*Las secciones fijas de la pantalla* son *designadas para cada una de estas* tareas *como* se *muestra en la figura III.7.* 

*En* este *diseño l.os menúes siempre* se *despliegan del lado derecho y* los *mensajes se despliegan en la base de la pantalla. Se minimizó el tamaño de* estas áreas, *con la finalidad:de-que el área de trabajo ocupará el mayor espacio.* 

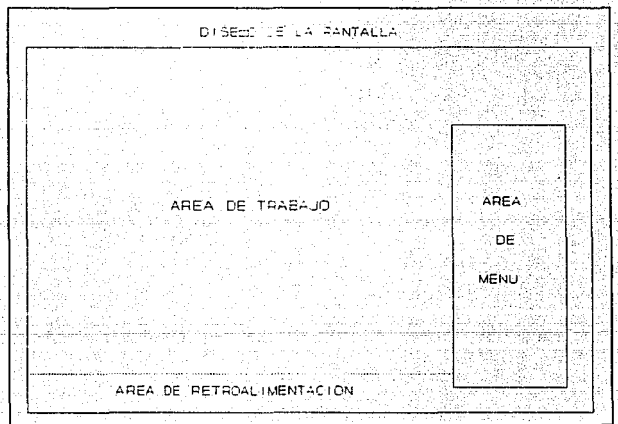

Fig. III.7

*III.2.2 Estructuras y Funciones de CGI* 

SUNCGI. Es una implementación de ANSI Computer Graphics  $Interface$  (CGI). *Es una utileria que se utilizó para el*  $desarro$ llo del paquete de *graficación*; y cuenta con las siguientes *funciones\_y estructuras:* 

munu o fisa da kushev

## *INICIALIZACION Y TERHINACION DE CGI*

*La inicialización y terminación de CGI se lleva para tener el control del* acceso *y salida* a *CGI, parB estO ·contamos con 4*  funciones:

- *open\_cgi();*
- $\bullet$  *close cgi();*
- *open\_vws(&name, &device);*
- *close\_vws(name);*

*FUNCION OPEN\_CGI() lo que realiza es abrir el ambiente del paquete de graficación CGI. No inicial.iza los dispositivos de entrada.* 

FUNCION CWSE\_CGI() *se encarga* de cerrar el ambiente de *trabajo* de *SUNCGI y* restaurar *la configuración anterior* a este.

*FUNCION OPEN\_VWS(&name, &devíce) inicializa la superficie que se va a utilizar para el despliegue de las gráficas, también inicializa los atributos con valores de default.* 

*FUNCION CLOSE\_VWS(name) cierra* todas *las superficies que se tengan activas.* 

- *67* -

*VDC:EXTENT{&dv1.,&dv2): define los limites del VDC space (Virtual Device Coordinate space), el. rango* de *las coordenadas se debe de encontrarse definido entre -32767* a *32767* 6 *en caso contrario* se *genera un error.* 

*CLEAR:VIEW:SURFACE{name, deffl.ag, index): Limpia y cambia 1.os colores de la superficie, que se tenga especificada.* 

## *PRIMITIVAS DE SALIDA*

*CGI cuenta con 2 clases de primitivas* de *salida que son:* 

• *Primitivas de Salida Geométrica* 

• *Primitivas Raster* 

#### *PRIMITIVAS DE SALIDA GEOMETRICA*

*LAS PRIMITIVAS DE SALIDA GEOHETRICA QUE MANEJA CGI SON LAS SIGUIENTES:* 

*Polyline, Disjoint Polyline, Polymarker, Pol.ygon, Partial Polygon, Rectangle, Circle, Circular Are*  Center, Circular Arc Center Close, Circular Arc 3pt, *Circular Are 3pt Close, Ellipse, Elliptical Are,*   $Elliptical$  *Arc close*.

*A continuación se explicarán solo las primitivas de salida geométrica que* se *utilizaron para el desarrollo del Paquete de Graficación Sísmica* 

*POLYLINE( /boxlist): Polyline dibuja lineas entre puntos especlficos de una lista de elementos (X, Y) determinados* por *el elemento boxlist, donde boxlist es un arreglo de puntos (X,Y).* 

*RECTANGLE(&supper, &lower): Rectangle despliega un* marco desde la esquina inferior derecha hasta la esquina superior izquierda de la pantalla, esto depende de las coordenadas que se *le asignen al 11mite\_superigr y limite inferior (supper,lower).* 

*LAS -PRIMITIVAS\_ DE:c'SALIDA RASTER QUE MANEJA CGI SON I.AS SIGUIENTES:* 

> *Text">· vDM- Text, Append Text, Inquiere Text Extent, Cell Array, Pixel Array, BitBlt Source Array, BitBlt Pattern Array, BitBlt Patterned source Array, Inquiry Cell Array, Inquiry Cell Array, Inquiry Pixel* Array, *Inquiry Device Bitmap, Inquiry BitBlt Alignements, Drawing* Modes, *Set Drawing Moda, Set Global Drawing Moda, Inquiry Drawing Moda.*

*A continuación* se *explicarán* solo *las primitivas RASTER que se utilizaron* para *el desarrollo del Paquete de Graficac16n S1smica* 

*TEXT(cl, tst:ring): Text despliega el contenido del texto que se encuentra definido en tstring, y es manejado por las*  coordenadas *de el. Los atributos del texto se manejan en las caracter1sticas de (atributos).* 

#### *A'I'RIBU'I'OS*

*Los atributos se utilizan para desplegar primitivas* de *sal.ida (ver TABLA 1 de atributos de defaul t* en el *apéndice "C").* 

#### *ATRIBU'I'OS DE LINEAS·*

LINE TYPE/ttypi: Define el tipo de linea que se desee usar  $para$  *polyline.* 

-~!NE\_Wi:DTH(index) *:\_Determina* el ancffo de-la.:comPósici6n.de , *la línea, el Index está expresado en porciento de las coordenadas del* e~pacio, *el valor por default es.o.o.* 

LINE\_COLOR(index): Especifica el color de la lineas; index  $s^{electron}$  el color de las líneas y este valor está entre un *rango* de *O y 255, (ver TABLA 2 ·ae át-riblzi:o-s* -dtf\_.·c~ÍOr:·:·én.·''.él *apéndice "C"* J •

#### *ATRIBU'I'OS DE HARCAS*

Los atributos de *marcas sirven para determinar el tipo*, tamaño y color de marcas

*HARKER\_TYPE(ttyp): Determina el conjunto de marcas* de *las cuales* se *pueden disponer, ttyp maneja* como *marcas el punto (.), signo (+), asterisco (\*), circulo -(X}. Todos los tipos de* marcas *aparecen* como *un punto* si *el tamaño de* estas es *muy pequeño.* 

*HARKER\_SIZE(index): Determina el tamaño de la marca en base*  <sup>a</sup>*index que está expresado* en *porcentaje de* las *coordenadas del espacio,* 91 *valor por default es 4.0* %.

*HARKER\_COLOR(index): Especifica el color de* la *marca, index selecciona el color de la entrada de acuerdo a la tabla* de *colores (TABLA 2 del apéndice "C"), el color por default de la* tabla es 1.
*ATRIBUTOS DE PERIHETROS* 

*Permite determinar los atributos de los perimetros como son:*  $el$  tipo; ancho y color del perimetro.

PERIMETER TYPE(ttyp): Define el tipo de perimetro para objetos solidos, ttyp puede tener los siguientes tipos de perimetro: solido, puntos, linea o raya, raya y punto, raya '- ..

PERIMETER\_WIDTH(width): Determina el ancho del perimetro en<br>objetos solidos: width se ancuentra determinado en porcentaje de las coordenadas de la superficie, el valor por default es 0.0

·,.z\_,· ~~-1~ .-, '\_','."· ..:..-· - - :~,,;, .. -¡.

PERIMETER COLOR(index): Selecciona el color de los *perímetros y es determinado por index de acuerdo a la tabla de*  $color = or 12.2$   $Color = 2.3$   $Color = 2.4$ 

#### *ATRIBUTOS DE TEXTO*

CGI provee de funciones para determinar como el texto va a ser *escrito en la pantalla.* 

*TEXT\_PRECISION(ttyp): texto va a ser desplegado.* 

*TEXT\_FONT\_INDEX(index): Va* a *determinar el tipo de font que va* a ser *utilizado en el texto* a *desplegar (ver' TABLA 3 de tipos*  de fonts en el apéndice "C").

- 71 -

*TEXT\_COLOR(index): Determina* el *color del texto B desplegar, index espec.!fica el color del texto* de *acuerdo a la tab.la* de *colores (TABLA 2 del apéndice "C")* •

#### *DISPOSITIVOS DE ENTRADA*

*CGI cuenta con una serie* de *funciones* para *manejar los dispositivos* de entrada, *el* uso *de* estas *funciones tiene dos propósitos, uno es proveer una interface lo* más *cercano a los l!!Ctuales dispositivos* de entrada *(mouse, teclado, etc), y* segundo es *mantener una portabilidad en las aplicaciones. En la TABLA 4 (Dispositivos* de *Entrada* de *CGI) del apéndice "C",* se *muestran los tipos de dispositivos de* entrada *que se pueden tener en CGI.* 

## *III.2.3 Diseifo del Soft::ware*

*El diseno del software nos permite realizar la integración*  de *las etapas de análisis y diseño* de *la interfase gráfica del usuario,* para *concluir el diseño total del paquete.* 

*Este diseño* está *enfocado básicamente* a *la* programación en *la* que se *considera la elaboración* de *la carta estructurada, flujo* de datos, *pseudocódigo y codificación* de los *programas* en lenquaje "C" (ver apéndice "D").

*El diagrama de flujo de* datos *que representa* los procesos *básicos con* sus *respectivas entradas y salidas* éste se *muestra en la figura III.B. (Mostrada en la siguiente hoja).* 

- *72* -

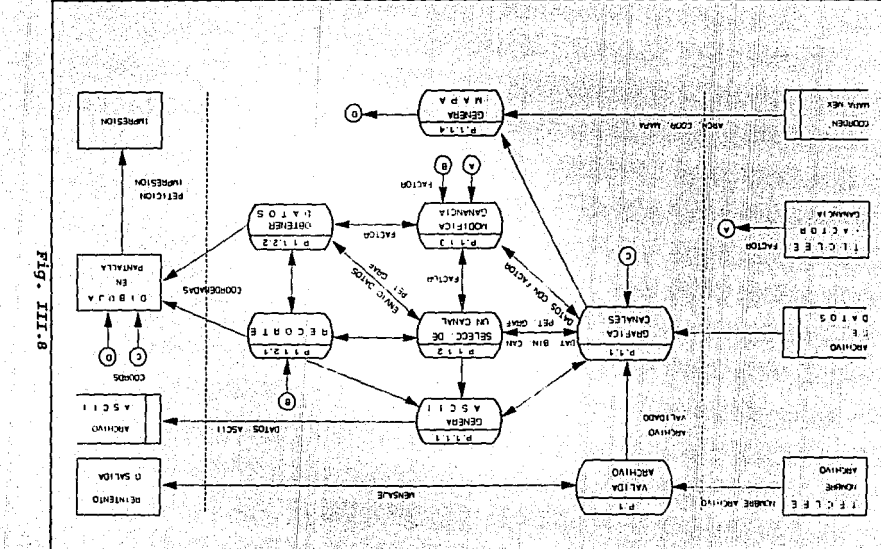

βģ

- *73* 

-

*La* carta estructurada *que representa los módulos básicos* de *los cuales está conformado* el *paquete se muestra en la figura III.9.* 

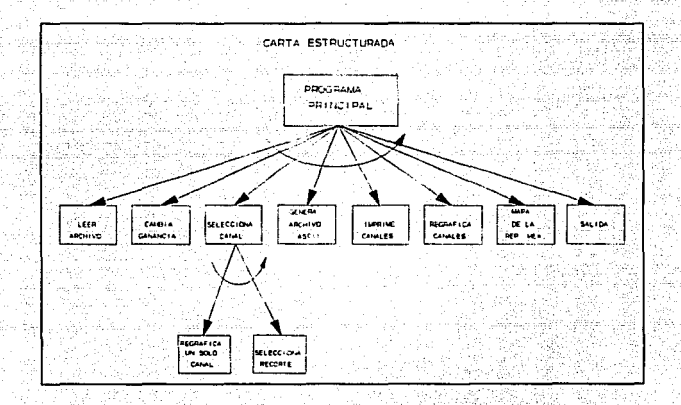

*Fig. III.9* 

*El pseudocódigo en el cual se describe la secuencia lógica del* paquete se muestra *a continuación:* 

- *74* -

#### *PSEUDDCODIGO DEL PROGRAMA PRINCIPAL*

#### *INICIAR valores y tablas*

*LEER* Datos *del archivo* de graficación *ABRIR* Ambiente de *graf icaci6n (CGI) DIBUJAR* Marco *y* Menú *GRAFICAR* Evento de *Cinta* 

*MIENTRAS No se seleccione SALIDA Repetir* 

*INICIALIZAR Variables* de coordenadas *del cursor*  mouse de menú

MIENTRAS El *rango* este *en* las coordenadas del mentí *repetir* 

*ACTIVAR* Mouse para seleccionar coordenadas del menú

*SI* Las coordenadas *X's* están fuera del menú *ENTONCES* 

> *INICIALIZAR Variables* de *coordenadas del curso* del *mousa* del menú

O SI Coordenadas Y's están fuera del menú ENTONCES *INICIALIZAR Variables de coordenadas del*  cursor *del mouse* del *menú* 

- *O SI* Coordenadas *Y* están en *el rango de*  Leer-Archivo ENTONCES llamar a la función de Leer *Archivo*
- <sup>O</sup>*SI* Coordenadas *Y* están en el rango *de*  Cambiar-Ganancia ENTONCES llamar a la función de cambiar Ganancia
- <sup>O</sup>SI Coordenadas Y están en el rango de Selección-Canal *y* todos los canales están presentes ENTONCES llamar a la función de Selección de un canal
- O SI coordenadas Y están en el rango de Recorte ENTONCES llamar a la función de Recorte
- *O SI* Coordenadas *Y están en* el rango de *Archivo*  ASCII ENTONCES llamar a la función Genera *Archivo ASCII*

- 75 -

- O SI Coordenadas Y están en el rango de Impresión ENTONCES llamar a la tunc16n de Imprime Gráfica
- O SI Coordenadas Y están en el rango de Regrafica canales ENTONCES llamar a función de Regraf icar canales
- o SI *coordenadas Y* estAn en *el* rango de Regrafica canal ENTONCES llamar a la función de Regraficar Canal
- *O* SI Coordenadas Y están en el rango de Mapa Rep. Méx. ENTONCES llamar a función del Mapa Rep. Mexicana
- *o SI* coordenadas *Y* están en el rango de Salida ENTONCES cerrar archivos *y* CGI, limpiar *pant:alla y salir ai s.o.*

*FIN SI* 

*FIN MIENTRAS* 

*FIN MIENTRAS* 

*FIN PROGRAMA.* 

Finalmente llegamos a la etapa *da* codificación *del* programa *real.izlmdolo en LENGUAJE "C" y CGI, generando* de esta forma el código fuente *y* la documentación interna de modo que sea fácil de entender. Para obtener una mejor calidad del código fuente nos apoyamos *en* lo siguientes pasos:

- Técnicas de codificación estructurada.
- Un estilo de programación estándar ×.
- $\blacksquare$ Documentación interna del programa de un 20% de las lineas del *código* fuente.

El código fuente se localiza en forma detallada en *el*  apéndice "D"

- *76* -

# *lll.3 FUNCIONAMIENTO Y PRUEBAS DEL PAQUETE DE GRAFICACION*

# *III.3.1 Pruebas del* Paquete de *Graficaci6n* sísmica

*La* estrategia que *seguimos para integrar las componentes del paquete* de *graflcación sísmica* es *la Integración Descendente. La Integración Descendente es una prueba que empieza con la* rutina *principal del programa y una* o dos *rutinas inmediatamente subordinadas en la estructura del Paquete.* 

*Las pruebas* de *integración descendente* se *realizaron* de *la siguiente forma:* 

*Al* programa *principal* se *le agregaron una serie* de *módulos*  subordinados a *dicha* estructura *realizando ejecuciones con* estos, una *vez que* se *han obtenido los resultados* esperados *se agregan paulatinamente* más módulos *al* programa *principal, hasta* quedar *integrados* todos *los módulos subordinados a* éste, para *posteriormente realizar la prueba final* de todo *el* Paquete.

Las *ventajas que ofrecen* las *pruebas* de *integración descendente son:* 

- l. La *integración del Paquete se distribuye* en toda *la fase* de *implantación. Los módulos se integran* a *medida que se desarrollan.*
- *2.- Las interfases* de *nivel más* alto se *prueban primero y con más frecuencia.*
- *3.- Las rutinas de nivel más alto proporcionan un ambiente*  de *prueba natural* para *las rutinas* de *los ni veles in.feriares.*
- *<sup>4</sup>*.- *Los errores se localizan fácilmente en los nuevos módulos* e *interfases que* se *están añadiendo*

- 77 -

#### *III .3 .2 Funcionamiento* del *Paquete* de *Gra:ficac16n Sísmica*

*Una vez concluidas y realizadas las pruebas de integración al* Paquete *de Graficaci6n Sismica se* procedió a *llevar* a *cabo la liberación* de *dicho paquete con lo cual se realizaron las siguientes pruebas:* 

*Mediante la* comparación se *verificó que las gráficas que* se *obtienen del Paquete* de *Graficaci6n Sísmica* eran *las* que *el*  usuario esperaba que *:fueran graf icadas* y comprobó *que* los datos *generados* por *dicho* paquete cubrieran *todas sus necesidades.* 

*Se introdujeron datos* erróneos para *validar* que *estos* no *fueran aceptados* por *el Paquete.* Se operó *el paquete para verificar* la *flexibilidad y fácil* manejo *con que se* puede operar.

*Se analizaron que las :funciones que el* paquete *desarrolla cubren en su totalidad las* necesidades para *analizar las seffales*  sísmicas. *Por lo* cual *el paquete* queda *liberado ya que este cubre las necesidades solicitadas* por *el usuario.* 

# *III.3.3 Operación y Flexibilidad del Paquete* de *Graficaci6n Sísmica*

*La* operación *básica del* Paquete de *Graf icación Sismica,* así *como la :flexibil.idad que se ofrece para poderse manipular y* de *las funciones que realiza,* se *explican* destacando *los siguientes*  puntos:

- Arrancar *el* Paquete de *Gra.ficación* Sísmica
- Manejo *y* funciones *que reaLizan* las *opciones* del menú
- **a** Ayuda que ofrece el Paquete de Graficación Sismica
- Flexibi.1.idad *del* Paquete de Graficación Sísmica

El Paquete de Graficación Sismica se arranca básicamente desde el sistema operativo UNIX, tecleando el nombre del programa "GRAF EVE", solicitando a continuación el nombre del archivo que contiene los datos sismicos.

Posteriormente se despliegue en la pantalla las gráficas y en la parte superior de esta información acerca de las señales sismicas, en la parte izquierda un menú de opciones como se muestran a partir de la figura III.10

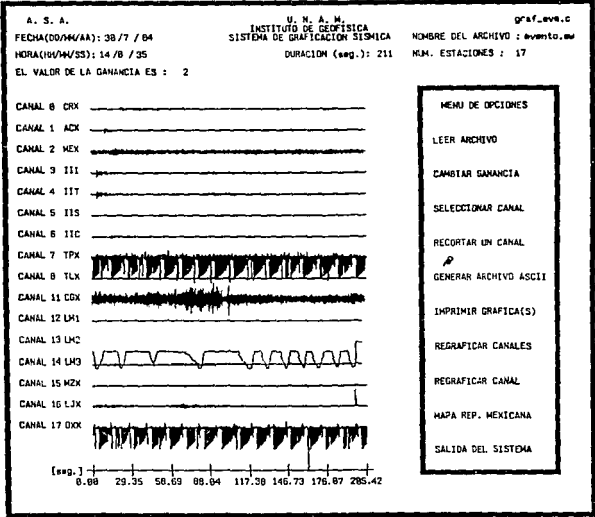

Fig. III.10

ESTA TESIS NO DEBE SALAR BE LA BIBLIOTECA

*Una* vez *desplegadas* en *la pantalla tanto la información como las gráficas y el menó, el programa sede el control al* mouse *<sup>y</sup> es* a *partir de* este momento *que* todas las *opciones del manó del Paquete* de *Graf1caci6n* S1smica *se realizan seleaclonAndolas con*  e.1 *mouse.* 

*El manejo y funciones que realizan las opciones del menú asJ. como la* ayuda *con que* cuenta *el* Paquete de *Graf icación* S1smiaa *se explican* a *continuación.* 

*Para seleccionar una* de *las opciones del menü* colocar *primero el cursor* con *el mouse sobre la opción* deseada *en el menú y presionando el botón izquierdo del* mouse se ejecuta la *opción*  deseada.

*Cuando se selecciona una* de *las opciones del* menú *el Paquete de* Graficación *S1smica realiza las siguientes funciones:* 

*LEER ARCHIVO. Una vez elegida esta* opción *el* paquete *solicita que* se *teclee el nombre* del *archivo. Si el archivo no existe avisa al usuario y da nuevamente* otra *oportunidad* para *teclearlo* o para *salirse* del *Paquete.* 

si esta función fue la opción seleccionada por el usuario, permite modificar el valor original de la ganancia con la finalidad de que la gráfica o gráficas se puedan desplegar con mayor o menor detalle que el original. Pero si el valor tecleado de la ganancia es negativa ó no numérica el paguete no permite modificarla, avisando al usuario que la ganancia no fue cambiada y que conserva el valor anterior (ver figuras  $III.11a-c$ .

CAMBTAR GANANCIA.

والثا

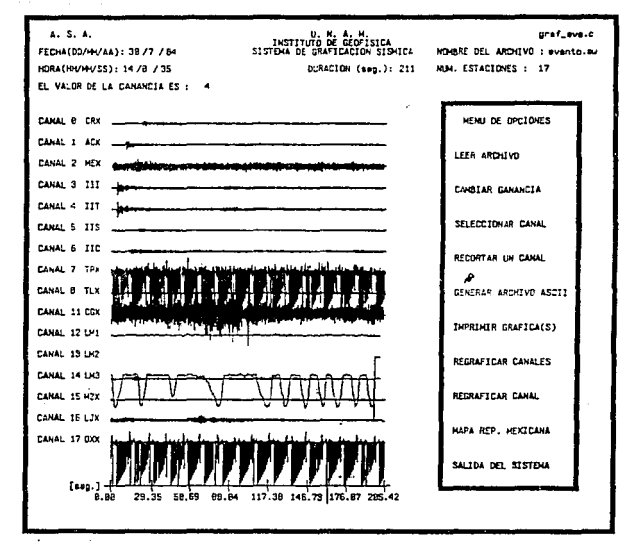

Fig. III.11-a

 $-81 -$ 

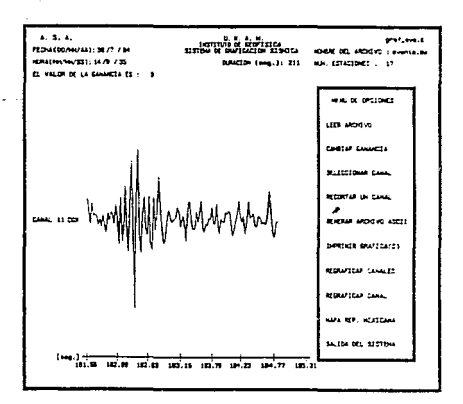

Fig. III.11-b

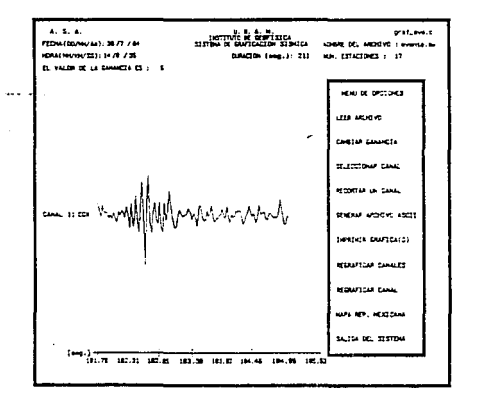

Fig. III.11-c

 $-82 -$ 

# $\label{eq:2} \begin{split} \mathcal{L}_{\text{max}} = \frac{1}{2} \sum_{i=1}^{N} \frac{1}{2} \sum_{i=1}^{N} \frac{1}{2} \sum_{j=1}^{N} \frac{1}{2} \sum_{i=1}^{N} \frac{1}{2} \sum_{j=1}^{N} \frac{1}{2} \sum_{j=1}^{N} \frac{1}{2} \sum_{j=1}^{N} \frac{1}{2} \sum_{j=1}^{N} \frac{1}{2} \sum_{j=1}^{N} \frac{1}{2} \sum_{j=1}^{N} \frac{1}{2} \sum_{j=1}^{N} \frac{1}{2} \sum$ SELECCIONAR CANAL.

24 - 24 - 25<br>대한민국의 대한민국

주인 소리

Al elegir esta opción el cursor se posiciona sobre la área de trabajo de la pantalla, para que así moviendo el cursor con el mouse y colocándolo sobre el número ó nombre del canal se pueda elegir solo uno. Esto es con la finalidad de poder analizar en forma aislada un solo canal (ver figura III.12); esta opción solo está disponible cuando en la pantalla se tienen desplegados todos los canales.

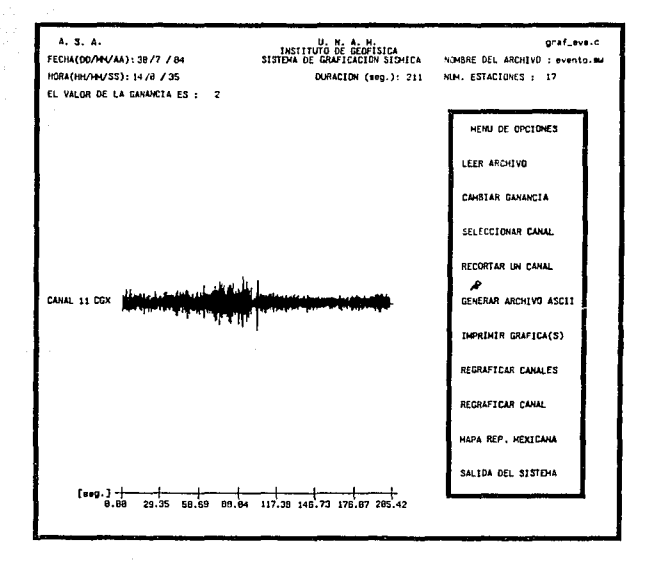

# Fig. III.12

 $- 83 -$ 

# RECORTAR UN CANAL.

Para poder ejecutar esta opción prímero se debe de seleccionar บก canal y posteriormente se marcan sobre el canal la región a ser recortada, que consta de dos puntos. El primero se marca con el botón izquierdo del mouse y el segundo punto con el botón central del mouse, para que así de ésta forma se grafique únicamente la parte seleccionada de la gráfica (ver figuras III.13a-c). Esta opción se tiene disponible únicamente cuando se tiene seleccionado un  $cana1$ .

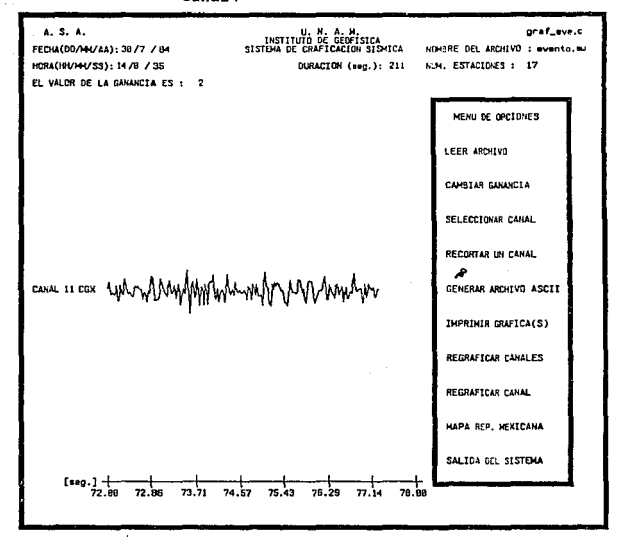

# Pig. III.13-a

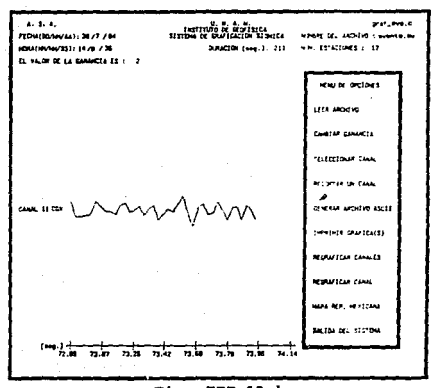

 $\sim$   $_{\rm{ex}}$ 

Fig. III.13-b

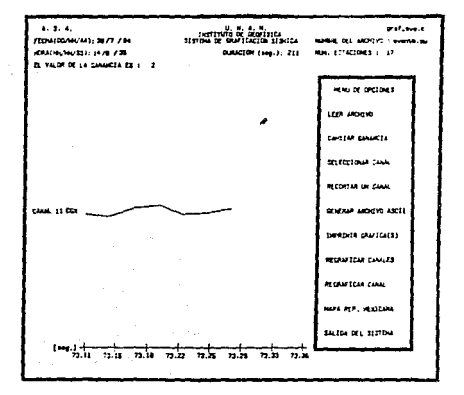

# Fig. III.13-c

 $-85 -$ 

*GENERAR ARCHIVO ASCII.* 

*Al* ejecutar esta opción *el paquete solicita que* se teclee *el nombre del archivo,* para *que en este* se *graben los*  datos en *ASCII.* Esto con la finalidad de *poder convertir los datos* a *formato ASCII.* 

**HANDAR A THPRESTON.** 

Esta *opción nos permite mandar* a *impresión ia gráfica* o *gráficas* que se *encuentren dibujadas en* ese *momento. La cual* se *realiza mediante un comando* del *sistema operativo UNIX (Ver apéndice e*  pág. 12).

*RBGRAFICAR CANALES.* 

Af *elegir* esta *opción* nos *permite regraficar* todos *los canales* con *que cuenta el archivo, esto* es *con la*  finalidad de poder elegir un canal *diferente al que se tiene en* ese *momento.* 

**REGRAFICAR UN CANAL.** 

*Cuando* se *elige esta opción* se regrafica el canal que se tenga *seleccionado en ese* momento, *esto* es *con la finalidad de volver* a *realizar nuevamente* recortes sobre este *canal. Esta opción se tiene disponible únicamente cuando* se *haya seleccionado un canal.* 

HAPA DE LA RBP. HEX. *La función que realiza* esta *opción* es *la* de *dibujar un* mapa de *la RepOblica Mexicana, con división política, indicando el lugar físico* donde se *ubican las estaciones* que *enviaron la información a graficar (ver figura III.14).* 

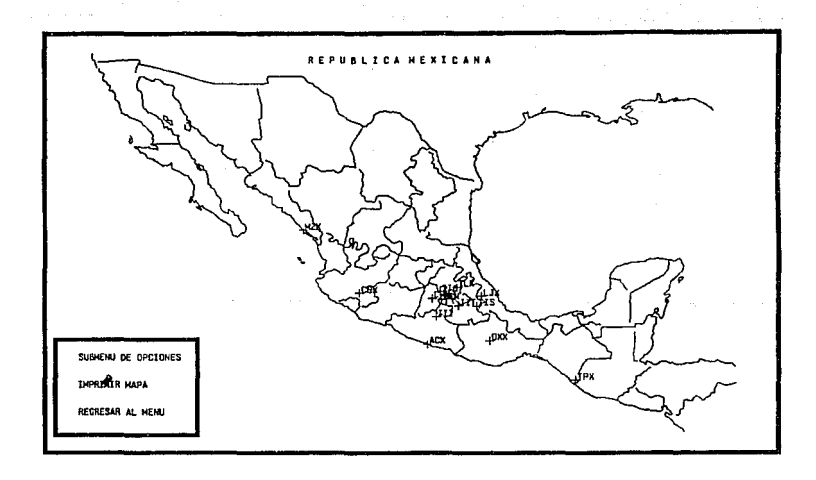

# *Fig. III.14*

*SALIDA. Cuando se ha decidido abandonar el* paquete se *debe de elegir* esta *opción, la cua.l nos permite abandonar el paquete as!.* como cerrar *archivos y ambiente* de *graficaci6n y se tiene disponible en cualquier*  momento.

*Flexibi11dad que ofrece el Paquete* de *Graricaci6n S!smica* 

*Rápido aprendizaje en cuanto a su* operación, *ya qua este o:trece una ayuda en llnea.* 

*Fácil* de operar *debido* a *que se* opera *básicamente-con*  el mouse y el menú de opciones.

*Disminución de* errores, *ya que el paquete tiene la*  facilidad de validar el tipo de datos de entrada; *y verifica la confirmación* de *cualquier opción*  seleccionada del menú.

*Conversión de datos* a *formato ASCII, para poder* ser *explotados* por otros *paquetes* de *graficación.* 

- *88* -

*CAPITULO IV* 

- *89* -

*RESULTADOS OBTENIDOS Y CONCLUSIONES* 

- *90* -

#### *RESULTADOS OBTENIDOS.*

*El objetivo principal* del *Paquete de Graficac16n S!smica es la de procesar y graficar los* datos de *seffales s1smicas .digitales, en donde* podemos destacar *los siguientes* resultados ohtenido-s~ agrupados en base al conjunto de sistemas *desB.r;rolladOs que lo integran,* ~egún *la aplicación para* la *cual*  fueron *hechos y estos son:* 

*a) Sistema* de *Control* de *cintas (SICC).* 

*b) Sistema de Graficaci6n S!smica (SGS)* •

*a} Sistema* de *Control de Cintas (SICC)* .

*Es el primer sistema* desarrollado, *en base* a *lo prioritario*  de *las necesidades planteadas, con* la *finalidad de tener una herramienta que permita manipular la información* de *los eventos*  s!smicos *en forma oportuna, y* dado que *dichos eventos fueron digitalizados* por *las estaciones localizadas en diferentes puntos*  de *la Repüblica Mexicana, durante el período correspondiente* <sup>a</sup> *los años 1979 a 1986, y que actualmente* se *encuentran almacenados en cintas magnéticas,* para *lo cuál* se *realizo un sistema computarizado denominado Sistema de Control de Cintas (SICC) el*   $c$ uál entrega los siguientes resultados:

*Este sistema SICC* orientado *básicamente* a *la administración de los datos sobre eventos sísmicos, es desarrollado mediante un manejador* de *base de* datos *(MBD), denominado Dbase IV, instalado en una microcomputadora personal compatible, con la finalidad principal de agrupar los* da tos de *diferentes* formas *para* su *localización y asi el sismólogo pueda tener acceso* a *la información buscada de una manera práctica y rápida. Los* datos *que poseen la información referente* a *los eventos sísmicos* que *maneja el sistema* son: *el número* de *cinta en la cual están grabados los datos, la hora, fecha, magnitud y duración así* como *poder saber si* se *trata* de un *telesismo* o un sismo *local.* 

- *9l* -

*También podemos* destacar la *preparación del sistema,* en *la interfase* con *el usuario que presentar información confiable, oportuna,* no *redundante y* segura. La *interfase* realiza una *serie*  de *validaciones* de los *datos* de entrada, *permitiendo un control total* sobre *los datos proporcionados, eliminando* de *ésta forma el error* por *parte del usuario, también* cuenta *con* una *serie* de ayudas para *facilitar el* manejo *de este sistema,* y·para que la ejecución *del sistema* sea *rápida los programas se optimizaron*  generando *un código ejecutable* compacto. otro *de los resultados*  que se *lograron* obtener *considerado también* como una ventaja es *la facilidad* de dar *le mantenimiento al sistema en* dado *caso* que *se requiera, ya* que *este* está *totalmente diseiiado en forma*  modular.

*b}* Sistema de *Graficaci6n sismlca (SGS)-*

*Localizado el evento* o *eventos de interés para* el *sismólogo* con *la* ayuda *del SICC,* se *procede a identificar la cinta magnética*  <sup>o</sup>*las cintas* que *poseen los* datos, *los cuales serán restaurados de la cinta magnética a disco duro en una estación de trabajo (computadora SUN* de *microsystems con Sistema operativo UNIX). Una vez copiados los datos en el disco* duro *el sistema* de *Graficaci6n S1smica los* procesa *obteniendo los siguientes*  resultados *:* 

*El Sistema* de *Graficaci6n S1smica (S.G.S.),* es *un sistema desarrollado* en *lenguaje* "C", *y* corno *interfase gráfica* se *utilizo la herramienta C.G.I. (Computar Graphics Interface )* .

Para que *el sistema* proporcione los *resultados, primero hay que alimentarlo con la información* de un *solo evento s1smico* a la *vez, solicitando al* momento *de la* ejecución *el* nombre *del archivo que contiene los* datos *sismicos que el sistema* será capaz de *graficar y proporcionar la* información de estos *eventos en la*  pa11talla *del computador, y* asl *el sismólogo* pueda *ver* en *forma gráfica el comportamiento de la señal s!smica* el *tiempo de duración, la fecha y la* hora *registrada* por *las diferentes* 

- *92* -

*estaciones sísmicas.* 

*Este sistema es una herramienta que sirve* a *los usuarios para analizar la señal en :forma gra:tica, con la capacidad de*  poder *aislar la señal registrada por una sOla estación y de* ésta *obtener una porción (recorte), con la capacidad* de *ampliar* o *reducir el* tamaño *de la gráfica (escalamiento) para poder visualizar mejor* su *comportamiento. También* se *puede obtener* una *impresión* de *la gráfica que se esté analizando en el momento en que* se *desee. Además está disponible la conversión* de *la información seleccionada, en un archivo* en *formato ASCII (American standard Code for Information Interchange), para que*  se *pueda ser trasladado* a otros *ambientes de* trabajo *que lo reconozca.* 

Otra *consideración de suma importancia* para éste *sistema, es la :facilidad que ofrece al usuario* para *poder manejarlo* de *una forma rápida y fácil mediante el uso del mouse a través* de *menúes*  as.1 como *contar con una ayuda* en *línea y validaciones en los*  datos de entrada para *que orienten al usuario y* se *eliminen los*  errores.

#### *CONCLUSIONES.*

*El paquete* de *graf icaci6n sísmica* es *un paquete conformado por un conjunto* de *sistemas que sirven* corno *apoyo* a *ia investigación y análisis sobre eventos sísmicos, considerándoio básicamente* como *un conjunto* de *herramientas* de *utilidad para los sism6logos. Permitiendo de* esta manera *manipular los datos que fueron registrados* por *otros equipos y que debido al avance tecnológico* estos *pasaron a* ser *obsoleto, dejando una serie de datos sin utilizar almacenados en cintas magnéticas, los cuales no podían* ser *explotados ni analizados* ya *que no* se contaba *con*  una *herramienta como* ésta, *debido* a *esta necesidad el Instituto de Geofísica realiza* una *propuesta como* tema *de tesis.* 

*De* todo *lo anterior, surgi6* la inquietud por *parte nuestra para poder construir dicha* herramienta *que permitiera, administrar y* explotar los datos *almacenados* en *dichas cintas magnéticas,* dejando as1 desarrollado *el paquete de graf icaci6n*  sísmica.

*Finalmente podemos concluir que la experiencia que nos* dejo *el haber realizado* el *desarrollo* del *Paquete* de *Graticaci6n Sísmica,* como tema de *tesis* fue muy *productivo, ya que* J.o *planteamos* como *un reto,* en *el cual se* tenía *que* demostrar *y poner en práctica* lo *aprendido* dentro *del* campo *profesional y*  académico, dejándonos *satisfechos, aplicando* en esté *técnicas y herramienta que se utilizan actualmente* en *el* mercado, como *lo son: el* uso de una *metodología,* técnicas estructuradas, *sistemas abiertos como* el *Sistema Operativo UNIX,* lenguaje *"C".* 

*As!* de *esta forma cubrimos* nuestras metas *planteadas originalmente* destacando que *una de* las más importantes *era contribuir* corno *universitarios* dentro de lo *posible, con* nuestra *Universidad.* 

- *94* -

*POR MI RAZA HABLARA EL ESPIRITU.* 

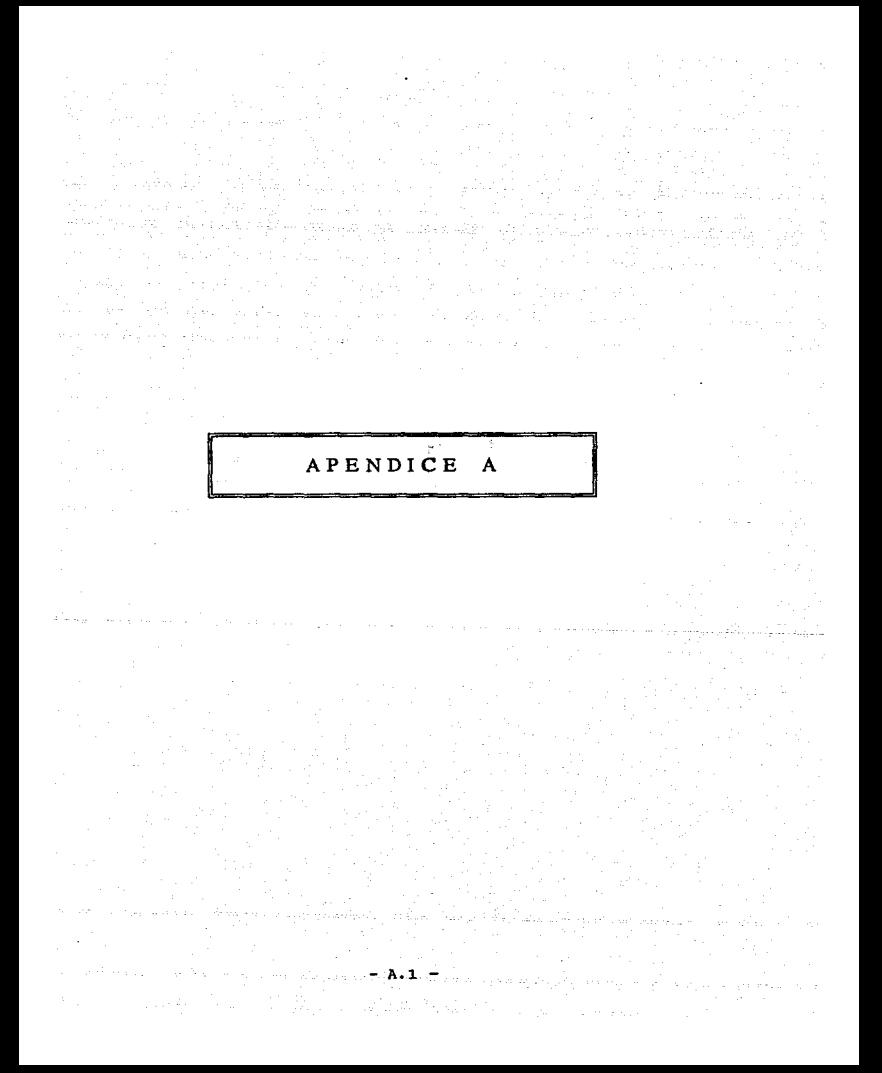

# $I.2$  TERMINOS Y CONCEPTOS BASICOS DE SISMOLOGIA

*Un sismo* es una ruptura o *perturbación súbita* en *el* interior *de* la *tierra que da* origen a *vibraciones* o movimientos *del* suelo *liberando una* gran *cantidad* de ondas slsmicas. *A* continuación *escribiremos* brevemente *algunos* termines *y* conceptos *básicos de sismologla, varios* de los *cuales* serán *utilizados* frecuentemente en el presente trabajo. *Una exposición* más amplia puede encontrarse *en cualquier libro básico* o manual de sismología *(Richter, 1958:* Udlas *1971).* 

*Dependiendo de la distancia* del *lugar donde* se *origina* el *sismo a la estación* que *se observan las* ondas *sísmicas,* un *sismo*  puede *clasificarse en* tres tipos: *Local, Regional y Telesismo.* 

- Locales.- *Son* aquellos que corresponden *a temblores* que ocurren a *una distancia* menor de *1000 km.*
- *Regionales.- Los sismos clasificados como regionales son*  aquellos que ocurren *dentro* de un *rango* de *distancia* de entre *1000 kms., y los 2000 kms.*
- *'I'elesismo.- Los sismos* clasificados *como* telesismos son *aquellos* que *ocurren* a una *distancia* mayor a *los 2000* kms.
- *Epicentro.-* Proyección del *foco* desde el centro *de la tierra sobre la superficie* terrestre.

*Tiempo de origen.-* Momento *en que se inicia la* ruptura *que*  causa *el sismo.* 

*Magnitud.- Medida del* 'tamaño' *del sismo (e.g.* de *Richter), relacionado con la energ1a* de *la fuente, y generalmente tiene escala* 1ogar1tmica.

*Intensidad .. - Medida de los efectos causados* por *el sismo* en *algún punto* en *particular. La escala* más común es la de *Mercalli Modificada (MM), la* cual *tiene doce grados; el grado I* corresponde *a sismos muy pequeños que* pueden ser *detectados* por *instrumentos* de alta *sensibilidad, mientras* que *el grado XII* corresponde a *destrucción total.* 

*Sismógrafo.- Instrumento movimientos que* detecta *y registra*  del *suelo, generalmente información del* tiempo. *los con* 

 $- A.3 -$ 

*Sismograma.-*

*El registro gráfico* de *los movimientos del suelo obtenidos* por *el sismógrafo.* 

 $\mathbb{R}^{n \times n}$ 

 $\begin{array}{c|cc} & A & P & E & N & D & I & C & E & B \\ \hline \end{array}$ 

and a second contract of the second contract of the second second

an **- 18 di** Airi Mar<sup>an</sup><br>Naskola da Santa

Programa MENU.PRG controla el menu principal del SICC.  $\Delta \sim 10^{-1}$ INSTITUTO DE GEOFISICA \* SISTEMA : SISTEMA DE CONTROL DE CINTAS \* PROGRAMA : MENU. PRG \* FUNCION : MENU PRINCIPAL DEL SISTEMA \* FLABORO : ASA-03 1/DICTEMBRE/1990 \* SET TALK OFF SET STATUS OFF SET SCOREBOARD OFF **SET CONFIRM OFF** CLOSE DATABASES SET COLOR TO W+/B, GR+/BG, W/N \* DEFINICION DEL MENU PRINCIPAL DO DEF MENU STORE I TO FLAG  $CICLOP = .T$ . DO WHILE CICLOP DO PANTALLA @ 9.33 SAY "MENU PRINCIPAL" COLOR N/BG *@ 10.33 TO 10.46* ACTIVATE POPUP MCINTA  $CTCIOP = \neg F$ . ENDDO CLOSE ALL CLEAR @ 12,20 SAY "FIN DEL SISTEMA DE CONTROL DE CINTAS" CLOSE ALL **RETURN** \*PROCEDIMIENTO DE LA DEFINICION DEL MENU PRINCIPAL PROCEDURE DEF MENU DEFINE POPUP MCINTA FROM 12,21 TO 20,59; MESSAGE "PRESIONE LA PRIMERA LETRA DE LAS OPCIONES O RESALTE LA OPCION CON LAS FLECHAS" DEFINE BAR 1 OF MCINTA PROMPT " " SKIP DEFINE BAR 2 OF MCINTA PROMPT " ACTUALIZACIONES A EVENTOS" DEFINE BAR 3 OF MCINTA PROMPT " " SKIP DEFINE BAR 4 OF MCINTA PROMPT " CONSULTAS Y REPORTES A EVENTOS" DEFINE BAR 5 OF MCINTA PROMPT " " SKIP DEFINE BAR 6 OF MCINTA PROMPT " SALIDA DEL MENU PRINCIPAL" DEFINE BAR 7 OF MCINTA PROMPT " " SKIP ON SELECTION POPUP MCINTA DO OPCIONI **RETURN** 

*\*PROCEDURE OPCION DEL MENU PRINCIPAL* 

*PROCEDURE OPCIONl SIG* =O *DO CASE DO SICC MAC*<br>*SIG* = 1<br>*FLAG* = 1 *CASE BAR() =4*<br>*FLAG = 1*<br>*DO SICC MCO DO SICC MCO*<br>*SIG* = **T**<br>*CASE BAR ()* = 6<br>*CLOSE DATABASES CLOSE DATABASES DEACTIVATE POPUP ENOCASE IF SIG* <sup>=</sup>*1 DO PANTALLA @ 9,33 SAY "MENU PRINCIPAL" COLOR N/BG*  @ *10,33 TO 10,46 ELSE SIG* = *O ENDIF RETURN* 

 $-$  B.3  $-$ 

#### Programa controlador de selección de consultas.

\* PROGRAMA : SICC SEL. PRG \* FUNCION : PROCEDIMIENTO DE SELECCION DE **CONSULTAS** \* ELABORO : ASA-03 *05/MARZO/91*  $VARY = .T.$ DO WHILE VARW DO CASE CASE BF1 = 1 .OR. LASTKEY()=28  $VARN = VARI$ IF SISMLOC =  $0$  .AND. TELESIS =  $0$  $SISMLOC = 1$  $TELESIS = 0$ **ENDIF** DO SICC CCO CASE BF2 =  $1$  .OR. LASTKEY ()=-1 VARN=VAR2 DO SICC\_CFE CASE BF3 = 1 .OR. LASTKEY() =-2 VARN=VAR3 DO SICC CHO CASE BF4 = 1 .OR. LASTKEY () = -3 VARN=VAR4 IF SISMLOC =  $0$  .AND. TELESIS =  $0$  $SISMLOC = 1$  $TELESIS = 0$ **ENDTF** DO SICC CMA<br>CASE BF5 = 1 .OR. LASTKEY()=-4 VARN=VAR5 IF SISMLOC =  $0$  .AND. TELESIS =  $0$  $SISMLOC = 1$  $TELESIS = 0$ ENDIF DO SICC CPR<br>CASE BF6 = 1 .OR. LASTKEY() =-5 VARN=VAR6 IF SISMLOC =  $0$  .AND. TELESIS =  $0$  $SISMLOC = 1$ **Contractor**  $TELESIS = 0$ ENDIF DO SICC CSL CASE BF7 = 1 .OR. LASTKEY () = -6 VARN=VAR7 IF TELESIS =  $0$  .AND. SISMLOC =  $0$  $TELESIS = 1$  $SISHLOC = 0$ ENDIF DO SICC CTL CASE BF27 =  $0$  .OR. LASTKEY()=27  $VARW = .F.$ SELECT 4

# USE ERASE ARCHREGS.DBF<br>RAIZACT = 0 ENDCASE<br>ENDDO<br>RETURN

Programas correspondientes al manejo de pantallas y menues.

1) Pantalla o marco principal del sistema 2) Menu de Actualizaciones. 3) Menu de Consultas

*PANTJ!LLA SICC HACT src<."Hco* 

CLEAR<br>e 1

fJ *1, O TO 22 1 79 DOUBLE*  (! *3,29 SAY "INSTITUTO DE GEOFISICA"*  2,25 TO 4,54 DOUBLE COLOR N/BG (! *6,26 SAY "SISTEMA DE CONTROL DE CINTAS"*  @ 5,21 TO 7,58 DOUBLE COLOR N/BG f} *21,70 SAY "ASA-03"*  RETURN

```
********************************************************** * SISTEMA SISTEMA DE CONTROL DE CINTAS * * PROGRAMA : SICC HAC.PRG * FUNCION : SUBHENU DE ACTUALIZACIONES 
* ELABORO : ASA-03 l/DICIEHBRE/1990 * 
********************************************************** 
SET STATUS OFF<br>SET SCOREBOARD OFF<br>SET CONFIRM OFF<br>CLOSE DATABASES<br>CLUACC="S"
CLVACC="S" * DEFINICION DEL MENU PRINCIPAL DE ACTUALIZACIONES DO PASSWORD IF CLVACC="N" 
RETURN<br>ENDIF<br>DO DEF MAC
DO DEF MAC CICLOOl =.T. DO IVHILE CICLOOl DO PANTALLA @ 9,27 SAY "SUBMENU DE ACTUALIZACIONES" COLOR N/BG 
     @ 10,27 TO 10,52 
ACTIVATE POPUP l!ACTUA CICLOOl = .F. ENDDO 
CLOSE ALL RETURN 
*PROCEDIMIENTO DE LA DEFINICION DEL MENU PRINCIPAL<br>PROCEDURE DEF MAC<br>DEFINE POPUP MACTUA FROM 11,21 TO 21,58;<br>MESSASE "PRESIONE LA PRIMERA LETRA DE LAS OPCIONES O<br>RESALTE LA OPCION CON LAS FLECHAS"
    DEFINE BAR 1 OF MACTUA PROMPT " " SKIP
    DEFINE BAR l OF MACTUA PROMPT " DEFINE BAR 2 OF MACTUA PROl!PT " DE UN EVENTO" 
    DEFINE BAR 3 OF MACTUA PROMPT " 
                                                         " SKIP BAJA 
DE UN EVENTO" 
    DEFINE BAR 4 OF MACTUA PROMPT 11
     DEFINE BAR 5 OF MACTUA PROMPT " 
" SKIP 
    DEFINE BAR 6 OF MACTUA PROMPT " MODIFICACION DE UN EVENTO" 
    DEFINE BAR 7 OF MACTUA PROMPT " " SKIP DEFINE BAR 8 OF MACTUA PROMPT " RETORNO AL MENU PRINCIPAL" 
     DEFINE BAR 9 OF MACTUA PROMPT " " SKIP 
ON SELECTION POPUP MACTUA DO OPCIONO1
********** PROCEDURE OPCION DEL MENU PRINCIPAL ********** 
PROCEDURE OPCIONOl 
 SIGOl = O DO CASE 
      DO SICC_ALT<br>SIGO1 = 1<br>CASE BAR()=4
         CASE BAR () =4 DO SICC_BAJ 
                                                                              سوائيس للمائي بالمرادي
                                                B.7 -
```

```
SIGDl =l CASE BAR() =6 DO SICC MOD SIGDl = l CASE BAR() =8 
             CLOSE DATABASES DEACTIVATE POPUP
```
*ENDCASE* 

*IF SIGDl* = *1* 

*DO PANTALLA @ 9,27 SAY "SUBMENU DE ACTUALIZACIONES" COLOR N/BG @ 10,27 TO 10,52* 

للنقاف

Alighted of area

*ELSE* 

 $STG01 = 0$ 

*ENDIF* 

*RETURN* 

*PROCEDURE PASSWORD* 

*CLEAR SELECT* 7 *USE PASS* **CONTT=** *<sup>11</sup>* **N** *<sup>11</sup> VERDl=D VERD="S"* 

*DO WHILE VERD="S" V\_CLAVE=SPACE(7} @ lD,06 TO 14,72 DOUBLE COLOR N/BG* @ **12,08 SAY "nfl DAME LA CLAVE DE ACCESO AL MENU DE ALTAS, BAJAS Y CAMBIOS 1919** 

*@ 13,36 GET V CLAVE PICTURE "@/" COLOR ,x/x READ* - *LOCATE FOR CLAVE=V\_CLAVE* 

*IF EOF() @ 16,24 SAY "ACCESO DENEGADO, CLAVE INCORRECTA"* **f}** *17,22 SAY "PRESIONE CUALQUIER TECLA PARA CONTINUAR" TECLAP=INKEY (O) VERDl=VERDl+l @ 16,0 CLEAR TO 17,79 IF VERD1=3 CLVACC="N" VERD="N" ENDIF* 

*ELSE* 

- B.8 -

@ *16,22 SAY "DESEAS CAMBIAR TU CLAVE DE ACCESO S/N" GET CONTT PICTURE "A"/*  COLOR *N/BG*  READ *IF CONTT* **=** *"N" VERD="N" ELSE @ 1EJ,22 SAY "DAME TU CLAVE NUEVA" GET CLAVE READ VERD="N" ENDIF ENDIF ENDDO CLOSE DATABASE RETURN* 

- B.9 -
\*=========================================================== \* *PROGRAMA SICC HCO.PRG* \* *FUNCION : HENU-DE CONSULTAS AL SISTEMA DE CONTROL DE CINTAS* \* *ELABORO : ASA-03 02/FEBRER0/1991*  •==========================================-================ *SET PRINT OFF<br>SET BELL OFF<br>SET ECHO OFF<br>SET CONFIRM OFF<br>SET SCOREBOARD<br>SET STATUS OFF<br>SET EXACT OFF<br>SET EXACT OFF SET SET PRENCH SET ESCAPE OFF<br>RATAACT = 0* at sa sual si *RAIZACT* = *O LETRERO* = *O STORE O TO BF1,BF2,BF3,BF4,BFS,BF6,BF7,BFB BO WHILE SI="S" @ 1, O TO 22, 79 DOUBLE @ 3,28 SAY "INSTITUTO DE GEOFISICA" 1J 2,27 TO 4,50 DOUBLE COLOR N/BG* IJ *6,19 SAY "CONSULTAS AL SISTEMA DE CONTROL DE CINTAS" 1J 5,15 TO 7,63 DOUBLE COLOR N/BG @ 9,30 SAY "HENU DE CONSULTAS"* **COLOR** *N/BG @ 10,30 TO 10,46 @ 21, 70 SAY "ASA-03" @ 23,05 CLEAR TO 24,78 IF LASTKEY()=27 SI= "S" ELSE DO SELECCIO ACTIVATE POPUP MSELEC*   $ST = "N"$ *ENDIF ENDDO CLOSE DATABASES RETURN*  \*\*\*\*\*\*\* *PROCEDIMIENTO DE SELECCION DE CONSULTA* \*\*\*\*\*\*\*\*\*\* *PROCEDURE SELECCIO DEFINE POPUP MSELEC FROH 11,23 TO 21,54* ; *MESSAGE "SELECCIONE EL TIPO DE CONSULTA A REALIZAR" DEFINE BAR 1 OF MSELEC PROHPI'* **"** *COORDENADAS SISMO LOCAL"*  DEFINE BAR 2 OF MSELEC PROMPT " FECHA DEL EVENTO"<br>DEFINE BAR 3 OF MSELEC PROMPT " HORA DEL EVENTO"<br>DEFINE BAR 3 OF MSELEC PROMPT " NUMERO DE CINTA"<br>DEFINE BAR 6 OF MSELEC PROMPT " RUMERO DE CINTA"<br>DEFINE BAR 6 OF MSELEC PR

## *'RETURN*

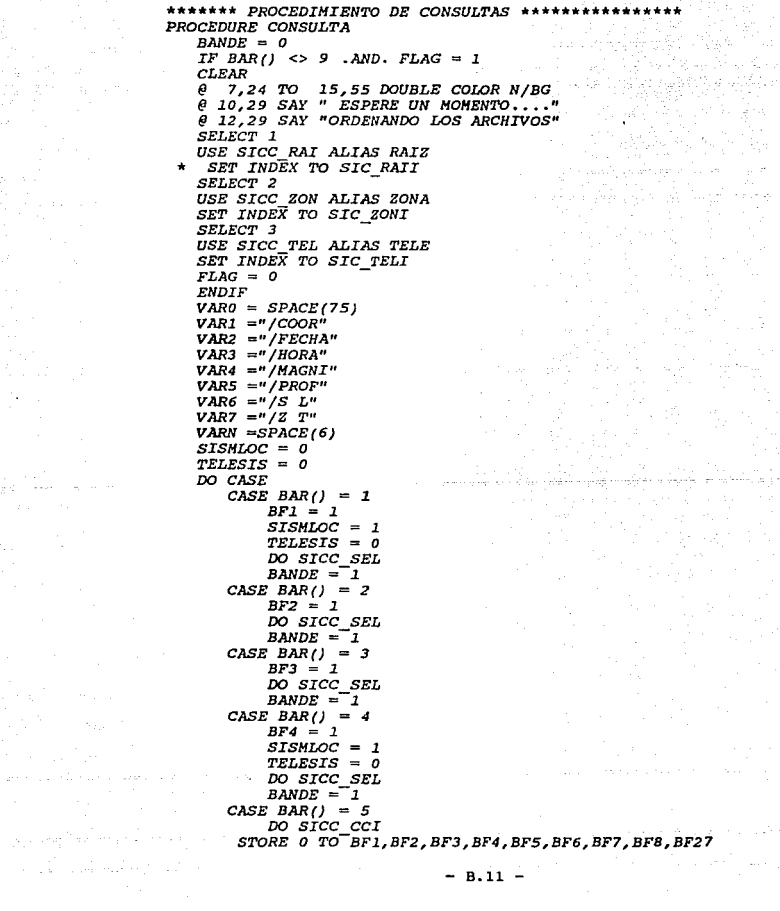

 $\alpha_{\rm eff}$  ,  $\beta_{\rm eff}$ 

```
BANDE = l
  CASE BAR() = 6BFS = 1SISHLOC = l 
       TELESIS = 0DO SICC SEL BANDE =-l 
  CASE BAR() = 7 
       BFG = 1SISHLOC = 1
   TELESIS = O DO SICC SEL 
   BANDE = 1CASE BAR(j) = BBFT = 1SISHLOC = O 
       TELESIS = 1
       DO SICC SEL BANDE =-l 
  CASE BAR(1) = 9DEACTIVATE POPUP 
       BANDE = 0ENDCASE 
IF BANDE = 1 
   CLEAR<br>@ 1, 0 TO 22,79 DOUBLE
   @ l, O TO 22,79 DOUBLE @ 3,28 SAY "INSTITUTO DE GEOFISICA" 
   @ 2,27 TO 4,50 DOUBLE COLOR N/BG 
   @ 6,19 SAY "CONSULTAS AL SISTEMA DE CONTROL DE CINTAS" 
   @ S,15 TO 7,63 DOUBLE COLOR N/BG 
       @ 9,30 SAY "MENU DE CONSULTAS• COLOR N/BG 
   @ 10,30 TO 10,46 
   @ 21,70 SAY "ASA-03" 
ENDIF
```
B.12

mando cheme

*RETURN* 

÷.

Programas correspondientes Alatas.  $a$  las Bajas Modificaciones del sistema. 1) Altas al SICC SICC ALT SICC BAJ 2) Bajas al SICC SICC MOD 3) Modificaciones a registros \* PROGRAMA : SICC ALTA.PRG \* FUNCION : REALIZA ALTAS AL SISTEMA DE CONTROL DE CINTAS \* \* ELABORO : ASA-03  $4/SEPTIEMBRE/1990$  \* SET TALK OFF SET PRINT OFF **SET BELL OFF** SET ECHO OFF **SET CONFIRM OFF SET STATUS OFF** SET SCOREBOARD OFF **SET DATE FRENCH** SET EXACT ON  $CLEAR$ @ 7,26 TO 15,54 DOUBLE COLOR N/BG  $\theta$  10,29 SAY " ESPERE UN MOMENTO... " @ 12,29 SAY "ORDENANDO LOS ARCHIVOS" CLOSE DATABASES SELECT<sub>1</sub> USE SICC\_RAI<br>SET INDEX TO SIC\_RAII SELECT<sub>2</sub> USE SICC ZON SET INDEX TO SIC\_ZONI SELECT<sub>3</sub> USE SICC TEL SET INDEX TO SIC TELI  $ST = 5$ DO WHILE SI="S" SELECT<sub>1</sub> GO TOP \*\*\*\*\*\*\*\*\*\*\*\*\* INICIALIZACION DE VARIABLES \*\*\*\*\*\*\*\*\*\*  $VAL$  ZONA = " "  $LAT = 0.0$  $LONGT = 0.0$ PROF =  $\theta$  $PLAT = \overline{u}N$  $PION = IWW$  $PPRO = " "$  $DIA = SPACE(8)$  $FECHA$   $EVE = CPOD(DIA)$  $HORA$   $EVE = SPACE(10)$  $ZON = SPACE(25)$  $ZOTEL = SPACE(25)$  $MAGNI = 0.0$  $CINTA = 0$ 

**B.13** 

```
DURA = O<br>AZIM = O<br>DIST = O
DIST DIST = <i>SPACE(18)<br>
HIMl = SPACE(2)<br>
HINl = SPACE(2)<br>
SEGl = SPACE(2)<br>
HIN = 0<br>
DSEG = 00<br>
<i>CICLO =.T.<br>
CLEAR COSEG O DSEG O DSEG O CICLO =.T.<br>
DD WHILE CICLO
   DO WHILE CICLO @ 1, O TO 22,79 DOVBLE 
   @ 3,28 SAY "INSTITUTO DE GEOFISICA" 
   @ 2,27 TO 4,50 DOUBLE COLOR N/BG @ 5, 19 SAY "ALTAS AL SISTEMA DB CONTROL DE CINTAS" 
   @ 5,19 FILL TO 5,56 COLOR N/BG @ 6,19 TO 6,56 
   @ B,28 SAY "DD/HH/AA" 
   @ 9,10 SAY "FECHA DEL EVENTO: " 
   @ 9,28 GET FECHA EVE PICTURE "99/99/99" @ B,58 SAY "HH:HH:ss .S" 
   @ 9,40 SAY "IIORA DEL EVENTO :" 
   @ 9,58 GET TIEH PICTURE •9911 RANGE 0,23 
   @ 9,60 SAY ":" 
   @ 9,61 GET HIN PICTURE "99" RANGE 0,59 
   @ 9 1 63 SAY ":" 
   @ 9 1 64 GET SEG PICTURE "99 11 RANGE 0 1 59 
   @ 9 1 66 SAY "·" 
        @ 9,67 GET DSEG PICTURE "9" RANGE 0,9 
   @ 23,05 SAY º< ESC > PARA SALIR" COLOR N/GR 
 READ 
 IF LASTKEY () = 2 7 CICLO =.F. ELSE IF TIEM < 10
      TIEM1 = "0" + LTRIH(STR(TIEM))<br>ELSE TIEM1 = LTRIM(STR(TIEM))<br>ENDIF<br>IF MIN < 10
      IF HIN < 10 MINl = 11 0" + LTRIM(STR(HIN)) 
      ELSE MINl = LTRIH(STR(MIN)) ENDIF 
      IF SEG1 = "0" + LTRIM(STR(SEG))<br>ELSE SEG1 = LTRIM(STR(SEG))<br>ENDIF<br>FECHA2 = DTOC(FECHA EVE)
       FECHA2 = DTOC(FECHA_EVE) IF FECHA2 = 11 / / " 
       CICLO = .T. ELSE
```
 $- B.14 -$ 

```
CICLO .F. ENDIF ENDIF 
   ENDDO 
   IF LASTKEY()=27 
      @ 11,23 TO 13,55 DOUBLE COLOR N/BG @ 12,25 SAY "ESTE EVENTO NO SERA CAPTURADO" 
   ELSE<br>
HORA EVE =TIEM1 + ":" + MIN1:
               HORA EVE =TIEMl + 11 : 11+ MINl¡ - + ":" +SEG1 + "•" + LTRIM(STR(DSEG)) 
      EVENTO = LTRIM(DTOC(FECHA_EVE)) +LTRIM(HORA_EVE)<br>SEEK EVENTO<br>IF EOF()
          @ 11,10 SAY @ 11,40 SAY 
"DURACION(Seg.) :" 
          @ 21, 70 SAY @ 11,28 GET @ 11,58 GET 
CINTA 
         READ 
          "NUMERO DE CINTA: " 
          "ASA-03" 
                        DURA 
                                        PICTURE "999 11
RANGE 1,150 
                                       PICTURE "9999" 
         @ 23, 05 SAY "< ESC > PARA SALIR" COLOR N/GR 
         @ 23 1 30 SAY "SISMO LOCAL < L > o TELESISMO < T > "; 
          GET VAL ZONA PICT "!";<br>VALID VAL ZONA S"LT" :
         ERROR "SOLO ES VALIDO <L> o <T>" 
         READ<br>IF LASTKEY()=27
            IF LASTKEY () =2 7 @ 11,05 CLEAR TO 15,78 @ 11,23 TO 13,55 DOUBLE COLOR N/BG @ 12,25 SAY ºESTE EVENTO NO SERA CAPTURADO" 
         ELSE 
0.0,999.9 
0.0,999.9 
            IF VAL ZONA = "L" 
               @ 14;34 SAY "SISMO LOCAL" 
               @ 13,29 TO 15,49 DOUBLE COLOR N/BG 
               @ 17, 10 SAY "LATITUD: " 
           @ 17,51 SAY "LONGITUD: " 
           @ 19,10 SAY "PROFUNDIDAD: " 
           @ 191 51 SAY "MAGNITUD: " 
           @ 21,20 SAY "ZONA: " 
                                                  @ 17,20 GET LATI PICTURE "999.9" RANGE 
               @ 17,26 GET PLAT PICTURE "A"; 
                 VALID PLAT $ 11N"; 
               ERROR "SOLO ES VALIDO <N> " 
                                                 @ 17,61. GET LONGI PICTURE "999.9" R.ANGE 
               @ 17,67 GET PLON PICTURE "A"; 
                          VALID PLON $"W"; 
                 ERROR "SOLO ES VALIDO <W> " 
           @ 19,24 GET PROF PICTURE "999 11RANGE O, 999 
           @ 19,28 GET PPRO<br>@ 19,61 GET MAGNI
           @ 19,61 GET MAGNI PICTURE "9.9" RANGE 0.0,9.9 
               @ 21,27 GET ZON PICTURE "@/" 
            READ ELSE 
           @ 14 1 35 SAY 11TELESISMO " 
                      @ 13,29 TO 15,49 DOUBLE COLOR N/BG
```
e 17.10 SAY "AZIMUT: "  $e$  17,51 SAY "DISTANCIA: "<br> $e$  19,10 SAY "TELEMETRICA: "  $\ell$  17, 19 GET AZIM PICTURE "999.9"  $\theta$  17,61 GET DIST PICTURE "99.9"  $\theta$  19.24 GET ZOTEL PICTURE "AI" READ ENDIF \*\*\*\*\*\* ACTUALIZA LAS BASES DE DATOS IF LASTKEY  $(1) = 27$ @ 11,05 CLEAR TO 15.78 @ 11.23 TO 13.55 DOUBLE COLOR N/BG @ 12,25 SAY "ESTE EVENTO NO SERA CAPTURADO". ELSE APPEND BLANK REPLACE CVE EVENTO WITH EVENTO, NUM CINTA WITH CINTA. REPLACE FECHA WITH FECHA EVE REPLACE DURACION WITH DURA , HORA WITH HORA EVE IF VAL ZONA =  $"L"$ SELECT 2 APPEND BLANK REPLACE CVE EVENTO WITH EVENTO, LATITUD WITH LATI REPLACE PUNTLAT WITH PLAT REPLACE PROFUND WITH PROF. PUNTPRO WITH PPRO REPLACE MAGNITUD WITH MAGNI , ZONA WITH ZON REPLACE LONGITUD WITH LONGI, PUNTLON WITH PLON FLSE SELECT 3 APPEND BLANK REPLACE CVE EVENTO WITH EVENTO , AZIMUT WITH AZIM REPLACE DIST DEG WITH DIST , ZONA TEL WITH ZOTEL ENDIF ENDIF ENDIF **ELSE** @ 12,20 SAY "ESTE EVENTO YA SE ENCUENTRA REGISTRADO " COLOR **ENDIF** ENDIF @ 23,05 CLEAR TO 23,78  $\theta$  23,05 SAY "< ESC > PARA SALIR" COLOR N/GR  $\theta$  23,28 SAY " OTRO EVENTO DE ALTA <  $S/N$  > : "; GET SI PICTURE "!"; VALID SIS"SN"; ERROR "SOLO ES VALIDO TECLEAR <S> 0 <N>" READ IF LASTKEY() = 27  $ST = "N"$ ENDIF ENDDO CLOSE DATABASES *RETURN* 

 $- B.16 -$ 

 $N/BG$ 

\*===========================================================• \* *PROGRAMA :SICC BAJA.PRG* \* \* *FUNCION : REALIZA BAJAS AL SISTEMA DE CONTROL DE CINTAS* \* \* *ELABORO : ASA-03 19/ENER0/1990* \* •======================================================-====\* \*\*\*\*\*\*\*\*\*\*\*\*\*\*\*\*\*\*\*••• *MODIFICACION DE ESTADOS* \*\*\*\*\*\*\*\*\*\*\*•\*\*\*\*\* *SET TALK OFF SET PRINT OFF SET BELL OFF SET ECHO OFF SET CONFIRM OFF SET STATUS OFF SET SCOREBOARD OFF SET DATE FRENCH SET ESCAPE OFF SET EXACT ON @ 7,26 TO 15,54 DOUBLE COLOR N/BG* @ *10, 2 9 SAY* **"** *ESPERE UN MOMENTO.* • . " @ *12,29 SAY "ORDENANDO LOS ARCHIVOS" CLOSE DATABASES*  \*\*\*\*\*\*\*\*\*\*\*\*\*\*\*\*\*\*\* *SELECCION AREAS DE TRABAJO* \*\*\*\*\*<br>*SELECT 1*<br>USE SICC\_RAI<br>*SELECT 2* OSIC\_RAII *SELECT 2 SERECT 20N*<br> *SELECT 3*<br> *SELECT 3*<br> *USE SICC TEL<br>
<i>SET INDEX TO SIC TELI* \*\*\*\*\*\*\*\*\*•\*\*\*\*\*\*\*\*\* *PROGRAMA PRINCIPAL* \*\*\*\*\*\*\*\*\*\*\*\*\*\*\*\*\*\*\* *SI* **=** *"S" DO WHILE SI* **= "S"**  *SELECT 1 GO TOP CLEAR* \*\*\*\*\*\*\*\*\*\*\*\*\*\*\*\*\*\*\* *INICIALIZACION DE VARIABLES\*\*\*\*\*\*\*\*\*\*\*\*\*\*\*\* EVENTO* <sup>=</sup>*SPACE(18) BAN O*   $RESP$   $=$   $"N"$ <br> $DIA$   $=$   $SPACE(08)$ *DIA = SPACE(08)*<br> *FECHA EVE = CTOD(DIA)*<br> *HORA EVE = SPACE(10)*<br> *TIEM-* = 0<br> *SEG* = 0<br> *SEG = 0*<br> *MINI* = *SPACE(02)*<br> *NIEMI = SPACE(02)*<br> *SEG1 = SPACE(02)*<br> *SEG1 = 0*<br> *PECHA2* = 0 / *FECHA3* = " / *TECLA O*  ·······•\*\*\*\*\*\*\*\*\*\*\*\*\*\*\*\*\*\*\*\*\*\*\*\*\*\*\*\*\*\*\*\*\*\*\*\*\*\*\*\*\*\*\*\*\*\*\*\*\*\*\* *DO WHILE FECHA2* = *FECHA3 @ 1, O TO 22,79 DOUBLE* 

trin nghekalaaladu. I

*@ 3,28 SAY "INSTITUTO DE GEOFISICA• @ 2,27 TO 4,50 DOUBLE COLOR N/BG* **f}** *5,19 SAY "BATAS AL SISTEMA DE CONTROL DE CINTAS"*  ×, *@ 5,19 FILL TO 5,56 COLOR N/BG* **f}** *6, 19 TO 6,56 @* **8,28 SAY "DD/MM/AA"**  @ **9,10 SAY "FECHA DEL EVENTO:** " @ *9,28 GET FECHA EVE PICTURE "99/99/99"* **f} B,58 SAY "HH:MM:sS.S"**  *@* **9,40 SAY "HORA DEL EVENTO** :" *@ 9,58 GET TIEM PICTURE "99" RANGE 0,23*  **f} 9 <sup>1</sup> 60 SAY** <sup>11</sup> : <sup>11</sup> *@ 9,61 GET MIN PICTURE "99" RANGE 0,59 @ 9,63 SAY ":"*  **F}** *9,64 GET SEG PICTURE "99" RANGE 0,59*  @ *9, 66 SAY* **" <sup>H</sup> f]** *9,67 GET DSEG PICTURE* **"9"** *RANGE* **D,9**  *@ 23,05 SAY* " < *ESC* **>** *PARA SALIR* **"** *COLOR N/GR READ IF LASTKEY()* <sup>=</sup>*27 EXIT ENDIF FECHA2* = *DTOC(FECHA EVE)*  \*\*\*\*\*\*\*\*\*\* *OBTENCION DE LA CLAVE RELACIONAL EN B .D.* \*\*\*\*\*\*\*\*\*\*\*\*\*<br> *ENDDO*<br> *IF TIEH < 10<br>
TIEH1 = "O" + LTRIH(STR(TIEH))<br>
ELSE TIEH1 = LTRIM(STR(TIEH))<br>
ENDIF PIEH < 10<br>
FF MIN < 10 IF HIN*   $=$   $10^{\circ}$  + *LTRIH(STR(HIN))*<br> *ELSE*<br> *ENDIF*<br> *ENDIF*<br> *IF SEG* < 10 *IF SEG* < *10 SEG1* "O" <sup>+</sup>*LTRIM(STR(SEG)) ELSE SEG1* = *LTRIH(STR(SEG)) ENDIF HORA EVE* = *LTRIH (TIEM1)* <sup>+</sup>":" <sup>+</sup>*LTRIH (MINJ.)* ¡ - + ":" <sup>+</sup>*LTRIM(SEGl)* + "·" + *LTRIH(STR(DSEG)) EVENTO = LTRIM(DTOC(FECHA\_EVE)) + LTRIM(HORA\_EVE)*<br> *SEEK EVENTO<br>
IF .NOT.EOF() + 27*<br> *IF LASTREY() + 27 IF LASTKEY()* # *27 @ 11, 10 SAY "NUMERO DE CINTA:* " *@ 11,28 SAY NUM CINTA PICTURE "999" @ 11,40 SAY "DURACION(Seg.):* • *@ 11,58 SAY DURACION PICTURE "9999"*  @ *21* **<sup>1</sup>***70 SAY "ASA-03" SELECT 2 GO TOP SEEK EVENTO IF EVENTO* <sup>=</sup>*CVE\_EVENTO* 

 $- B.18 -$ 

*@ 14,34 SAY "SISMO LOCAL* " f} *13,29 TO 15,49 DOUBLE COLOR N/BG* @ *17, 10 SAY "LATITUD:* " @ *17,51 SAY "LONGITUD:* " *@ 19,10 SAY "PROFUNDIDAD:* " *@ 19,51 SAY "MAGNITUD:* " *@ 21,20 SAY "ZONA:* <sup>11</sup> *@ 17,20 SAY LATITUD PICTURE H999.9" @ 1.7,26 SAY PUNTLAT PICTURE "l" @ 17,61 SAY LONGITUD PICTURE "999.9n*  @ *17,67 SAY PUNTLON PICTURE "l"*  f} *19,24 SAY PROFUND PICTURE "999" @ 19,28 SAY PUNTPRO PICTURE "l" @ 19,61 SAY MAGNITUD PICTURE "9.9" @ 21,27 SAY ZONA PICTURE "@l" BAN* = *<sup>O</sup> ELSE SELECT 3 GO TOP SEEK EVENTO IF EVENTO* <sup>=</sup>*CVE\_EVENTO @ 14,35 SAY "TELESISHO* <sup>0</sup> f} *13,29 TO 15,49 DOUBLE COLOR N/BG* @ *17,10 SAY "AZIMUT:* " @ *17,51 SAY "DISTANCIA:* <sup>11</sup> *@ 1.9,10 SAY "TELEMETRICA:* " *@ 17,19 SAY AZIMUT PICTURE "999.9"*  (! *l.7,61 SAY DIST DEG PICTURE "99.9"*  **lJ** *19,24 SAY ZONA-TEL PICTURE •@J" BAN* - *ENDIF ENDIF*   $RESP = " "$ *DO WHILE .NOT. (RESP* **=** *"S" .OR. RESP* **=** *"N")*   $RESP = "N"$ *@ 23,05 SAY* " < *ESC* **>** *PARA SALIR" COLOR N/GR @ 23,30 SAY "CONFIRMA EL BORRADO S/N :" GET RESP PICTURE "l"*  READ *IF LASTKEY()* = *27 EXIT*   $RESP = "N"$ *ENDIF ENDDO*  \*\*\*\*\*\*\*\*\*\*\*\*\*\*\*\*\* *BORRADO DEL REGISTRO EN B. D.* \*\*\*\*\*\*\*\*\*\*\*\*\*\*\*\* *IF RESP* **=** *"S" SELECT* 1 *SEEK EVENTO IF BAN* <sup>=</sup>*O DELETE PACK SEEK EVENTO<br>DELETE<br>PACK PACK ELSE* 

B.19

```
IF BAN =l DELETE 
                   PACK 
                   SELECT 3 
                   SEEK EVENTO DELETE 
             PACK ENDIF 
     ENDIF ENDIF ELSE @ 12,20 SAY " ESTE EVENTO FUE CANCELADO CON< ESC > 11 COLOR 
N/BG @ 23, 05 SAY " < ESC > PARA SALIR 11 COLOR N/GR 
    ENDIF 
    ELSE @ ll,18 TO 13,62 DOUBLE COLOR N/BG @ 12,20 SAY " ESTE EVENTO NO SE ENCUENTRA REGISTRADO" @ 23,05 SAY • < ESC >PARA SALIR" COLOR N/GR ENDIF 
    ST = 111 NDO WHILE .NOT. (SI = "S" .OR. SI = "N")<br>SI = "S"SI= "S" @ 23, 10 CLEAR TO 23,70 
        : ;;:~~ ~!~ ::O~R~ iv~N~~E ~~" ~~f N/G~ GET SI PICTURE 11 J" 
        READ 
       IF LASTKEY() = 27 
          ST = 'N''ENDIF 
      ENDDO 
      IF LASTKEY(} 27 
EXIT ENDIF ENDDO 
CLOSE DATABASES RETURN
```
パロッ

\*=============================================================\* \* *PROGRAMA :SICC MODIFICA.PRG* \* *FUNCION : REALIZA MODIFICACIONES* \* *CINTAS AL SISTEMA DE CONTROL DE* \* \* \* \* *ELABORO : ASA-03* \* *FECHA ULTIMA MODIFICACION : 09/FEBRER0/1990*  \* *03/ABRIL/1990* \* \*=============================================================\* \*\*\*\*\*\*\*\*\*\*\*\*\* *SECCION DE SET* \*\*\*\*\*\*\*\*\*\*\*\*\*\*\* *SET TALK OFF<br>SET PRINT OFF<br>SET BELL OFF<br>SET ECHO OFF<br>SET CONFIRM OFF<br>SET SCAPE OFF<br>SET SCOREBOARD OFF<br>SET DATE FRENCH* \*\*\*\*\*\*\*\*\*\*\* *DEFINICION DE AREAS DE TRABAJO* \*\*\*\*\*\*\*\*\*\*\*\*\*\*\*\* *@ 7,26 TO 15,54 DOUBLE COLOR N/BG* @ *10,29 SAY" ESPERE UN MOMENTO ...* " *@ 12,29 SAY "ORDENANDO LOS ARCHIVOS" CLOSE DATABASES SELECT 1 USE SICC RAI SET INDEX-TO SIC RAII SELECT 2* - *USE SICC ZON SET INDEX TO SIC\_ZONI SELECT 3*   $SET$  *INDEX TO SIC TELI* \*\*\*\*\*\*\*\*\*\*\* *INICIO* **DE** *CICLO PRINCIPAL* \*\*\*\*\*\*\*\*\*\*\*\*\*\*\*\*\*\*\*\*\*\*\*\*\*\*  $SI$   $=$   $"S"$ *DO WHILE SI* **=** *"S" SELECT 1*<br>*GO TOP<br>CLEAR* \*\*\*\*\*\*\*\*\*\*\*\*\*\*\*\*\*\*\* *INICIALIZACION DE VARIABLES* \*\*\*\*\*\*\*\*\*\*\*\*\*\*\*\* *EVENTO*   $\equiv$ *SPACE(l8) BAN o "N" RESP*   $\overline{\phantom{0}}$ *SPACE(OB)*  DIA<br>FECHA EVE  $\equiv$  $=$ *CTOD(DIA) FECHA EVE HORA EvE TIEM-* $\equiv$ *SPACE(lO)*   $=$   $\alpha$ *MIN*   $\equiv$ *o SEG o* 

 $- B.21 -$ 

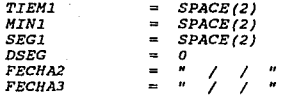

\*\*\*\*\*\*\*\*\*\* *DESPLIEGUE Y CAPTURA DE LA CLAVE DEL EVENTO* \*\*\*\*\*\*\*\* *DO WHILE FECHA2* = *FECHA3*  고 나는 사람을 가끔 좋아하다 *@ 1, O TO 22,79 DOUBLE*  <sub>다 다시</sub> 나는 말씀 해결 @ *3,29 SAY "INSTITUTO DE GEOFISICA" @ 2,28 TO 4,5111010 DE GEORISTICA"*<br>*@ 2,28 TO 4,51 DOUBLE COLOR N/BG & SISTEMA DE CONTROL* ti! *S,17 SAY "MODIFICACIONES AL SISTEMA DE CONTROL DE CINTAS" COLOR N/BG @ 6,17 TO 6,62*  ti! *8,28 SAY "DD/HM/AA" @* **9,10 SAY 1 'FECHA DEL EVENTO:** " .63 - 40 *@ 9,28 GET FECHA EVE PICTURE "99/99/99" @* **8,58 SAY "HH:MM:ss.s"**  *@ 9,40 SAY "HORA DEL EVENTO :"*  @ *9,58 GET TIEM PICTURE "99" RANGE 0,23 @ 9,60 SAY ":" @ 9,61 GET HIN PICTURE "99" RANGE 0,59*  @ *9, 63 SAY* " : " *@ 9, 64 GET SEG PICTURE "99" RANGE 0,59 @ 9,66 SAY* "·" *@ 9,67 GET DSEG PICTURE #gn RANGE 0,9 @ 23,05 SAY* " < *ESC* **>** *PARA SALIR" COLOR N/GR READ IF LASTKEY(}* = *27 EXIT ENDIF*  \*\*\*\*\*\*\*\*\* *CONVERCION Y CONCATENACION PAR.A GENARAR. EL* \*\*\*\*\*\*\*\*\*\*\*

\*\*\*\*\*\*\*\*\* *CAMPO LLAVE DE LAS BASES DE DATOS CON UN* \*\*\*\*\*\*\*\*\*\*\*\* \*\*\*\*\*\*\*\*\* *CERO DE RELLENO PARA LAS HORAS* **<=** *A 9* \*\*\*\*\*\*\*\*\*\*\*\*

```
IF TIEM < 10 
      TIEMl "0" + LTRIM(STR(TIEH)} 
   ELSE 
      TIEHl = LTRIH(STR(TIEM)) 
   ENDIF 
   IF MIN < l.O 
      MINl "0" + LTRIM(STR(MIN)) 
   ELSE 
     MINl = LTRIM(STR(MIN)) 
   ENDIF 
   IF SEG < 10 
      SEGl "0" + LTRIM(STR(SEG)) 
   ELSE 
      SEGl = LTRIM(STR(SEG)) 
   ENDIF 
ENDDO
```
*FECHA2* = *DTOC(FECHA\_EVE)* 

*IF LASTKEY()* = *27 @ 11,05 CLEAR TO 15,78 @ 11,23 TO 13,55 DOUBLE COLOR N/BG @ 12,25 SAY "ESTE EVENTO NO SERA MODIFICADO" ELSE*  **HORA\_EVE = TIEMl** + ":" + **MINl;**  <sup>+</sup>*<sup>11</sup> : <sup>11</sup>*+ *SEGJ.* + "·" + *LTRIM(STR(DSEG)) EVENTO = LTRIM(DTOC(FECHA\_EVE)) + LTRIM(HORA\_EVE)<br>SEEK EVENTO<br>IF .NOT.EOF()* \*\*\*\*\*\*\*\*\*\*\*\*\*\*\*\*\* *DESPLEGANDO PANTALLA DE CAPTURA* \*\*\*\*\*\*\*\*\*\* *@ 11, 1.0 SAY "NUMERO DE CINTA:* " **f!** *11,28 SAY NUH CINTA PICTURE 11 999 <sup>11</sup>* **f!** *1.1,40 SAY "DU°RACION(Seg.):* " *@ 1.1,58 SAY DURACION PICTURE "9999" (} 21,70 SAY "ASA-03" SELECT 2 GO TOP*  \*\*\*\*\*\*\*\*\* *BUSQUEDA Y DESPLIEGUE DE LOS DATOS DEL EVENTO* \*\*\*\*\*\*\*\*\* \*\*\*\*\*\*\*\*\* *ENCONTRADO EN LA BASE DE DATOS SICC\_ZON SEEK EVENTO IF EVENTO* = *CVE EVENTO @ 14,34 SAY "SISMO LOCAL"*  **f!** *13,29 TO 15,49 DOUBLE COLOR N/BG @ 17,10 SAY "LATITUD:* " *€! 17,51. SAY "LONGITUD:* " *@ 19,10 SAY "PROFUNDIDAD:* " @ *19,51 SAY "MAGNITUD:* " @ **21,20 SAY "ZONA:** <sup>11</sup> *@ 17,20 SAY LATITUD @ 17,26 SAY PUNTLAT @ 17,61 SAY LONGITUD @ 17,67 SAY PUNTLON PICTURE 11 999* **.9"**  *PICTURE "A" @ 17,67 SAY PUNTLON PICTURE "A"*<br>*@ 19,24 SAY PROFUND PICTURE "999" @ 19,28 SAY PUNTPRO @ 19,61 SAY MAGNITUD @ 21.,27 SAY ZONA BAN* <sup>=</sup>*O ELSE SELECT 3 GO TOP PICTURE "999.9" PICTURE "A" PICTURE* **<sup>11</sup> 999"**  *PICTURE "A" PICTURE* **<sup>11</sup> 9.9"**  *PICTURE "@/"*  \*\*\*\*\*\*\*\*\* \*\*\*\*\*\*\*\*\* *BUSQUEDA Y DESPLIEGUE DE LOS DATOS DEL EVENTO* \*\*\*\*\*\*\*\*\* \*\*\*\*\*\*\*\*\* *ENCONTRADO EN LA BASE DE DATOS SICC\_TEL* \*\*\*\*\*\*\*\*\* *SEEK EVENTO IF EVENTO* = *CVE EVENTO @ 14,35 SAY liTELESISMO* "

*@ 13,29 TO 15,49 DOUBLE COLOR N/BG @ 17,10 SAY "AZIMUT:* "

*@ 17,51 SAY "DISTANCIA:* " *@ 19,lO SAY "TELEHETRICA: H @ 17,19 SAY AZIMUT PICTURE "999.9"*  @ *17,61 SAY DIST DEG PICTURE "99.9" @ 19,24 SAY ZONA TEL PICTURE •@J" BAN* = 1<br>*ENDIF ENDIF ENDIF RESP* <sup>=</sup>*"S" @ 23,05 CLEAR TO 23,78*   $\theta$  23,30 SAY "ESTE ES EL EVENTO A MODIFICAR < S/N > GET RESP PICTURE "!":  $\sim 10$ *GET RESP PICTURE "!"; VALID RESP\$"SN"; ERROR "SOLO ES VALIDO TECLEAR <S>* **o** *<N>" <i>READ*<br>IF LASTKEY() = 27 *IF LASTKEY()* <sup>=</sup>*27 @ 11,02 CLEAR TO 21,78*  @ *ll,23 TO 13,55 DOUBLE COLOR N/BG @ 12,25 SAY "ESTE EVENTO NO SERA MODIFICADO" ELSE IF RESP* **=** *"S" SEEK EVENTO* \*\*\*\*\*\* *MODIFICACION DE LOS DATOS EN BASE DE DATOS SICC\_RAI* \*\*\*\*\*\* *@ 11, 10 SAY "NUMERO DE CINTA:* " @ *11,28 GET NUM CINTA PICTURE "999" @ ll,40 SAY "DURACION(Seg.):* " @ *ll,58 GET DURACION PICTURE •9999• READ IF LASTKEY()* = *27* @ **1.1,** *02 CLEAR TO 21, 78*  @ *ll,23 TO 13,55 DOUBLE COLOR N/BG @ 12, 2 S SAY "ESTE EVENTO NO* SER~ *MODIFICADO" ELSE IF BAN* <sup>=</sup>*O SELECT 2 SEEK EVENTO*  \*\*\*\*\*\* *MODIFICACION DE LOS DATOS* **EN** *BASE DE DATOS SICC\_ZON* \*\*\*\*\* *@ 17,20 GET LATITUD PICTURE "999. 9" RANGE 0.0,999.9 @* 17,26 GET PUNTLAT PICTURE "A";<br>VALID PUNTLAT \$"N"; *VALID PUNTLAT \$"N"; ERROR "SOLO ES VALIDO <N>* " @ *17,61 GET LONGITUD PICTURE "999.9" RANGE 0.0,999.9 @ 17,67 GET PUNTLON VALID PUNTLON \$11W"; PICTURE "A"; <W>* " *PICTURE "999" ERROR ''SOLO ES VALIDO @ 19,24 GET PROFUND @ 19,28 GET PUNTPRO RANGE D,999 PICTURE "A"* 

 $- B.24 -$ 

*o.o,999.9\_*  @ *19,61 GET MAGNITUD*  @ *21,27 GET ZONA READ ELSE*   $TF$  BAN = 1 *SELECT 3 SEEK EVENTO PICTURE "9.9" RANGE PICTURE "@/"*  \*\*\*\*\*\* *MDDIFICACION DE LOS DATOS EN BASE DE DATOS SICC\_TEL* \*\*\*\*\*\* **f}** *17,l.9 GET AZIMUT PICTURE "999.9" @ 17,61 GET DIST DEG PICTURE "99.9"*  @ *19,24 GET ZONA=TEL PICTURE •@/" READ ENDIF ENDIF ENDIF ENDIF ENDIF ELSE @ 12,20 SAY* • *ESTE EVENTO NO SE ENCUENTRA REGISTRADO" COLOR N/BG ENDIF ENDIF SI* = *"S" @ 23,05 CLEAR TO 23,78*  @ *23, 05 SAY* **"<** *ESC* **>** *PARA SALIR" COLOR N/GR*  @ *23,28 SAY "OTRO EVENTO A MODIFICAR* **<** *S/N* > *: <sup>11</sup> ; GET SI PICTURE "l"¡ VALID SI\$"SN"; ERROR "SOLO ES VALIDO TECLEAR <S>* **o** *<N>" READ IF LASTKEY() 27*   $ST = "N"$ *ENDIF ENDDO CLOSE ALL RETURN* 

B. 25

 $P<sub>rograbas</sub> correspondientes a las consultas a l'SICC.$ 

육 용

ya kacamatan ing 79.70

a shekarar waxaa kale dhamada kale dhamada kale dhamada kale dhamada kale dhamada kale dhamada kale dhamada ka

an ing pangalang pang <u> 1979 - 1989</u><br>1970 - 1970 - 1970 - 1970 - 1970 - 1970 - 1970 - 1970 - 1970 - 1970 - 1970 - 1970 - 1970 - 1970 - 19 a (n. 1957)<br>19 de decembro de Carlos (n. 1908)

markets.

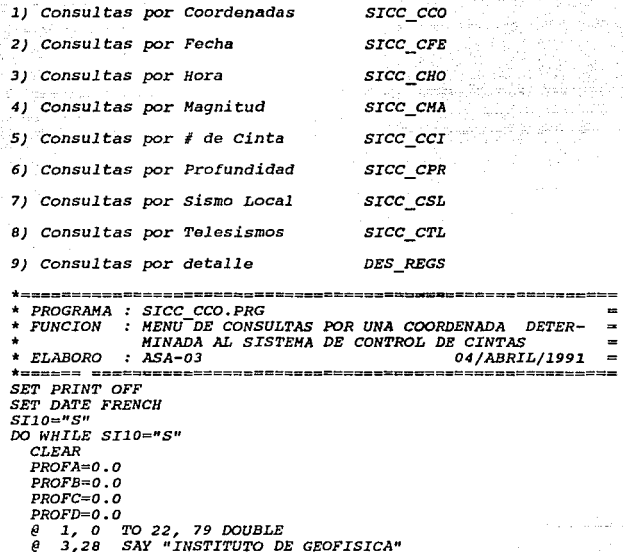

@ *3,28 SAY "INSTITUTO* DE *GEOFISICA" @ 2,27 TO 4,50 DOUBLE COLOR N/BG @ 5,19 SAY "CONSULTAS* AL *SISTEMA DE CONTROL* DE *CINTAS" COLOR* 

*N/BG @ 6,19 TO 6,59 DOUBLE @ B,24 SAY "LATITUD INICIAL DEL EVENTO :n; GET PROFA PICTURE "99999" RANGE 0.1,999.9*  f} *10,24 SAY "LATITUD FINAL DEL EVENTO :"; GET PROFE PICTURE "99999" RANGE 0.1,999.9* @ *12,24 SAY "LONGITUD INICIAL DEL EVENTO:"; GET PROFC PICTURE "9999S" RANGE O.l,999.9*  @ *14,24 SAY "LONGITUD FINAL DEL EVENTO :"; GET PROFD PICTURE "99999" RANGE 0.1,999.9* @ *21, 70 SAY "ASA-03"* 

*@ 21,70 SAY "ASA-03"<br>
<i>@ 21,70 SAY "ASA-03"***<br>** *@ 23,20 SAY "< ESC > PARA REGRESAR AL HENU PRINCIPAL" COLOR & 23,20 SAY "< ESC > PARA REGRESAR AL HENU PRINCIPAL" COLOR READ***<br>** *RIGR* 

*READ IF LASTKEY()=27 SilO="N"* 

STORE 0 TO BF1, BF2, BF3, BF4, BF5, BF6, BF7, BF8, BF27<br>ELSE<br>
8 23, 05 CLEAR TO 24, 78<br>
8 16, 10 SAY "BUSCANDO EVENTOS DE ESTAS COORDENADAS ESPERA<br>
UN MONENTO...?", *COLOR N/BG IF PROFA<>* O.O *.AND. PROFB* <> O.O *.AND. PROFC* <>O.O *.AND. PROFD* **<>O.O**  *IF RAIZACT* = <sup>O</sup>*SELECT 2 GO TOP SELECT* l. 동안 가지고 *SET INDEX TO SIC\_RAII* ELSE<br>GO TOP<br>GO TOP<br>SELECT 4<br>USE ARCHREGS<br>INDEX ON CVE EVENTO TO ARCHREGI<br>SET INDEX TO<sup>-</sup>ARCHREGI *GO TOP ENDIF SET RELATION TO CVE EVENTO INTO* ZONA *G0 TOP* - *SET ORDER TO COPY TO ARCHCOR2 FOR (ZONA->LATITUD* >= *PROFA .AND. ZONA->LATITUD* <= *PROFB; .AND. ZONA->LONGITUD* >= *PROFC .AND.* ZONA-> *LONGITUD* <= *PROFD .AND.* ; *ZONA->CVE EVENTO= CVE EVENTO); FIELDS CVE EVENTO,NUM CINTA,FECllA,llORA,DURACION ENDIF* - - *IF PROFA= 0.0 .OR. PROFB = 0.0 .OR. PROFC = 0.0 .OR. PROFD*<br>  $\theta$  **11,05 CLEAR TO 17,78**<br>  $\theta$  **12,1.7 TO 14,63 DOUBLE COLOR N/BG**<br> **a 13.1.8 SAY "NO SE RNCONTRARON EVENTOS DE ESTA** @ *13,18 SAY "NO SE ENCONTRARON EVENTOS DE ESTA COORDENANDA" @ 24,20 SAY "SELECCIONAS OTRAS COORDENADAS* **<** *S/N* **>"** *GET*  SI10 PICTURE  $'$ !";<br>VALID SI105"SN": *VALID SI1.0\$"SN"; ERROR "SOLO ES VALIDO TECLEAR* **<** *S* **o** *N* :> <sup>11</sup> *READ IF SilO* **=** *"N" RAIZACT* = O *STORE* **O** *TO BFl,BF2,BF3,BF4,BF5,BF6,BF7,BFB,BF27 ENDIF ELSE SELECT 6 USE ARCHCOR2 GO TOP IF .NOT. EOF () USE*   $IF$   $RAIZACT = 1$ *SELECT 6*  - B.27 -

 $HSP$ SELECT 4 USE ERASE ARCHREGS.DBF **FRASE ARCHREGT NDY** RENAME ARCHCOR2.DBF TO ARCHREGS.DBJ **ELSE** SELECT 6  $_{USE}$ SELECT 4 **HSE** ERASE ARCHREGS.DBF ERASE ARCHREGI.NDX RENAME ARCHCOR2.DBF TO ARCHREGS.DBF **ENDIF** SELECT 4 **USE ARCHREGS** IF .NOT. EOF() **USE** DO DES REGS  $ST10mW$ **ENDIF FLSE** 11,05 CLEAR TO 17,78 ρ  $\theta$ 12.17 TO 14.63 DOUBLE COLOR N/BG 13.18 SAY "NO SE ENCONTRARON EVENTOS DE ESTA  $\theta$ COORDENADAS" @ 24.20 SAY "SELECCIONAS OTRAS COORDENADAS < S/N >" GET SI10 PICTURE "I"; VALID SI10S"SN": ERROR "SOLO ES VALIDO TECLEAR <S o N>" **READ** USE ERASE ARCHCOR2.DBF SELECT 4 USE ERASE ARCHREGI.NDX IF SI10="N"  $RAIZACT = 0$ STORE 0 TO BF1, BF2, BF3, BF4, BF5, BF6, BF7, BF8, BF27 **ELSE**  $RAIZACT = 1$ ENDIF ENDIF ENDIF **ENDIF ENDDO RETURN** 

**B.28** 

\* PROGRAMA : SICC\_CFE.PRG<br>\* FUNCION : MENU DE CONSULTAS POR UNA FECHA DETERMINADA AL=<br>\* SISTEMA DE CONTROL DE CINTAS<br>\* ELABORO : ASA-03<br>\* ELABORO : ASA-03 \*=========================================================== *SET PRINT OFF SET DATE FRENCH SIS="S" CLEAR DO WHILE SI8="S" CLEAR*   $\mathbf{D} \mathbf{I} \mathbf{A} = \mathbf{S} \mathbf{P} \mathbf{A} \mathbf{C} \mathbf{E} \mathbf{I} \mathbf{B}$ *DIA1* **=** *"01/01/78" EVENTO=SPACE ( 18) FECH=CTOD (DI* Al) *FECHA2=CTOD(DIA) FECHAJ=SPACE (8) FECHAl=SPACE(8) FECHA2=DATE () @* **l, O** *TO 22, 79 DOUBLE @ 3,28 SAY "INSTITUTO DE GEOFISICA" @ 2,27 TO* 4,50 *DOUBLE COLOR* N/BG *@* 5, *19 SAY "CONSULTAS AL SISTEMA DE CONTROL DE CINTAS" N/BG COLOR*  @ *@*  @ *6,19 TO 6,59 DOUBLE 8,22 SAY "FECHA INICIAL DEL EVENTO :";*<br>*GET FECH PICTURE "99/99/99" GET FECHA FINAL DEL EVENTO GET FECHA2 PICTURE "99/99/99"* **·11·**  . ' @ *21,* **70** *SAY "ASA-03"*  @ *23,20 SAY* **"<** *ESC* **>** *PARA REGRESAR AL MENU PRINCIPAL" COLOR N/GR READ IF LASTKEY () =2* <sup>7</sup> *SIB="N" STORE* **O** *TO BF1,BF2,BF3,BF4,BFS,BF6,BF7,BFB,BF27 ELSE @* 2J,05 *CLEAR TO 24,78* @ *12, 15 SAY "BUSCANDO EVENTOS DE ESTA FECHA ESPERA UN* **MOMENTO •••** *?"* ; *COLOR* N/BG *FECHA1=DTOC(FECH) FECHA3=DTOC(FECHA2) IF RAIZACT* = O *SELECT l GO TOP ELSE SELECT 4 USE ARCHREGS GO TOP ENDIF IF FECHA1* = " / / 0 *.AND. FECHA3* <> " *COPY TO ARCHFECH FOR FECHA* <= *FEC/IA2 ELSE* 

*IF FECHAL*  $\iff$  " / / " *.AND. FECHA3* = " / / /  $\iff$ FLOH  $\text{COPY}$  TO ARCHFECH FOR FECHA<sup>3</sup> >= **FECH**  $IF$  (FECHA1 <> " / / ")  $.$ AND. (FECHA3 <> " / *COPY TO ARCHFECH FOR (FECHA >= FECH .AND. FECHA* <= *FECHA2) ELSE* @ *24,05 CLEAR TO 24,78 ENDIF ENDIF ENDIF IF FECHAl* = " / / " *.AND. FECHA3* = " / *@ 11,05 CLEAR TO 14,78 @ 12,17 TO 14,63 DOUBLE COLOR N/BG @ 13,20 SAY "NO SE ENCONTRARON EVENTOS DE ESTA FECHA" @ 24,25 SAY "SELECCIONAS OTRA FECHA* < *S/N* >" *GBT SIB PICTURE "l* "/  $VALID$  *SI8\$" SN"* : *ERROR "SOLO ES VALIDO TECLEAR* **<** *S* **o** *N* >" *READ IF SIB="N" RAIZACT* = <sup>O</sup> *STORE O TO BF1,BF2,BF3,BF4,BF5,BF6,BF7,BF27 ENDIF ELSE FECHA" SELECT 5 USE ARCHFECH GO TOP IF .NOT. EOF() USE IF RAIZACT* <sup>=</sup>*1 SELECT 4 USE ERAME ARCHFECH.DBF TO ARCHREGS.DBF FLSE<br>ELSE<br>SELECT 4<br>USE ARCHREGS.DBF ERASE ARCHREGS.DBF RENAHE ARCHFECH.DBF TO ARCHREGS.DBF ENDIF SELECT 4 USE ARCHREGS IF .NOT. EOF() USE DO DES REGS SIB="N" ENDIF ELSE* @ *11,0S CLEAR TO 14,78 @* 12,17 *TO 14,63 DOUBLE COLOR N/BG* @ *13,20 SAY "NO SE ENCONTRARON EVENTOS DE ESTA*  @ *24,25 SAY "SELECCIONAS OTRA FECHA* **<** *S/N* **>"** *GET SIS PICTURE* "I"/

tori otros del protegli grazi deseggio e

```
VALID SI8$"SN";
ERROR "SOLO ES VALIDO TECLEAR \leq o N>"
READ
USE
ERASE ARCHFECH.DBF
TF
    STB="N"RAIZACT = 0STORE 0 TO BF1, BF2, BF3, BF4, BF5, BF6, BF7, BF8, BF27
 ELSE
     RAIZACT =\overline{\phantom{a}}ENDIF
```
ENDIF

ENDIF ENDIF ENDDO **RETURN** 

\*=========================================================== \* *PROGRAMA SICC CHO.PRG* \* *FUNCION : REALIZA CONSULTAS POR UNA HORA DETERMINADA AL* = *SISTEMA DE CONTROL DE CINTAS* \* *ELABORO : ASA-03 20/FEBRERO/l99l*  \*=======================================================~=== *SET ESCAPE OFF SET DATE FRENCH SET EXACT ON SI12="S" DO WHILE SI12="S" HRSl HRS2 MNSl MNS2 HORll SPACE(02) HOR22 SPACE(02) MNll SPACE(02) MN22 HORINI SPACE(lO) HORFIN SPACE(lO) HORl SPACE(lO) HOR2*   $TECLA = 0$ *CLEAR @ O, O TO 22, 79 DOUBLE*  e 3,28 SAY "INSTITUTO DE GEOFISICA"<br>@ 2.27 TO 4.50 DOUBLE COLOR N/BG *@ 2,27 @ 5,l9 SAY "INSTITUTO DE GEOFISICA" TO 4,50 DOUBLE COLOR N/BG SAY •CONSULTAS AL SISTEMA DE CONTROL DE CINTAS" COLOR N/BG o*   $= 23$ *o 59*   $=$   $SPACE(02)$ *SPACE(lO) @ 6,19 TO 6,59 DOUBLE @ 7,48 SAY "HOR:MIN" @ B,23 SAY "HORA INICIAL DEL EVENTO:* **"** *GET HRSl PICTURE "99" RANGE 0,23 @ 8,5l SAY* <sup>11</sup> : <sup>11</sup> @ *8,52*  @ *10,23 RANGE 0,23 SAY* **<sup>11</sup>** *HORA FINAL DEL EVENTO :* " *GET HflS2 PICTURE "99"*  @ *10, 51 SAY <sup>11</sup> :" @ 10,52 GET MNS2 PICTURE "99" RANGE 0,59 SAY* **<sup>11</sup>** *ASA-03" @ 21,70 @ 23,20 SAY* **"<** *ESC* **>** *PARA REGRESAR AL MENO PRINCIPAL" COLOR N/GR READ GET MNSl PICTURE* **<sup>11</sup>** *99" RANGE 0,59 IF LASTKEY()* = *27 SI12* **=** *"N"*  EXIT<br>ENDIF<br>\*\*\*\*\*\*\* PROCESO PARA CONCATENAR HORA Y MINUTOS CUANDO SEAN DE<br>UN SOLO DIGITO<br>IE HRSI < 10<br>HORI1 = "0" + LTRIM(STR(HRS1)) *ELSE HORll ENDIF LTRIM(STR(HRSl))* 

 $- B.32 -$ 

```
TF HPS2 \epsilon 10
       HOR22 = "0" + LTRIM/STR/HRS2)RLSR
       HOR22 = LTRIM(STR(HRS2))ENDIE
      IF MNS1 < 10MN11 = "0" + LTRIM(STR/MNS1)ELSE
       MN11 = LTRIM/STR/MNS111ENDTF
      IF MNS2 < 10MN22 = "0" + LTRIM(STR/MNS21)ELSE.
       MN22 = LTRIM/STR/MNS211ENDIF
   . . . . . . . . . . .
               FIN DEL PROCESO
                                  بطائف بعارض بعارض بعارض بعارض بعاري
      @ 23.05 CLEAR TO 24.76
      @ 12.22 SAY "BUSCANDO EVENTOS DE ESTA HORA
                                                    ... 2" COLOR
N/RG************ SE CONFORMA LA HORA ****************
     HORINI=LTRIM(HOR11)+":"+LTRIM(MN11)+":"+"00"+"."+"0"
     HORFIN=LTRIM (HOR22) +": "+LTRIM (MN22) +": "+"59"+" . "+"9"
     HOR1 = LTRIM/HORINT1HOR2 = LTRIM(HORFIN)IF RAIZACT = 0SELECT<sub>1</sub>
        CO TOP
     ELSE
        SELECT 4
        USE ARCHREGS
        co rop
     ENDIF
     IF HOR1 = "00:00:00.0" .AND. HOR2 <= "23:59:59.9"
        COPY TO ARCHORA FOR (HORA => HOR1 .AND. HORA <= HOR2)
     ELSE
     IF HOR1 => "00:00:00.0" .AND. HOR2 = "23:59:59.9"
       COPY TO ARCHORA FOR (HORA => HOR1 .AND. HORA <= HOR2)
     ELSE
     IF (HOR1 => "00:00:00.0") .AND. (HOR2 <= "23:59:59.9")
        COPY TO ARCHORA FOR (HORA >= HOR1 .AND. HORA <= HOR2)
     FLSE
        @ 24.05 CLEAR TO 24.76
     ENDIF
     ENDIF
     ENDIF
     SELECT 5
     USE ARCHORA
     GO TOP
     IF .NOT. EOF()
        IF RAIZACT = 0RATZACT = 1USE
           ERASE ARCHREGS DBF
           RENAME ARCHORA.DBF TO ARCHREGS.DBF
        ELSE
```
 $- B.33 -$ 

```
RAIZACT = USE 
            SELECT 4 
            USE 
            ERASE ARCHREGS.DBF 
         RENAME ARCHORA.DBF TO ARCHREGS.DBF ENDIF 
         SELECT 4 
         USE ARCHREGS IF .NOT. EOF () 
         @ 23, 05 CLEAR TO 23, 78 
         DO DES REGS SI12 =-"N" 
      ENDIF 
      ELSE 
       @ ll,05 CLEAR TO 14,76 
       @ 13,21 SAY "NO SE ENCONTRARON EVENTOS DE ESTA HORA"
        @ 24,25 SAY "SELECCIONAS OTRA HORA < S/N >" GET_ Sil.2 
PICTURE 11 l"; 
         VALID SI12$"SN" ¡ 
         ERROR "SOLO ES VALIDO TECLEAR < S o N >" READ 
         USE 
         ERASE ARCHORA. DBF 
             IF SI12 = "N" STORE O TO BF1,BF2,BF3,BF4,BF5,BF6,BF71 BFB,BF27 
                                                      t gial
          RAIZACT =O ELSE RAIZACT ~ l
      ENDIF 
ENDIF ENDDO
```
B.34

*RETURN* 

\*=========================================================== \* *PROGRAMA SICC CMA.PRG* \* *FUNCION : REALIZA CONSULTAS POR MAGNITUD AL SISTEMA DE CONTROL DE CINTAS* \* *ELABORO : ASA-03 25/FEBRER0/1991*  \*=========================================================== *SET ESCAPE OFF SET DATE FRENCH SET EXACT ON SI1A="S" DO WHILE SilA="S" MAGFIN* = 9.9<br>*TECLA* = 0<br>*CLEAR*<br>*8* 1.0 TO *@ 1, o @ 3,28 TO 22, 79 DOUBLE e 3,28 SAY "INSTITUTO DE GEOFISIO<br><i>e 2,27 TO 4,50 DOUBLE COLOR N/BG SAY "INSTITUTO DE GEOFISICA" TO 4,50 DOUBLE COLOR N/BG @ 5,19 SAY "CONSULTAS* **AL** *SISTEMA* **DE** *CONTROL DE CINTAS" COLOR N/BG @ 6,19 TO 6,59 DOUBLE @ B,23 SAY "MAGNITUD INICIAL DEL EVENTO* " *GET HAGINI PICTURE "9.9" RANGE 0.0,9.9 @ 10,23 SAY "MAGNITUD FINAL DEL EVENTO* " *GET MAGFIN PICTURE "9.9" RANGE o.o,9.9 @ 21, 70 SAY "ASA-03" @ 23,20 SAY* ''< *ESC* **> PARA** *REGRESAR* **AL** *MENU PRINCIPAL" COLOR N/GR READ IF LASTKEY()* <sup>=</sup>*27 SilA="N" STORE O TO BF1,BF2,BF3,BF4,BFS,BF6,BF7,BFB,BF27 ELSE @ 23,01 CLEAR TO 24,78* **fJ** *12, 20 S'AY "BUSCANDO EVENTOS DE ESTA MAGNITUD COLOR N/BG*<br>IF MAGINI >= 0.0 .AND. MAGFIN <= 9.9 IF MAGINI >= 0.0 .AND. MAGFIN <= 9.9<br>
IF RAIZACT = 0<br>
SELECT 2<br>
GO TOP<br>
SELECT 1<br>
SELECT 1<br>
SELECT 1<br>
SET INDEX TO SIC\_RAII<br>
CO TOP<br>
ELECT 2<br>
CO TOP<br>
SELECT 4<br>
USE ARCHREGS<br>
INDEX ON CVE EVENTO TO ARCHREGI<br>
SET INDEX TO AR *SET RELATION TO CVE\_EVENTO INTO ZONA<br>GO TOP<br>SET ORDER TO* ••• :?" *COPY TO* ARCHH.~G *FOR ( ZONA->HAGNITUD* >= *MAGINI .AND.* 

 $- B.35 -$ 

*ZONA->MAGNITUD* <= *MAGFIN .AND. ZONA->CVE\_EVENTO CVE EVENTO)¡*  - *FIELDS CVE EVENTO,NUM CINTA,FECHA,HORA,DURACION MAGNITUD" SELECT 5* - - *USE ARCHMAG GO TOP IF .NOT. EOF() IF RAIZACT* <sup>=</sup>*<sup>O</sup> SELECT 5 USE SELECT 4 USE<br>ERASE ARCHREGS.DBF ERASE ARCHREGI.NDX<br>RENAME ARCHMAG.DBF TO ARCHREGS.DBF<br>ELSE SELECT 5 USE SELECT 4 USE<br>ERASE ARCHREGS.DBF ERASE ARCHREGS.DBF ERASE ARCHREGI.NDX RENAME ARCHMAG.DBF TO ARCHREGS.DBF ENDIF SELECT 4 USE ARCHREGS IF .NOT. EOF() @ 23,05 CLEAR TO 23,78*   $SI1A = "N"$ *ELSE @ 11,05 CLEAR TO 14,78 @ 12,17 TO 14,63 DOUBLE COLOR N/BG @ 13,20 SAY "NO SE ENCONTRARON EVENTOS DE ESTA @ 24,25 SAY "SELECCIONAS OTRA MAGNITUD* **<** *S/N* **>"** *GET SilA PICTURE "/"¡ VALID SI1A\$"5N" ¡ ERROR "SOLO ES VALIDO TECLEAR* **<** *S* **o** *N* >" *READ IF SilA* **<sup>=</sup>***"N" STORE O TO BF1,BF2,BF3,BF4,BF5,BF6,DF7,BFB,DF27 SELECT 4 USE ERASE ARCHREGS.DBF ERASE ARCHREGI.NDX RAIZACT* = *O ENDIF ENDIF ELSE USE ERASE ARCHMAG.DBF SELECT 4 USE* 

B.36

*ERASE ARCHREGI.NDX* 

@ *11,DS CLEAR TO 14,78 @ 12,17 TO 14,63 DOUBLE COLOR N/BG* 

*@ 13,20 SAY* " *NO SE ENCONTRARON EVENTOS DE ESTA MAGNITUD"* 

*@ 24,01 CLEAR TO 24,78* 

*@ 24,25 SAY "SELECCIONAS OTRA MAGNITUD* **<** *S/N* **>"** *GET Sil.A* 

*PICTURE "!" VALID* ' *SI1A\$"SN";* 

*ERROR "SOLO ES VALIDO TECLEAR* **<** *S* **o** *N* >" *READ IF SI1A* **=** *"N"* 

*STORE O TO BF1,BF2,BF3,BF4,BFS,BF6,BF7,BF8,BF27 SELECT 4*  **USE<br>ERASE ARCHREGS.DBF** 

*ERASE ARCHREGS.DBF ERASE ARCHREGI.NDX RAIZACT* <sup>=</sup>*<sup>O</sup>*

*ENDIF* 

*ENDIF* 

*ENDIF ENDIF ENDDO* 

*RETURN* 

 $- B.37 -$ 

•=============================================================- \* *PROGRAMA SICC CCI.PRG* \* *FUNCION* : *REALIZA CONSULTAS POR NUMERO DE CINTA AL SISTEMA* = \* *DE CONTROL DE CINTAS* \* *ELABORO* : *ASA-03 5/MARZ0/1991* **\*=====--======================================================m**  *SET ESCAPE OFF SET DATE FRENCH SET EXACT ON Sil="S" DO WHILE Sil="S" CINTA = 000<br>CLEAR<br>@ 1,0 TO 22, 79 DOUBLE<br>@ 3,28 SAY "INSTITUTO DE GEOFISICA" TO 4,50 DOUBLE COLOR N/BG*  @ 1, *o* @ *2,27* @ *5,19 SAY "CONSULTAS AL SISTEMA DE CONTROL DE CINTAS• COLOR N/BG @ 6,19 TO 6,59 DOUBLE @ 8,27 SAY "NUMERO DE CINTA RANGE OD0,999 GET CINTA PICTURE •999• @ 17, 09 SAY "SI EL NUMERO DE CINTA ES* < O > *NO EXISTE EL EVENTO EN CINTA"; COLOR N/BG @ 18,09 TO 18,68 DOUBLE*  @ *21, 70 SAY "ASA-03" @ 23,20 SAY* **"<** *ESC* **>** *PARA REGRESAR AL HENU PRINCIPAL" COLOR N/GR READ IF LASTKEY()* = *27 SI1* **=** *"N" EXIT RAIRT IP LASTKEY() <> 27<br>
<i>B 24,05 CLEAR TO 24,78*<br>*@ 24,05 CLEAR TO 24,78*<br>*CINTA ·•• · ?" :*<br>*CINTA ·•• · ?" : COLOR N/BG ELSE SI1* **=** *"N" EXIT RAIZACT* = <sup>O</sup> *ENDIF IF CINTA* **=>** *000 .AND. CINTA* **<=** *<sup>999</sup> IF RAIZACT* = <sup>O</sup> *SELECT 1 GO TOP ELSE SELECT 4 GO TOP<br>ENDIF<br>COPY TO ARCHCINT ; FIELDS CVE EVENTO, NUM\_CINTA, FECHA, HORA, DURACION;*<br>FOR CINTA = NUM CINTA

```
ELSE @ 24, 05 CLEAR TO 24, 78 ENDIF 
    IF RAIZACT = O
    ERAME ARCHCINT.DBF TO ARCHREGS.DBF<br>ELSE SELECT 4<br>USE SELECT 4<br>ERASE ARCHREGS.DBF
    ERAME ARCHCINT.DBF TO ARCHREGS.DBF ENDIF
    SE ARCHREGS<br>
IF .NOT. EOF()<br>
@ 23,05 CLEAR TO 23,78<br>
LETRERO = 1<br>
DO DES REGS
         DO DES REGS LETRERO = O 
      SL1 = \text{W}^n<br>ELSE
         ELSE @ 11,05 CLEAR TO 14 1 78
@ 12,13 TO 14,65 DOUBLE COLOR N/BG @ 13,14 SAY "NO SE ENCONTRARON EVENTOS CON ESTE NUMERO DE CINTA" @ 24,25 SAY "SELECCIONAR OTRO NUMERO DE CINTA < S/N >" GET SIJ. PICTURE 11 ! 11 ¡ VALID SI1$"SN" i 
            ERROR "SOLO ES VALIDO TECLEAR < S o N >" 
            READ<br>IF SI1 = "N"
            IF SI1 = "N" STORE O TO BF1,BF2,BF3,BF4,BFS,BF6,DF7,BFS,DF27 ENDIF 
            SELECT 4 USE 
            ERASE ARCIIREGS.DBF RAIZACT = O 
        ENDIF 
       STORE O TO BF1,BF2,BF3,BF4,BFS,BF6,BF7,BFB,BF27 
       RAIZACT = O 
ENDDO
```
*RETURN* 

•========================================================-== \* *PROGRAMA SICC CPR.PRG* \* *FUNCION : CONSULTA POR UNA PROFUNDIDAD DETERMINADA* \* *AL SISTEMA DE CONTROL DE CINTAS* \* *ELABORO : ASA-03 02/MARZO/1991*  •=========================================================== *SET PRINT OFF SET DATE FRENCH SI9="S" DO WHILE SI9=***<sup>11</sup>** *S* **<sup>11</sup>** *CLEAR PROFA=O PROFB=O TO 22, 79 DOUBLE @ l., o @ 3,28 @* **2,28 SAY "INSTITUTO DE GEOFISICA"<br>***@ 2,27 TO 4,50 DOUBLE COLOR N/BG***<br>***@ 5.19 SAY "CONSULTAS AL SISTEMA DE* @ *5,l.9 SAY "INSTITUTO DE GEOFISICA" TO 4,50 DOUBLE COLOR N/BG SAY "CONSULTAS AL SISTEMA DE CONTROL DE CINTAS" COLOR N/BG*<br> *<i>e* 6,19 TO 6,59 DOUBLE<br> *A* 8.22 SAY "PROFUNDID. 8.22 SAY "PROFUNDIDAD INICIAL DEL EVENTO :"; *GET PROFA PICTURE* **<sup>11</sup> 999"**  @ *l.0,22 SAY "PROFUNDIDAD FINAL DEL EVENTO*   $\sim$  100  $\mu$ *GET PROFE PICTURE* **<sup>11</sup>** *999"*  @ *21,70 SAY "ASA-03"* @ *23,20 SAY* **"<** *ESC* **>** *PARA REGRESAR AL HENU PRINCIPAL" COLOR N/GR READ IF LASTKEY()=27 SI9="N" STORE O TO BF1,BF2,BF3,BF4,BF5,BF6,BF7,BFB,BF27 ELSE @ <sup>24</sup>* **<sup>1</sup>** *05 CLEAR TO 24,78 @ l.2, l.O SAY "BUSCANDO EVENTOS DE ESTA PROFUNDIDAD ESPERA UN MOMENTO ... ?"; COLOR N/BG @ 23,05 CLEAR TO 23,76 ISELECT 2*<br> *GO TOP*<br> *SELECT 1*<br> *SELECT 1NDEX TO SIC\_RAII<br>
ELSE SELECT 2 SO TOP<br>SELECT 4<br>USE ARCHREGS<br>INDEX ON CVE EVENTO TO ARCHREGI<br>SET INDEX TO-ARCHREGI<br>GO TOP ENDIF SET RELATION TO CVE EVENTO INTO ZONA GO TOP* - *IF PROFA* <> *O .AND. PROFB* <sup>=</sup>*O SET ORDER TO COPY TO ARCHPROl FOR ZONA->PROFUND* >= *PROFA;* 

 $- B.40 -$ 

*FIELDS CVE\_EVENTO, NUM\_CINTA, FECHA, HORA, DURACION*<br>*ELSE PROFA = 0 .AND. PROFR <> 0 IF PROFA* = *O .AND. PROFB* <> *O SET ORDER TO COPY TO ARCHPROl FOR ZONA->PROFUND* <= *PROFB; FIELDS CVE\_EVENTO,* **NUM\_CINTA,** *FECHA, HORA, DURACION ELSE IF PROFA* **<>** *O .AND. PROFB* **<>** *<sup>O</sup>SET ORDER TO COPY TO ARCHPROl FOR ( ZONA->PROFUND* >= *PROFA .AND. ZONA->PROFUND* **<=** *PROFB ); FIELDS CVE EVENTO, NUH\_CINTA, FECHA, HORA, DURACION ENDIF* - *ENDIF ENDIF IF PROFA* = *O .AND. PROFB* = *<sup>O</sup> @ 11,05 CLEAR TO 14,78 @ 12,17 TO 14,63 DOUBLE COLOR N/BG @* **<sup>13</sup> <sup>1</sup> 18 SAY "NO SE ENCONTRARON EVENTOS DE ESTA**  *PROFUNDIDAD" @ 24,22 SAY* **<sup>11</sup>** *SELECCIONAS OTRA PROFUNDIDAD< S/N* **>"** *GE'I' SI9 PICTURE "J* "; *VALID SI9\$"SN"; ERROR "SOLO ES VALIDO TECLEAR* **<** *S* **o** *N* >" *READ IF SI9* **=** *"N" RAIZACT* = *O STORE O TO BF1,BF2,BF3,BF4,BFS,BF6,BF7,BF8,BF27 ENDIF ELSE SELECT 5 USE ARCHPROl GO TOP IF .NOT. EOF() USE IF RAIZACT* = *SELECT 4<br>USE<br>ERASE ARCHREGS.DBF ERASE ARCHREGI.NDX<br>RENAME ARCHPROL.DBF TO ARCHREGS.DBF<br>ELSE<br>SELECT 4<br>USE<br>ERASE ARCHREGS.DBF ERASE ARCHREGI.NDX<br>RENAME ARCHPROl.DBF TO ARCHREGS.DBF<br>ENDIF<br>SELECT 4 SELECT 4 USE ARCHREGS IF .NOT. EOF() USE DO DES REGS SI9="N;; ENDIF ELSE* 

- B. 41 -

*@ 11,05 CLEAR TO 14,78 €! 12,17 TO 14,63 DOUBLE COLOR N/BG €! 13,18 SAY "NO SE ENCONTRARON EVENTOS DE ESTA PROFUNDIDAD" €} 24,22 SAY "SELECCIONAS OTRA PROFUNDIDAD* **<** *S/N* >" *GET SI9 PICTURE "!"," VALID SI9\$"SN"; ERROR "SOLO ES VALIDO TECLEAR <S* **o** *N>" READ IF SI9="N" RAIZACT* = *<sup>O</sup> STORE O TO BF1,BF2,BF3,BF4,BFS,BF6,BF7,BFB,BF27 ENDIF ENDIF ENDIF ENDIF ENDDO* 

42

*RETURN* 

\* PROGRAMA : SICC CSL.PRG \* FUNCION : REALTZA CONSULTAS POR SISMO LOCAL AL SISTEMA DE CONTROL DE CINTAS  $\overline{\phantom{0}}$  $*$  FLARORO  $2.85A-03$  $07/MARZO/1991 =$ \*============ ............................. SET ESCAPE OFF **SET DATE FRENCH** SET EXACT ON  $RESP6 = "S"$ DO WHILE RESP6="S" CLEAR. ø  $1,0$ TO 22,78 DOUBLE @ 11,18 TO 13,62 DOUBLE COLOR N/BG 12,21 SAY "BUSCANDO EVENTOS DE SISMOS LOCALES....?" e @ 16,16 SAY "PRESIONA RETORNO SI EN REALIDAD DESEAS CONTINUAR"  $\theta$  23.05 SAY "< ESC > PARA SALIR" COLOR N/GR TECLAS=INKEY(0)  $IF$  LASTKEY  $(1 = 27$  $\mathit{RESP6} = \mathit{``N''}$ STORE 0 TO BF1, BF2, BF3, BF4, BF5, BF6, BF7, BF8, BF27 ELSE @ 16.05 CLEAR TO 16.76 @ 23,05 CLEAR TO 23,76 IF RAIZACT =  $0$ SELECT<sub>1</sub>  $CO$   $TOP$ ELSE SELECT 4 **USE ARCHREGS** GO TOP ENDIF SET RELATION TO CVE EVENTO INTO ZONA COPY TO ARCHLOC FOR ZONA->CVE EVENTO = CVE EVENTO: FIELDS CVE EVENTO, NUM CINTA, FECHA, HORA, DURACION IF RAIZACT =  $0$  $RATZACT = 1$ ERASE ARCHREGS.DBF ERASE ARCHREGI.NDX RENAME ARCHLOC.DBF TO ARCHREGS.DBF **ERASE ARCHLOC.DBF FLSE**  $RAIZACT = 1$ SELECT 4 **USE ERASE ARCHREGS.DBF** ERASE ARCHREGI.NDX RENAME ARCHLOC.DBF TO ARCHREGS.DBF ERASE ARCHLOC.DBF ENDIF SELECT 4 **USE ARCHREGS**  $IF$  .NOT.  $EOF()$ @ 23,05 CLEAR TO 23,76 DO DES REGS

 $B.43 -$ 

```
RESPE = WN<sup>H</sup>ELSE
      @ 11,05 CLEAR TO 14,76
      \overline{a} 12.15 TO 14.65 DOUBLE COLOR N/BG
      @ 13,18 SAY "NO SE ENCONTRARON EVENTOS DE SISMOS LOCALES."
      @ 24.25 SAY "SELECCIONAS OTRO SISMO LOCAL < S/N >" GET
RESPE
     PTCTURE "I"
        VALID RESP6S"SN":
        ERROR "SOLO ES VALIDO TECLEAR \leq S o N >"
        READ
      IF RESP6 = "N"
           STORE 0 TO BF1, BF2, BF3, BF4, BF5, BF6, BF7, BF8, BF27
      ENDIF
        SELECT 4
        USEERASE ARCHREGS.DBF
        ERASE ARCHREGI NDX
        RATZACT = 0ENDIF
  ENDIF
ENDDO
RETURN
```
\*=========================================================== \* *PROGRAMA SICC CTL.PRG* \* *FUNCION : REALIZA CONSULTAS POR TELESISHO AL SISTEMA DE* = \* *CONTROL DE CINTAS \*ELABORO : ASA-03 07/HARZ0/1991* <sup>=</sup> •=========================================================== *SET DATE FRENCH*<br>SET EXACT ON *RESP2="S" DO WHILE RESP2="S" CLEAR*<br>*<i>e* 1, 0 TO 22,78 DOUBLE *@ l, O TO 22,78 DOUBLE @ 11,17 TO 13,63 DOUBLE COLOR N/BG* @ *12,20 SAY "BUSCANDO EVENTOS DE ZONA TELEMETRICA ••.• ? <sup>11</sup>* @ *16,16 SAY "PRESIONA* **RETORNO** *SI EN REALIDAD DESEAS CONTINUAR" @. 23, 05 SAY \*< ESC > PARA SALIR" COLOR N/GR<br>
TECLA9=INKEY(0)<br>
IF LASTKEY(0) = 27<br>
PESP2="N" STORE O TO BF1,BF2,BF3,BF4,BF5,BF6,BF7,BFB,BF27 ELSE @ 16,05 CLEAR TO* **16,76**  *@ 23,05 CLEAR TO 23,76*<br>*IF RAIZACT = 0*<br>*SELECT 1*<br>*GO TOP*<br>*ELSE SELECT 4<br>USE ARCHREGS GO TOP<br><i>ENDIF SET RELATION TO CVE\_EVENTO INTO TELE*<br>*COPY TO ARCHTEL FOR TELE->CVE EVENTO = CVE EVENTO;*<br>*FIELDS CVE EVENTO,NUM CINTA,FECHA,HORA,DURACION IF RAIZACT =* 0<br>*RAIZACT =* 0 *<i>RRASE ARCHREGS.DBF*<br>*RENAME ARCHTEL.DBF TO ARCHREGS.DBF*<br>*RAIZACT* = 1<br>*SELECT* 4 *USE<br>ERASE ARCHREGS.DBF ERASE ARCHREGS.DBF RENAHE ARCHTEL.DBF TO ARCHREGS.DBF ENDIF SELECT 4 USE ARCHREGS IF .NOT. EOF() @ 23,05 CLEAR TO 23,76 DO DES REGS*  $RESP2 = "N"$ *ELSE @ 11,05 CLEAR TO 14,76 @ 12,18 TO 14,62 DOUBLE COLOR N/BG*
```
@ 13,21 SAY "NO SE ENCONTRARON EVENTOS TELEHETRICOS" 
       @ 24,25 SAY "SELECCIONAS OTRO TELESISHO < S/N >" GET RESP2 
PICTURE "I "; 
         VALID RESP2$"SN"; 
         ERROR "SOLO ES VALIDO TECLEAR < S o N >" 
       RREAD<br>IF RESP2 = "N"IF RESP2 = "N" STORE O TO BF1,BF2,BF3,BF4,BFS,BF6,BF7,BFB,BF27 ENDIF 
         SELECT 4 
         USE 
         ERASE ARCHREGS,DBF 
         RAIZACT = O
    ENDIF 
  ENDIF 
ENDDO 
RETURN
```

```
•================================================-========== * PROGRAMA * FUNCION 
DES REGS.PRG REJII,IZA EL DESPLIEGUE DE LAS CONSULTAS HA DETALLE * * * ELABORO ASA-03 28/FEBRER0/1991 
•====================================~====================== 
SET DATE FRENCH SI="S" 
VARO =LTRIM(VARO + VARN) DO WHILE SI="S'' 
   IF LASTKEY () =27 SI="N" 
   STORE O TO BF1, BF2, BF3, BF4, BFS, BF6, BF1, BFS, BF27 
         ELSE SELECT 4
         USE ARCHREGS U L T M O = 0ULTIMO = RECNO() NUMREGS =O
         NUMREGS = RECCOUNT()GO TOP @ 21, O CLEAR TO 24, 79 DO WHILE .NOT. EOF() @ o, O CLEAR TO 20,79 @ O, O TO 20,79 DOUBLE e 1,28 SAY "INSTITUTO DE GEOFISICA" COLOR N/BG<br><i>e 2,28 TO 2,49 DOUBLE<br>e 2,2 SAY "CONSULTA"<br>A 2.60 SAY "EVENTOS: "
             e 2,69 SAY NUMREGS PICTURE "999999" COLOR N/G @ 3, 2 SAY VARO COLOR OVER $ 25 AY VARO COLOR N/G @ 3, 2 SAY " # REGISTRO" COLOR N/BG & 5,26 SAY "FECHA" COLOR N/BG & \theta 5,26 SAY "FECHA" COLOR N/BG & \theta€! 5,20 SAY "FECHA" COLOR N/BG @ 5,30 SAY "l" f} 5,36 SAY "HORA" COLOR N/BG 
             @ 5,44 SAY "\" 
             @ 5,50 SAY "DURACION" COLOR N/BG 
             @ 5,60 SAY ":" @ 5, 64 SAY "# CINTA" COLOR N/BG €! 4, l TO 6, 78 DOUBLE NUM =O INICIO = O INICIO = RECNO() DO WHILE NUM < 7 .AND. (.NOT. EOF()) 
 DURACION 
                 IF NUM < 7 
                     REGIS = RECNO () 
                     ? 
                                                    ?? REGIS," ", FECHA," 11 , HORA, " 
                     ?? " 
                     NUM = NUM +1 SKIP 
                                          ", NUM_CINTA
```
 $- B.47 -$ 

**ENDIF** ENDDO  $DEFALL = 0$  $CIFNTA = 0$ @ 0.0 TO 20.79 DOUBLE  $TF$  LETRERO = 0 @ 21.02 SAY "CONSULTAS A REALIZAR: " COLOR N/G @ 21,27 SAY "F1=COORDENADAS SISMO LOCAL F2=FECHA **F3=HORA"** F5=PROFUNDIDAD F6=SISMO LOCAL @ 22,02 SAY "F4=MAGNITUD F7=TELEMETRICA" **ENDTF** @ 22.64 SAY "F8=IMPRIMIR" @ 23,02 SAY "< ESC > PARA SALIR" COLOR N/GR  $\theta$  23.28 SAY "DAR # DE REGISTRO PARA VER A DETALLE :": GET DETALL PICTURE "99999" RANGE 1,99999 READ IF LASTKEY()=27 .OR. LASTKEY()=28 .OR. LASTKEY()=-1 ; .OR. LASTKEY () =-2 .OR. LASTKEY () =-3 .OR. LASTKEY () =-4  $.OR.$ LASTKEY/J=-5 .OR. LASTKEY/J=-6 .OR. LASTKEY/J=-7 GO BOTTOM **SKIP**  $RATZACT = 1$  $ST=" N"$ DO CASE CASE LASTKEY ()=27 STORE 0 TO BF1, BF2, BF3, BF4, BF5, BF6, BF7, BF8, **BF27** CASE LASTKEY () =28  $IF$   $TELESIS = 1$ @ 21.0 CLEAR TO 24.79 @ 21.0 CLEAR TO 24.79 22.10 SAY "CONSULTAS PERMITIDAS EN ESTE  $MOMENTO" + :$ " F2=FECHA Y F3=HORA" COLOR N/BG @ 23,31 SAY "PRESIONA RETORNO" SIGUE3=INKEY(0)  $SI = "S"$ **ELSE** STORE 1 TO BF1, BF27 STORE 0 TO BF2, BF3, BF4, BF5, BF6, BF7, BF8 ENDIF CASE LASTKEY () =-1 STORE 1 TO BF2, BF27 STORE 0 TO BF1. BF3. BF4. BF5. BF6. BF7. BF8 CASE LASTKEY () =-2 STORE 1 TO BF3, BF27 STORE 0 TO BF1, BF2, BF4, BF5, BF6, BF7, BF8 CASE LASTKEY () =- 3  $IF$  TELESIS = 1 @ 21,0 CLEAR TO 24,79 @ 21.0 CLEAR TO 24.79 @ 22,10 SAY "CONSULTAS PERMITIDAS EN **ESTE**  $MOMENTO" + :$ " F2=FECHA Y F3=HORA" COLOR N/BG

 $- B.48 -$ 

**f}** *23,31 SAY "PRESIONA RETORNO" SIGUE3=INKEY(O)*   $\begin{array}{rcl} SI & = & "S" \\ ELSE & & \end{array}$ *STORE l TO BF4, BF27 STORE O TO BFl, BF2, BF3, BF5* **<sup>1</sup>***BF6, BF7,* B~B *ENDIF CASE LASTKEY()=-4 IF TELESIS* = l **f}** *21* **<sup>1</sup>** *0 CLEAR TO 24* **<sup>1</sup>** *79*   $\sim$ @ *<sup>21</sup>* **<sup>1</sup>** *0 CLEAR TO 24,79* f! 22,10 *SAY "CONSULTAS PERMITIDAS EN ESTE MOMENTO"+;*  " *F2=FECHA Y F3=HORA" COLOR N/BG* المتالة القطارة فأمر @ *23,31 SAY "PRESIONA RETORNO" SIGUE3=INKEY (O) SI= "S" ELSE STORE* l *TO BF5, BF27 STORE O TO BFl, BF2, BF3, BF4, BF6, BF7, BFB ENDIF CASE LASTKEY()=-5 IF TELESIS* = <sup>l</sup> *@ 21,0 CLEAR TO 24,79*  f! *21,D CLEAR TO 24,79*  f! *22,* 10 *SAY "CONSULTAS PERMITIDAS EN ESTE MOMENTO"+;*  " *F2=FECHA Y F3=HORA" COLOR N/BG* @ *23,31 SAY "PRESIONA RETORNO" SIGUE3=INKEY (O)*   $ST = 15$   $"$ *ELSE STORE l TO BF6, BF27 STORE O TO BFl, BF2, BF3, BF4, BFS, BF7, BFB ENDIF CASE LASTKEY()=-6 IF SISMLOC = 1*<br> *@ 21,0 CLEAR TO 24,79* @ *21,0 CLEAR TO 24,79 @ 22,11 SAY "CONSULTAS PDR F7=TELESISMO NO"+;* " *PERMITIDA EN ESTE MOMENTO" COLOR N/BG*  @ *23, 31 SAY "PRESIONA RETORNO" SIGUE3=INKEY(O) SI=* **"S"** *ELSE STORE l TO BF7, BF27 STORE O TO BFl, BF2, BF3, BF4, BFS, BF6, BFB ENDIF CASE LASTKEY()=-7*  DO *SICC REP SI="S"* - *ENDCASE ELSE IF LASTKEY()=lB CUENTA* = *INICIO* - <sup>7</sup> *IF CUENTA* <= *O GO TOP* 

- B. 49 -

*ELSE GOTO CUENTA ENDIF ENDIF IF LASTKEY()=26 GO TOP ENDIF IF LASTKEY ()* =2 *GUENTA = RECNO() - 7*<br>*GOTO CUENTA*<br>ENDIF m teritakan kolonis (1964-1985) yang bersama tahun 1<br>Sebagai pertama menganjukan pertama pertama pertama pertama pertama pertama pertama pertama pertama pertama p  $IF$   $DETALL$   $\lt$   $\gt$   $0$ *IF DETALL* > *O .AND. DETALL* <= *ULTIMO GOTO DETALL CLEAR @ o, o* IJ *3,28 TO 21, 79 DOUBLE SAY "INSTITUTO DE GEOFISICA" TO 4,50 DOUBLE COLOR N/BG SAY "CONSULTAS AL SISTEMA DE CONTROL DE*  IJ *2,27*  $\theta$  5,19 *CINTAS";*  COLOR N/BG *COLOR @ 6,19 TO* 6, 59 *DOUBLE SAY "ASA-03" @ 20, 70 @ 8,28 @ 9,10 @ 8,58 @ 9,40 SAY "FECHA DE EVENTO :" SAY "HH:MM:SS.S" SAY "HORA DEL EVENTO*  IJ *11,10 @ 11, 40 SAY "NUMERO DE CINTA SAY* **11** *DURACION* •" *SAY FECHA FUNCTION "F" @ 9,28 @ 9,58 0 9,58 SAY HORA<br>0 11,28 SAY NUM CINTA<br>0 11,52 SAY DURACION<br>EVENTO = CVE\_EVENTO<br>SELECT 2* @ *11,28 PICTURE "999" PICTURE "9999" SELECT 2<br>GO TOP<br>SEEK EVENTO SEEK EVENTO IF .NOT. EOF()* @ *l.4,34 SAY "SISMO LOCAL" (} 13,31 TO 15, 47 DOUBLE COLOR N/BG @ 16, l.2 SAY "LATITUD* •" **fl** *16,40 SAY "LONGITUD :" @ 18,12 SAY "PROFUNDIDAD* "" *@ lB,40 SAY "MAGNITUD :"*  @ *20, 12 SAY "ZONA @ 16,27 SAY PUNTLAT @ 16,50 SAY LONGITUD<br>@ 16,56 SAY LONGITUD<br>@ 18,25 SAY PUNTPRO @ 18,25 SAY PUNTPRO @ 18,29 SAY PUNTPRO @ 18,51 SAY MAGNITUD @ 22,05 CLEAR TO 24,78 PICTURE "9.9" @ 23,20 SAY* **"** *PRESIONA LA <BARRA ESPACIADORA>"* 

 $\begin{array}{ll} & TEA1=INKEY(0)\\ & ELSE\\ & ELSE\\ SSE\\ & SEDECT3\\ & SSE\\ & GOTOP\\ & SESK.~EVFOT\\ & F.~NOT:~DCT\\ & F.~A0T:~DCT\\ & F.~A34:~SAY~TTELESISHO\\ & F.~B.~A5:~D01BLE:~COLOR~N/BG\\ & F.~B15:~A2:~SAY~MZISTANCLA\\ & F.~B15:~A40:~SAY~MISTRNCIA:~~t\\ \end{array}$ *@ 18, 12 SAY "TELEMETRICA :* " @ *16,21 SAY AZIMUT PICTURE "999.9"*   $\overline{\theta}$  16,52 SAY DIST\_DEG<br> $\overline{\theta}$  18.26 SAY ZONA TEL *@ lB,26 SAY ZONA TEL @ 22,05 CLEAR TO 24,78 @ 23,20 SAY* **"** *PRESIONA LA <BARRA ESPACIADORA>"*  @ *21.,0 ENDIF CLEAR TO 24, 79 ENDIF SELECT 4 TEA=INKEY(O) GOTO INICIO ELSE @ 21,0 CLEAR TO 24,79 @ 22,15 SAY "EL REGISTRO :* " @ *22,29 SAY DETALL PICTURE "99999" COLOR N/G €} 22,38 SAY "NO EXISTE EN EL ARCHIVO"*  @ *23,15 SAY "PRESIONA LA <BARRA ESPACIADORA> PARA CONTINUAR* " *WWW=INKEY (O) @ 21,D CLEAR TO 24,79 GOTO INICIO ENDIF ENDIF SELECT 4 IF EOF() GOTO INICIO ENDIF ENDIF ENDIF*<br>USE *USE ERASE REGSFECH.NDX ENDDO RETURN* 

## *Programas controiador* **de** *generadores* **de reportes.**

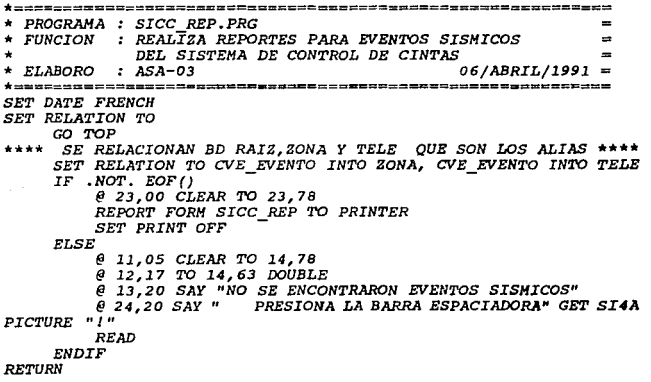

en parecura del

# **Programas** *controlador* **de generadores de reportes.**

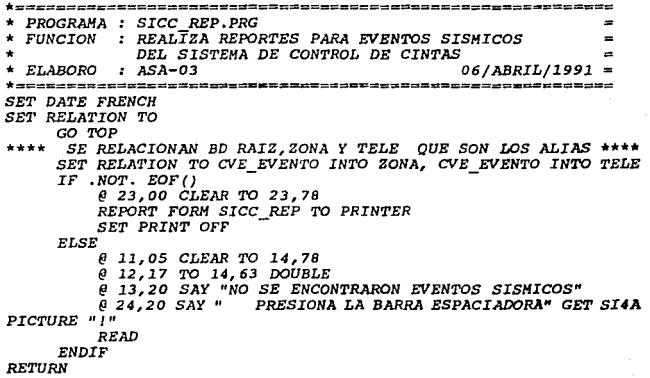

B.52

# *APENDICE C*

- *C.1* -

**Change of the State** 

mental contracts of the con-

Estructuras y Funciones de CGI

*SUNCGI. Es* una *implementación* .de *ANSI* Computer *Graphics Interface (CGI)*. *Es una utileria para el desarrollo de paquetes* de *graf icaci6n y cuenta* ~on *las siguientes* - *funciones y estructuras:* 

## *INICIALIZACION Y TERHINACION DE CGI*

*La inicialización y terminación-de CGI* se *lleva* para tener *el control del acceso y salida a CGI,* para *esto contamos con 4 .!unciones:* 

- *open\_cgi ();*
- *close\_cgi ();*
- *open\_vws(&name, &device);*
- *close\_vws(name)¡*

*La función* de *OPEN\_CGI() lo que realiza es abrir el ambiente del paquete* de *graficaci6n CGI. No inicializa los dispositivos*  de *entrada.* 

*La función CLOSE\_CGI ()* se *encarga de* cerrar todas las *superficies que* se *tienen abiertas y restaura el ambiente* de *SUNVIEW* a como se *encontraba* antes *de abrir SUNCGI el ambiente*  de *graficaci6n CGI. (archivos, tablas, primitivas, etc.)* 

*La función OPEN\_VWS(&name, &device) inicializa la superficie*  que se *va utilizar* para *el despliegue de las graficas, también inicializa los atributos con valores de defaul t, &name es* el *nombre que* se *le define a la vista* de *la superficie, &device determina el tipo* de *dispositivo que* se *va a utilizar,* para *determinar* aste *hacemos* uso de *la siguiente funcion:* 

*llORHAL\_VJofSURF (devlce, t:lpo)* . donde *tlpo* se *le asigna al*  dispositivo *y* además tipo puede *tener* los *siguientes tipos* de *dlsposlt:lvos:* 

- *PIXWINDD* Monitor monocromatico
- *CGPIXWINND Monitor* a color
- *BWlDD* Pantalla completa *en* una *SUN-1* monocromatica
- *BW1DD Pantalla completa SUN-2* 6 *SUN-3 manocromatica*
- *CG1DD Pantalla completa* en una *SUN-1* a color
- *CG2DD Pantalla* completa en *SUN-2* 6 *SUN-3* color
- *GP1DD sUll-2/160* 6 *SUll-3/160* procesador *gráfico*

La *función CLOSE\_VWS(name) cierra* todas *las superfices que*  se *tengan* activas.

## VDC EXTENT

*VDC\_BXTENT(&dv1,&dv2) define los limites del VDCspace*  (Virtual *Device coordinate space),* el rango de las coordenadas se debe de *encontrarse definido* entra *-32767* a *32767* 6 un error *es* generado, *cambiando* el *mapeo* de la pantalla del *VDC space* se puede *realizarla* traslación 6 escalación *(zoom}, el formato* de vdc\_extent es el *siguiente:* 

```
vdc _extent(&dvl, &dv2) 
dv1.x = 0;dv1.y = 0;dv2.x = 200dv2.y = 200;
```
*donde &dvl* son *los* limites *inferiores* de *xl, yl* de *la* pantalla *y &dv2 son* los *limites superiores* de *x2, y2* de *la pantalla.* 

## *CLEAR VIEH SURFACE*

*CLEAR\_VIEH\_SURFACE(name, defflag, index). Limpia y cambia todos los pixeles en el* área *de la vista de la superficie definida* por *name, el color* de *la superficie cambia por el color que tiene especificado bajo el argumento indax, si el argumento*  dafflag se encuentra en ON cambia al color especificado por index, si defflag tiene el valor de OFF la superficie es limpiada *con el color del valor cero* 

#### *PRIHITIVAS DE SALIDA*

*CGI cuenta con 2 clases de primitivas de salida que son:* 

- *Primitivas* de *salida* Geométrica
- *Primitivas Raster*

## *PRIHITIVAS DE SALIDA GEOHETRICA*

*LAS PRIMITIVAS DE SALIDA GEOMETRICA* que maneja *CGI* son las *siguientes:* 

*Polyline, Disjoint Polyline, Polymarker, Polygon, Partial Polygon, Rectangle, Cicle, Circular Are Center, CircularArc Cantar Close, Circular Are 3pt, Circular Are 3pt Clase, Ellipse, Elliptieal.* Are, *Elliptical Are close.* 

*Acontinuaeión se espliearán solo las primitivas que* se *utilizarón para el desarrollo del Paquete de Graficaeión sismica* 

- *C.4* -

## *POLYLINE*

*POLYLINE(&boxlist): Polyline\_bundle\_index(line\_color) Polyline dibuja lineas* entre *puntos espec!ficos de una lista de*  elementos *(X, Y)* determinados por el elemento boxlist, donde boxlist es *un arreglo* de puntos *(X,YJ. Polyline no dibuja una linea* entre *el primer elemento y el último* de *boxlist.* Para *generar* un *polígono* cerrado, *el último* punto de la *lista* de *boxlist debe de tener las mismas cordenadas* que *el primer punto*  de *la lista, el estilo,* color *y* ancho *de las lineas* son determinados por *las funciones:* 

*Polyline\_bundle\_index,line\_type, line\_color, line\_width, también*  se *recomienda para dibujar un punto utilizar la función* de *circulo, si* se *especifica* que *el polyline tiene* menos de dos puntos, se *genera un* error; *el* número máximo de puntos *que* puede tener *boxlist* es *MAXPTS si no un* error es *generado.* 

#### *RECTANGLE*

RECTANGLE(&supper, &lover); *lower.x* = *30; lower.y* = *30¡*   $super.x = 70;$  $support.y = 70;$ 

*Rectangle despliega* un *marco* desde *la esquina inferior derecha hasta la esquina* superior *izquierda de la* pantalla, esto *depende* de *las* coordenandas que se *le asignen* al *limite superior y limite inferior (supper,lower). Los limites superior* e *inferior astan compuestos* de *un argumento de tipo* de coordenandas *(X,Y),*  donde *indican límite inferior derecho (lower.x,lower.y) y límite superior izquierdo (supper.x, supper.* y) *de la pantalla.* Cuando se *realiza* una *llamada a la función rectangle* este *no afecta el global de* puntos *de la !unción polyline.* Cuando *un lado del rectángulo coincide* con un punto *del polyline no se dibuja* ese lado *del rectángulo.* 

## *LAS PRIMITIVAS DE SALIDA RASTER*

*LAS PRIMITIVAS DE SALIDA RASTER que maneja CGI son' las siguientes:* 

> *Text, VDM Text;, Append Text, Inquiere Text Extent; Cell Array, Pixel* Array, *BitBlt* source Array, *BitBlt Pattern Array, BitBlt Patterned Source Array, Inquiry cell Array, Inquiry Cell Array, Inquiry Pixel Array, Inquiry Device Bitmap, Inquiry BitBlt Alignements,* Drawing Modas, Set Drawing Mode, set Global Drawing *Mode, Inquiry Drawing Moda.*

#### *PRIHITIVAS RASTER*

*Acontinuación* se *esplicarán solo las primitivas RASTER que*  se *utilizarón* para el *desarrollo del Paquete de* Graficaci6n *sismica* 

#### *TEXT*

TEXT(cl, tstring): Text despliega el contenido del texto que se encuentra *definido en tstring, y es manejado por* las *coordenadas de el. Los atributos del texto semanejan en l.as caracteristicas* de *caracter (atributos).* 

## *A!I'RIBUTOS*

*Los atributos son utilizados para desplegar primitivas* de *salida,* estos *atributos no son especificados en ninguna vista, pero afectan a* todas *las vistas,* estos *atributos se describen el la tabla 1 (Atributos* de *default).* 

 $-$  C.6  $-$ 

*LINE\_TYPE(ttyp): derine el tipo de linea que se desee usar para polyline, y* ttyp *define el tipo.de* linea~ usar, *el valor por default del estilo* es *SOLID* 

*LINE\_WIDTH(index): line\_width determina el ancho* de *la compos1c16n* de *la linea, el Index* est~ *expresado en porciento* de *las coordenas del espacio, el valor* por *default* es o.o.

LINE COLOR(index): line color específica el color de la *lineas, index selecciona el color* de *las lineas y esta* entre *un rango* de *o y 255, el valor* por *default es 1. Si* el rango no *se*  encuentra *entre* O *y* 255 se *genera un error, los atributos de color los podemos* ver *en la tabla 2 (Atributos de color).* 

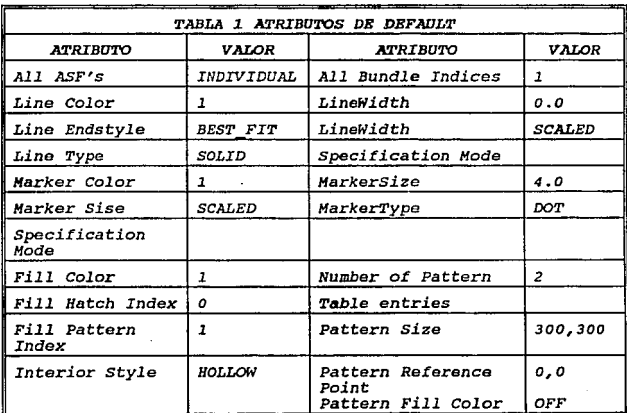

- *C.7* -

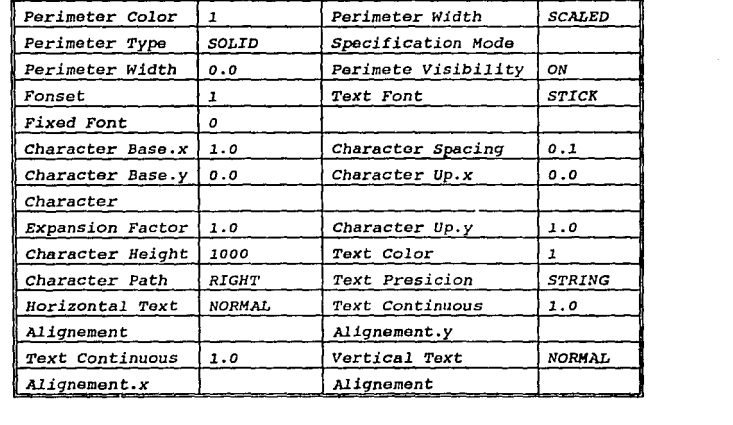

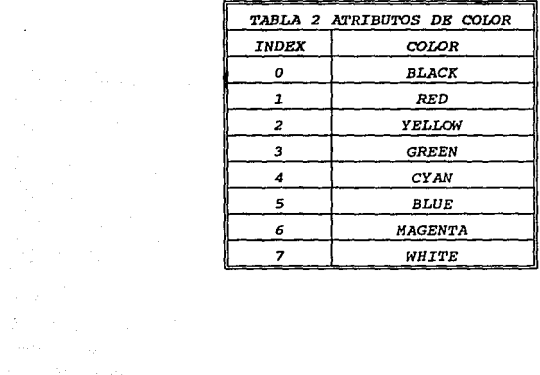

- *C.8* -

 $\label{eq:2.1} \mathcal{F}^{(2)}=\mathcal{F}^{(1)}_{\text{max}}\left(\mathcal{F}^{(1)}_{\text{max}}\right)=\mathcal{F}^{(1)}_{\text{max}}\left(\mathcal{F}^{(1)}_{\text{max}}\right)=\mathcal{F}^{(1)}_{\text{max}}.$ 

#### ATRIBUTOS DE HARCAS

*Los atributos* de *marcas* sirven *para determinar el* tipo, tamaño *y color* de marcas

#### HARKER TYPE

*HARK.ER\_TYPB(ttyp):* Determina el *conjunto* de marcas de *las*  cuales *se* pueden *disponer, ttyp* maneja como *marcas* el *punto (.), signo(+), asterisco(\*), circulo {X). Todos* los *tipos* de *marcas*  aparecen corno *un punto si el* tarnaflo *de* estas es muy pequeflo.

#### HARKER SIZE

*H.ARKER\_SIZE(index): Determina el tamaño de la* marca *en* base <sup>a</sup>*el index que* está *expresado en* porcentaje de las coordenadas *del* espacio, el *valor* por default es *4.0* %.

## HARKER COLOR

MARKER COLOR(index): Específica el color de la marca, index *selecciona* el color *de* la entrada de acuerdo a la *tabla* de colores *(TABLA 2),* el *color por* detault es *l.* 

## ATRIBUTOS DE PERIHETRDS

Pormite determinar los atributos de los perímetros como *tipo, ancho y color del* per1metro.

#### PERIHETER TYPE

PERIMETER\_TYPE(ttyp): Define el tipo de perímetro para *objetos solidos, ttyp* puede tener *los siguientes tipos* de per1metro: solido, puntos, l.inea 6 raya, *punto y* raya, *raya puntos* raya 6 *una* raya *larga,* el *valor* por default es *SOLIDO.* 

- C.9 -

#### *PERIHETER WIIYl'H*

*PERIHETER\_WIDTH(width): Determina el ancho del* per!metro *en objetos solidos, width* se *encuentra determinado en* porcentaje de *las coordenadas* de la *superficie, el valor por default es o.o* 

#### *PERIHETER COLOR*

PERIMETER COLOR(index): Selecciona el color de los *per!metros y* es *determinado por index de* acuerdo *a la tabla* de *colores (TABLA 2), el valor* por *default* es *<sup>1</sup>*

## *ATRIBUTOS DE TEXTO*

*CGI provee de funciones para determinar como el texto va* <sup>a</sup> *ser escrito en la pantalla.* 

#### *TEXT PRECISION*

*TEXT\_PRECISION(ttyp): Controla la precisión con la cual el*  texto *va a ser desplegado, la precisión la* obtiene *de ttyp el*  cual *pude tener los siguientes tipos: STRING, CARACTER, STROKE. El. valor por* de.fault es *STRING, estos textos de precisión* no *pueden ser* rotados o *escalados.* 

#### *TEXT FONT INDEX*

*TEXT\_FONT\_INDEX(index): Determinar el tipo de font que va*  <sup>a</sup>*ser utilizado en el* texto *a desplegar, index específica el tipo de font a utilizar (TABLA 3), el valor* por *default es STICK.* 

a sipilip poja

TEXT\_COLOR(index): Determina el color del texto a *desplegar,index espec!fica el color del texto de acuerdo ala tabla* de *colores (TABLA 2), el valor por default es l.* 

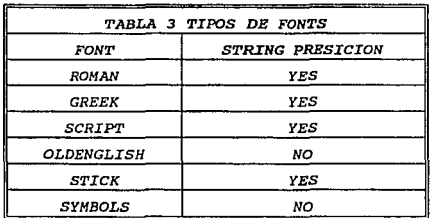

## *DISPOSITIVOS DE ENTRADA*

and a string and

CGI cuenta *con una serie* de funciones para manejar los *dispositivos de entrada, el diseño* de estas *funciones tiene* dos *proposi* tos, *uno* es *proveer* una *interface lo más cercano* a los *actuales dispositivos de* entrada *(mouse, teclado,* etc), *y segundo*  es *mantener una portabilidad en las aplicaciones, en la tabla siguiente nos muestra los tipos de dispositivos de entrada que*  se *pueden tener en CGI.* 

> - C.11 recommendations

*Los dispositivos* **de entrada** *se presentan en la siguiente tabla.* 

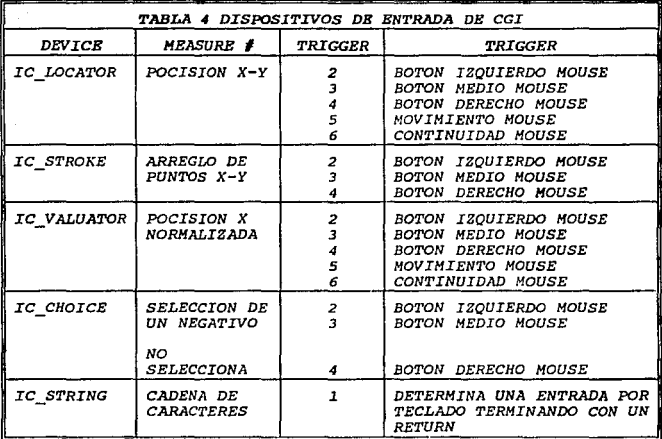

*COMANDO DE IMPRESION DEL S.O. UNIX "SCREENDUHP"* 

*El comando de impresión esta incluido* **en** *la siguiente instrucción:* 

*syst:em("screendump! rasfil* **terBtol l** *lpr -Pps -v");* 

*El* **cual lee** *el cOntenido* **de un** *frame buffer y escribe la imagen desplegada* **a un** *archivo que* **por** *default* **es** *la salida standard y en* **SUN** *es de un formato standard rasterfile.* 

*La opción rasterfilter* **a** *to l es* **para** *invertir el color del fondo de la pantalla y de las líneas de dibujo (blanco el fondo de la pantalla y negro la línea de dibujo); la opción lpr -Pps v es para enviar el contenido* **actual** *del archivo* **a la impresora en** *línea.* 

 $C.12 -$ 

## *EJEMPLOS DE LOS DISPOSITIVOS DE ENTRADA-SALIDA*

## *HOUSE (IC\_LOCATOR)*

*Cawresult* stat; Ccoor *point; Cinrep ivalue; Cint trlgger* / cvwsurf device¡ *ivalue.xypt* = *&point; initialize lid(IC LOCATOR, 1, &ivalue)¡ associate(2, IC Li5CATOR, 1)¡ track on(IC LOCATOR, 1, 1, (Ccoorpair \*JO, &ivalue); requeSt inpUt(IC LOCATOR, 1, TEN SECONDS, &stat, &ivalue, &trigger);* - *dissociate(2, IC LOCATOR, l)i dissociate(2, IC\_LOCATOR, 1);*<br>release\_input\_device(IC\_LOCATOR, 1);

## *TECLADO (IC\_STRING}*

*Cawresult valid¡* Ccoor *point, aptext; Cdevoff devclass* = *IC STRING; ceqflow overflow; Cint*  $\frac{1}{100}$  devnum = 1, replost, time stamp, timeout =  $(10 \times 1000 \times 1000)$ , *tracktype* = *2, trigger* = *1, namel¡ cmesstype message\_link¡*  **Cywsurf devicel;**<br>Cfreeze action: action; *Clogical •validl; ivalue.xypt* = *&point; text(&aptext, texto); initialize lid(IC STRING, devnum, &ivalue);*   $ivalive - strIn = -111...$ *assocíate(trigger, IC STRING, devnum); track\_on(IC\_STRING, di!vnum, tracktype, (Ccoorpair \*)O, &ivalue); request\_input(IC\_STRING, devnum, timeout, &valid, &ivalue, &trigger); disable events(IC STRING, devnum); track off(IC\_STRIÑG, devnum, tracktype, action); dissoCiate(trigger, IC STRING, devnum);* release\_input~device(IC\_STRING, *devnum)¡* 

- *C.13* -

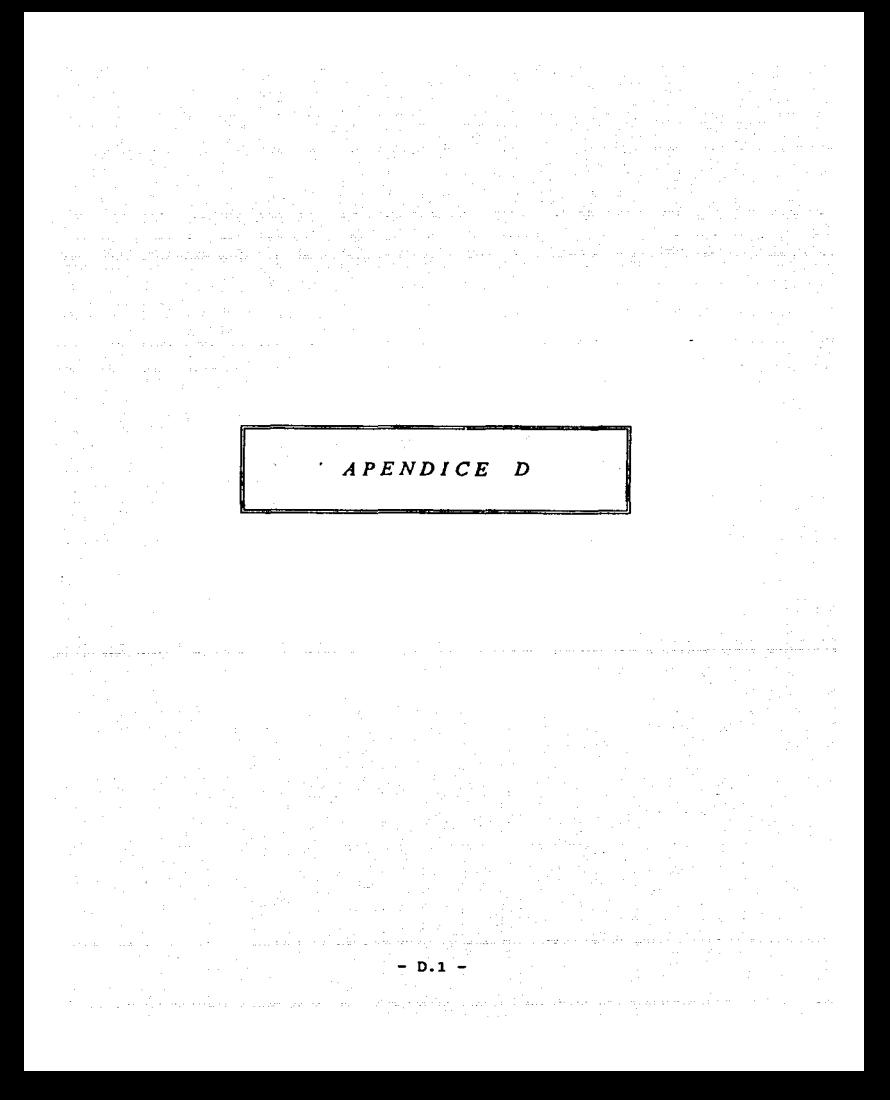

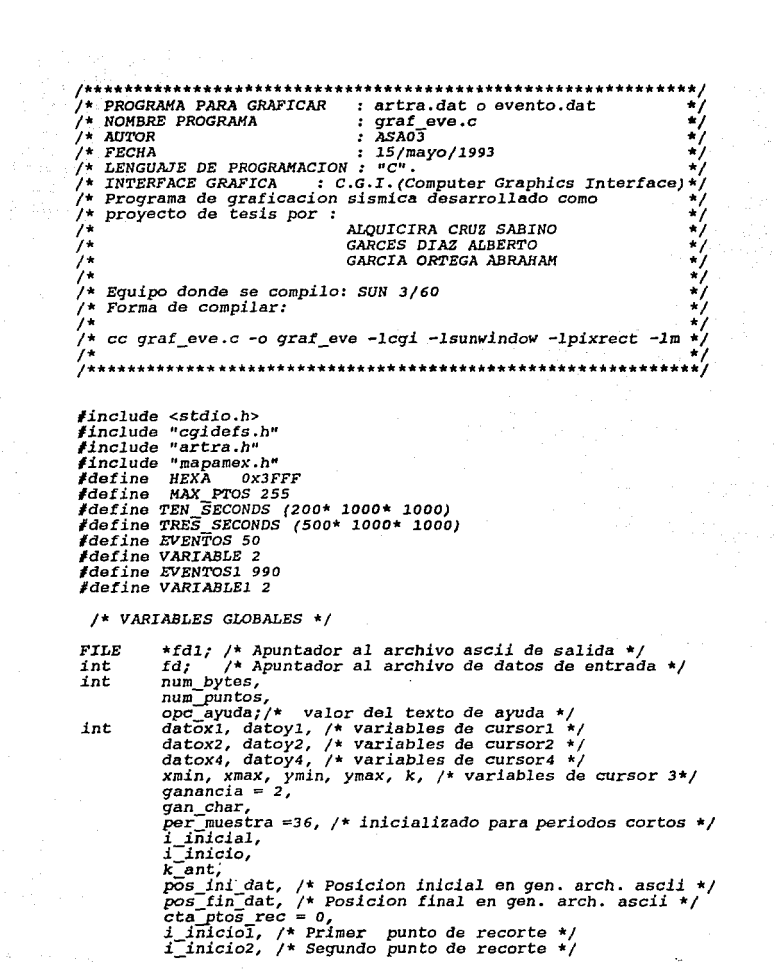

 $- D.2 -$ 

 $\mathcal{O}(2\pi)$  ,  $\mathcal{O}(2\pi)$ 

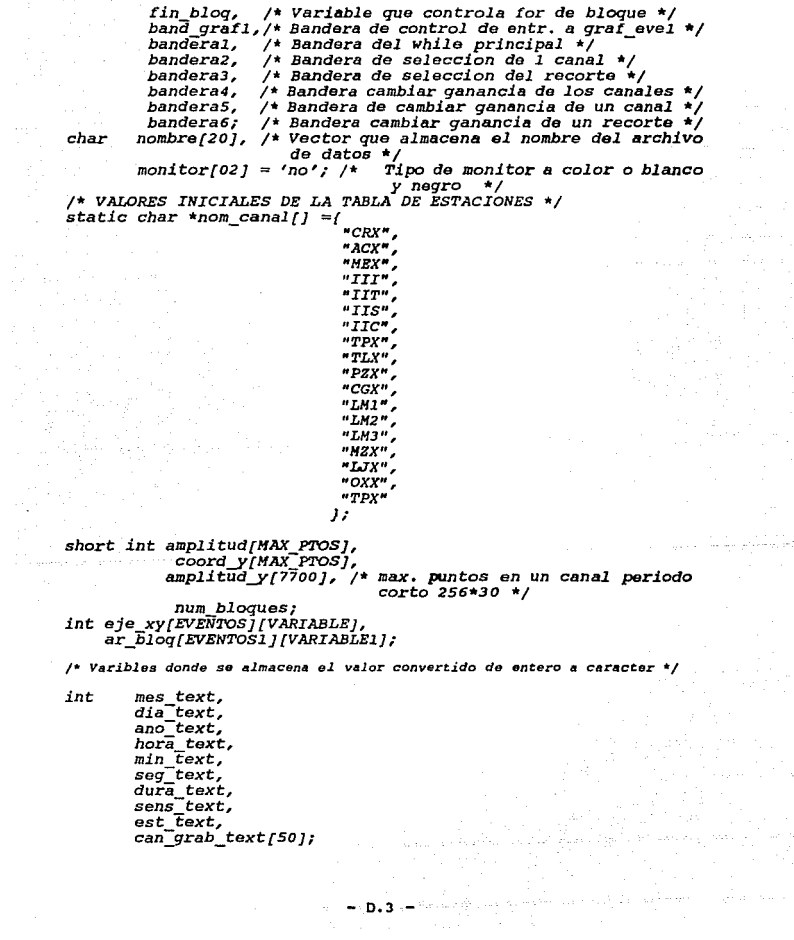

/\* =======~~=====================~====== \*/ /\* *DEFINICION DE VARIABLES DE GRAFICACION* \*/ /\* ======================================== \*/ Ccoor *sismos[MAX\_PTOS},* /\* *vector que almacena los puntos*  a graficar \*/ escala[8], /\* vector que almacena los puntos de la *escala* \*/ *mapa[BOO);* /\* *vector q' almacena puntos del mapa* \*/ *Ccoorlist sismolist, cint*  cvwsurf Ccoor echar Cfloat *Cint escalist; name, indexmap2 = 1;*<br>*device:* dv1,dv2 ,inf ,sup, aptext; *•texto; ancho rect* = *1.0; color-lin* , *index; col.or tex map* , *color-texto* , color-fill , *color-marca, color -marca map, color:\_perimStro,*  ~~~rCn~-!!ª)¡ /\* Tipo *de Font de ROMAN* \*/ *Cspecmode modomaP* = *SCALED; Cfloat dim marca* = *1.0;*  /\* *COORDENADAS DE LAS ESTACIONES* \*/ /\* Ccoor estaciones $[14] = {$ *-9991,1686, -9968,1940, -9918,1932, -9946,1837, -9830,1901, -973* 7, *l.898, -9925,1976, -9226,1490, -9843,2003, -10350,1969, -10642,2320, -9714,1953, -9672, 1708, -9918,1932),· FIN DE VARIABLES GLOBALES* \*/

 $-$  D.4  $-$ 

```
أدعاها
          TNICTO PROCRAMA PRINCTRAL
                                                \mathbf{r}main\mathcal{L}int x inicial.
      \overline{1}char nombre/201: /* Vector que almacena el nombre del archivo
                         de datos \star/
  sismolist.n
                    = MAX PTOS:
  escalist.n
                  = 16:sismolist.ptlist = sismos:
  escalist.ntlist = escala:NORMAL VWSURF (device, CG2DD) ; /* coordenadas virtuales monitor
                                     Sun-3 a color */
/* VALORES INICIALES DE LAS COORDENADAS DEL DISPOSITIVO */
  dv1.x = 2000:
  dv1.y = 2000fd<i>v2</i>.\dot{x} = 30000;
  dv2.y = 30000fencabezado()cabeza\prime:
  open cai();
  open vws (&name, &device);
  clear view surface(name, ON, 7);
  marco7;
  menu();
  graf evento();
  ini \bar{b}an();
  while ( banderal == 1)
   1
    datox2 = 0;datov2 = 0;
    while (datox2 < 23000 || datox2 > 29000 || datoy2 < 5000
          ^{44} datoy2 > 26000)
     \epsiloncursor2();
       if (datox2 < 23000 || datox2 > 29000)
         -1
            datox2 = 0;dotoy2 = 0;else
         if ( datoy2 < 5000 || datoy2 > 26000)
          -1
            datox2 = 0dotoy2 = 0;else
           if ( datoy2 >= 23000 && datoy2 <= 24500)
             op_lee_arch();
                                /* LEER OTRO ARCHIVO
         else
           if ( datory2 > = 21000 && datory2 < = 22500 )
             op_cam_gan();
                                /* CAMBIO DE GANANCIA
                                                          \star /
```
else

J

 $if$  datov2 >= 19000 && datov2 <= 20500)  $op\_sel\_can()$ ;  $/*$  SELECCION DE UN CANAL \*/  $_{else}$ if ( datoy2 >= 17000 && datoy2 <= 18500)  $op$  sel  $rec()$ ;  $/*$  SELECCION DEL RECORTE \*/ else if  $i$  datov2 >= 15000 && datov2 <= 16500) /\* ARCHIVO ASCII op arc  $asc()$ ; else if  $($  datov2 >= 13000 && datov2 <= 14500)  $/*$  IMPRESION DE GRAFICAS \*/  $op$  imp  $qraf()$ ; else if  $i$  datov2 >= 11000 && datov2 <= 12500) /\* REGRAFICAR CANALES op reg can'l;  $\star$  / else if (datoy2 >= 9000 && datoy2 <= 10500) op reg canal(); /\* REGRAFICAR UN CANAL  $\star$  / else if ( datov2 >= 7000 && datov2 <= 8500)  $op$  mapa mex $()$ ; /\* MAPA REP. MEXICANA else  $if$  datov2 >= 5000 && datov2 <= 6500) op salida sys(); /\* SALIDA DEL SISTEMA \* /  $/*$  end while \*/ J  $/*$  end while \*/ /\* end main, fin programa principal\*/ \*\*\*\*\*\*\*\*\*\*\*\*\*\*\*\*\*\*\*\*\*\*\*\*\*\*\*\*\*\*\*\*\*  $\gamma\star$  SUBRUTINA CONFIGURAR LA TERMINAL Y DESPLEGAR ENCABEZADO  $\star/\gamma$ encabezado() system("clear"); printf(" PAOUETE DE GRAFICASION  $\rightarrow$ **SISMICA**  $\epsilon$  mess  $\ln\ln\ln''$ : printf("DESAROLLADO COMO TEMA DE TESIS POR :\n\n\n"); printf(" ALQUICIRA CRUZ  $SABINO(n'')$ printf(" GARCES DIAZ ALBERTOIN"I; printf(" GARCIA ORTEGA ABRAHAM\n");  $print f(''\ln\ln\ln'')$ ; printf("El monitor de la estacion de trabajo es a color Si(S/s)  $O NO(N/n)$  "); scanf("\s",monitor); if  $\ell$  \*monitor == 's' || \*monitor == 'S' } 1 color\_lin  $/*$  Color azul  $\star$ /  $= 5:$  $color\_text = 3.$ /\* Color verde  $\star$ / color perimetro = 1; /\* Color roio  $\star$  /  $-$  D.6  $-$ 

```
color_tex_map = 3 ; /* Color varde */<br>color_fill = 7; /* color blanco */<br>color_marca = 1; /* Color rojo */<br>color_marca_map = 3; /* Color verde */<br>color_map = 3; /* Color verde */
   el se 
    { 
          color lin = O¡ color-texto = o,· color<sup>-</sup>rill = 7; \rightarrow color blance<br>color-marca = 0; \rightarrow color negro<br>color-marca map = 0; \rightarrow color negro<br>color-tex_map = 0; \rightarrow color negro<br>color-per_map = 0; \rightarrow color negro
                                                          /* Color negro */ /* Color negro */ /* Color negro */ /* Color blanco */ /* Color negro */ /* Color negro */ /* Color negro */ /* Color negro */ 
    } 
printf("\n\n"J; 
  } /* fin rutina encabezado */ 
/*************************************/ 
/* SUBRUTINA INICIALIZA BANDERAS */ 
/*************************************/ 
ini ban () { -
        banderal 
l; 
        bandera2 
l; 
        bandera3 
O¡ 
        bandera4 = 1;
        banderas 
O¡ 
        bandera6 
o; 
        fin blog = 0;/* fin ini 
o; _ban */ 
/*******************************/ 
/* SUBRUTINA PARA LEER ARCHIVO */ 
/*******************************/ 
lee file() { -
        close vws(name); el ose-cgi (); 
        systeñi ("clear") ,· cabeza(); 
        ganancia = 2; 
        open_cgi (); open vws(&name, &device); clear view surface(name, ON, 7); 
        marco{); -
        menu(); 
        graf evento(); band"éral. = 1;
```
- D.7 -

```
handara2 = 1handera3 = 0:
    banderad = 1banderas = 0:
    bandera6 = 0:
1 /* FIN DE LEER ARCHIVO */
/***********************
\gamma* LEER OTRO ARCHIVO *\gamma/************************/
op lee arch()
  opc ayuda = 1;
  limbia avuda () :
  text a\overline{v}u\overline{d}aconfirma letrero();
  cursor 4\sqrt{1};
  if/datox4 >= 23000 && datox4 <= 27000 && datov4 >= 16500 &&
     datoy4 <= 17500)
   1
     menuD;
     lee file();
  eise
   f
     limpia ayuda();
     menu \cap \overline{r}/* fin op_lee_arch */
J
7 + 1 + 1************************
\frac{1}{2}\mathbf{t}CAMBIO DE GANANCIA
/*************************
op_cam_gan()
    opo ayuda = 2flimpia ayuda();
    text ayuda();
    confirma letrero();
    cursor 4 (\overline{j};
   if (datox4 >= 23000 && datox4 <= 30000 && datoy4 >= 16500 &&
      datov4 \leq 175001\epsilonlimpia ayuda();
      lec tecla \rightarrowdat\bar{o}x2 = 25000;datov2 = 15000bandera1 = 1;
      if/bander4 = 1
```

```
bandera2 = 1;
              bandera3 = O; 
              clear view surtace(name, ON, 7}¡ marco{); - menu(); 
              graf_evento()¡ 
        } 
if(bandera5 == 1) 
           \epsilonbandera2 = O; bandera3 = l; 
              clear view surface(name, ON, 7);<br>
\frac{maxco}{ } \}; marco \frac{1}{i};
              graf_eve1(); 
        } 
if{bandera6 =- 1) 
           { 
              bandera2 = o; bandera3 - l; clear view surface(name, OH, 7)¡ 
              marco(); - rnenu {); 
              graf_eve2 (); 
            \mathbf{r}} 
el se 
      { 
       limpia_ayuda () ¡ 
       menu (}; 
    } 
¡• fin op_cam_gan •¡ 
    1·····························1 /* SELECCION DE UN CANAL */ 
            *********************/
op_sel_can () 
 { 
it (ba11dera2 == 1) { 
    opc_ayuda = 3," 
    limpia ayuda () ¡ 
    text a\overline{y}uda ();
    contTrma_letrero()I 
    cursofjif(datox4 >= 23000 && datox4 <= 27000 && datoy4 >= 16500 && datoy4 <= 17500) 
      { 
       rnenu(J,· 
       coordenada () ,· 
      } 
    el se 
                                          - D.9 -
```

```
{ 
      } 
 } 
el se 
       limpia ayuda () ;
       menu(); 
  { 
  } 
} /* fin op_sel_can •/ 
    opa ayuda = 12¡ 
    limpia_ayuda();
    text ayuda (} ¡ 
confirma error(); 
    cursor4(f; 
    limpia_ayuda();
    menu (); 
/*****************************/ 
/* SELECCION DEL RECORTE */ 
 /*****************************/ 
op sel rec() ,- - if(bandera3 == 1) 
   { 
    opc ayuda = 4; 
    limpia ayuda();
    text ayuda();<br>confirma letrero();
    confTrma letrero(); cursor4 () ,· if(datox4 >= 23000 && datox4 <= 27000 && datoy4 >= 16500 && 
        datoy4 <= 17500) 
   } 
      { 
       menu(); 
       recorte(); 
    } 
el se 
      { 
      } 
       limpia ayuda () ;
       \frac{1}{2} menu() \frac{1}{2}el se 
  { 
   } 
     opc ayuda = 11.; 
     limpia_ayuda();<br>text_ayuda();
     ~~~;I~~ª=~~~r(J; cursor4(); 
     limpia_ayuda (} ¡ 
     menu (); 
    ) /* fin op_sel_rec */ 
                                         - D.10
```

```
\lambda1 +ARCHIVO ASCIT
                                  \starop arc asc()
  \overline{OPC} ayuda = 5;
  limpia avuda();
  text avuda();
  confirma letrero();
  cursor4\sqrt{l}:
  if (datox4) > = 23000 && datox4
                                        27000 && datov4 >=
                                    `<= :
                                                               16500
datoy4 \leq 17500ſ
    menu();
     cambiascii\primeeise
  ſ
     limpia ayuda();
    menu()\mathbf{r}/* fin op arc asc */
      IMPRESION DE GRAFICAS
/*
/*****************************
op_imp_graf()
   \overline{opc} avuda = 6:
   limpia ayuda();
   text ayuda();
   confirma letrero();
   cursor4();
   if (datox4 >= 23000 && datox4 <= 27000 && datoy4 >= 16500 &&
datoy4 \leq 17500ł
      menu();
      limpia_ayuda();
      system("screendump\rasfilter8to1 \lpr -Pps -v");
  eise
   ſ
      limpia_ayuda();
      menu () 7
     fin op\_imp\_graf() */
```
 $D.11$ 

```
\mathcal{L}^{\bullet}REGRAFTCAR CANALES
                                        \star***********************
op reg can()
  \alpha pc avuda = 7:
  lim \overline{Di}a avuda\overline{Di}text a\overline{v}u\overline{d}ab:
  confirma letrero();
  cursor4\overline{U};
  ifidatox4 >= 23000 && datox4
                                            --
                                                27000 && datov4 >= 16500 &&
datov4 \leq 175001\mathbf{f}menu();
     regraficar();
 eise
  \overline{f}limpia ayuda();
     menu \overline{U}1/* fin op reg can */
/**************
                     ***************/
\overline{1}REGRAFICAR UN CANAL
                                        \mathbf{A}7***********************
op reg canal()
if(bandera3 == 1)
 ł
  \sigmapc ayuda = 8;
  lim \overline{Di}a ayuda(i)text a\overline{y}u\overline{d}a ();
  conf_{\text{lrma}} letrero();
  cursor4\overline{U};
    if (datox4 >= 23000 && datox4 <= 27000 && datoy4 >= 16500 &&
datoy4 <= 17500)
  ſ
     menu();
     regraficarl();
 else
   ſ
     limpia ayuda();
     menu () \overline{I}else
   l
    ope\_ayuda = 13;
```

```
} 
/* fin op_reg_canal •/ 
    limpia_ayuda()i 
    ~~~¡I~~~ª=~~~r(Ji cursor4(}¡ 
    1 impia _ayuda () ¡ 
    menu()/*****************************/ 
/* MAPA REP. MEXICANA */ 
,<br>/*****************************/
{p_mapa_mex() 
  opc_ayuda = 9¡ 
  limpia_ayuda()¡ 
  text ayuda(); 
  confTrma letrero()¡ 
  cursor<sub>4</sub>(i);
if(datox4 >= 23000 && datox4 <- 27000&& datoy4 >= 16500&& datoy4 <= 17500) 
  { 
 } 
el.se 
     dibuja_mapa()i 
     marco(); 
     menu(); 
     if(bandera4 == 1) 
       graf_evento() ¡ 
     if(bandera5 == l) 
     if(bandera6<sup>'==</sup> 1)
       graf_eve2()¡ 
  { 
   } 
     limpia_ayuda()i 
     menu () ¡ 
}/* fin op_mapa_mex •/ 
/*****************************/ 
        SALIDA DEL SISTEMA
        /*****************************/ 
op salida sys () { - - opc ayuda = 10 ¡ 
  limpia_ ayuda ( J; 
  ~~~¡I~~~~~~~~ero(); cursor4(); 
   if(datox4 >= 23000 && datox4 <= 27000 && datoy4 >= 16500 &&
```
- D.13 -

```
datov4 \leq 175001
    menu()sality);
 else
    limpia_ayuda();
    menu();
)/* fin op salida sys()
1 + 1\muARCHIVO ASCII
                                   ^{\star},<br>/******************************
cambiascii()
ł
     close vws(name);
     close\_cgi();gen \overline{}a\overline{s}c\overline{i}i\overline{i})open_cgi();
     open vws (&name, &device);
     clear view surface(name, ON, 7);
     if(banded = 1)ł.
         bandera2 = 1:
        clear view surface(name, ON, 7);
         marc\overline{o}();
         menu()qraf evento();
     if(bandera5 == 1)
         bandera2 = 0;
        clear_view_surface(name, ON, 7);
         marco();
         menu();
         graf evel();
     if(bandera6 == 1)bandera2 = 0;clear_view_surface(name, ON, 7);
         \frac{\text{max}}{\text{col}} ();
         menu();
         graf\_eve2();
      FIN DE PROCEDIMIENTO CAMBIA ARCHIVO ASCII */
```

```
/* PROCEDIMIENTO DE ACEPTACION DE COORDENADAS DE UN CANAL A
                                                                ÷ż
/* GRAFICAR
                                                                ÷
coordenada()
\epsilonint x inicial.
      \overline{11}x\_initial = 1000;<br>i inicial = 0;
   d\bar{a}tox1 = 0:
   while(datox1 < x inicial || datox1 > 3000)
     Ł
                ka sala
                    And article man
       cursor();
       if (datox1 < 1000 \mid \cdot \cdot \cdot \cdot 3000)dot(x) = 0else.
         if (datoy1 < 5000 || datoy1 > 27000)dotox1 = 0else
           for (j1=0; j1<ceil, est grab; j1++)if (datory1 < (eje x\overline{y}fj1)(0)+500)66
                                                        datov1
(eje xy[j1][0]- 500)]
                 ſ
                   i inicial = eje_xy[j1][1];
                   \overline{1} = cero.est qrab;
                   limpia_zona_graf();
                   dataxx1 = 2500banderal = 1:bandera2 = 0:
                   bandera3 = 1;
                   bandera4 = 0:bandera5 = 11bandera6 = 0;

                 \mathbf{1}I* FIN DE ACEPTACION DE COORDENADAS */
                      **************************************
\gamma* PROCEDIMIENTO DE SELECCION DEL RECORTE A SER GRAFICADO */
recorte()
ſ
   int k2,ban auxl,
       ban aux2,
       xmin aux,
       x_inIcial1;
   x inicial1 = 3000;
   xmin
               = 0;D.15
```
```
xmax = 0;<br>
ban_aux1 = 0;<br>
ban_aux2 = 0;<br>
bandera1 = 1;<br>
bandera2 = 0;
bandera3 = 1;<br>bandera4 = 0;
bandera4 o banderas = o bandera6 l
while (xmin < x_inicial1 11 xmax >c-22000) 
( 
  cursor3 (} l i inicio 
   i_inicio<sup>2</sup> = o;<br>i_inicio1 = 0;<br>i_inicio2 = 0;<br>if(xmin > xmax)
   i-inicio1 
  if(xmln >
      ( 
        xmin aux = xmin;xmin^- = xmaxxmax = xmin_aux; 
      } 
   if ( xmin > 22000 || xmin < 3000 || xmex > 22000 || xmax < 5000
       { 
          xmin = o; xmax = o,· 
        } 
  el se 
    if(xmin>=3000 && xmin<=22000 && xmax>=SOOO && xmax<=22000) 
       {if xmin >= 3000 && xmin < 5000 ) 
               xmin sooo; 
       k2 = 0;k ant =k;
       for (k2 = 0; k2 \leq (fin\_blog - 1); k2++)if(ar\_block[ k2+1](0) == 0  && ban_aux1 == 0)
                ( 
                   k = 0;<br>i_iniciol = ar_bloq[k2][0];<br>k = i_iniciol;
                   ban_aux1 
                                 = 17} 
             el se 
if((xmin>=(ar_bloq[k2){1})) && (xmin<(ar_bloq[k2+l][l])) && (ban auxl == O)) - ( 
                       i iniciol = ar_bloq[k2J[O]; k-= o,· k = i\_inicio1;<br>ban aux1 = 1;
                        ban_aux1 1/ 
                     } 
             if(ar_bloq[k2+1][O]==0 && ban_aux2 == 0)
                                    - D.16 -
```

```
i inicio2 = ar blog[k2][0];
                   = 07= 1 inicio2 - 1 inicio1 + 1.
                   i inicio
                              = \overline{f} \overline{h} \overline{h} \overline{h} \overline{g}\overline{\bm{k}}ban aux2
                              = 12else
     if((xmax>=(ar_bloq[k2][1])) && (xmax<(ar bloq[k2+1][1])) &&
        (ban aux2 = 01\overline{\mathbf{f}}1 inicio2 = ar blog[k2][0];
                     i<sup>-</sup>inicio
                                  = 0.71 inicio = (1 \text{ indices} - 1 \text{ indices}) + 1;
                     k\overline{2}= fin bloa;
                     ban aux2
                                 = 11ban aux1
                       = 0:ban aux2= 0.7limpia_zona_graf();
          qraf eVe207FIN DE PROCEDIMIENTO RECORTE
       REGRAFICAR CANALES
                                  \mathbf{r}*********************
regraficar()
    limpis zona graf();
    bandera1 = 1bandera2 = 1:
    bandera3 = 0bandera4 =1:bandera5 = 0:
    bandera6 = 0.7graf evento();
 /* FIN DE REGRAFICAR CANALES */
```

```
/*****************************
7 +REGRAFICAR UN CANAL
                           \mathbf{r}/***************************
regraficar1()
\epsilonlimpis zona graf();
   bandera1 = 1bandera2 = 0bandera3 = 1;
   bandera4 = 0bandera5 = 1;
   bandera6 = 01\text{graf}\left[\text{evel}\left(\right)\right]) /* FIN DE REGRAFICAR UN SOLO CANAL */
/******************************
'∕∗
    SALIDA DEL SISTEMA
                         \cdot \cdot \cdot \cdotsaller()f
     system("clear");
     close vws/name);
     close'cgi();
     dator\bar{2} = 25000;dotoy2 = 15000;
     bandera1 = 0;bandera2 = 0:
      bandera3 = 0.7bandera4 = 0banderas = 0bandera6 = 0:
I /* FIN DE SALIDA DEL SISTEMA */
/*********
         /* FUNCION OUE PERMITE OBTENER EL VALOR REAL DEL DATO A
                                                         \star /
/* GRAFICAR
                                                          ÷/
***/valor(dato)
 short int *dato:
 ť
  short int Val real y = 0;
   static int bit exp[4]=\{1, 2, 4, 64\}7
     Val_real_y = \int (t^*dato \& HEXA) >> 2) - 2048)* bit exp[*dato
                   -311return (Val real y);
  1 /* FIN FUNCION VALOR */
```

```
FUNCION DEL MOUSE PARA SELECCIONAR UN CANAL
                                                   ŵ
cursor(1)I
  Cawresult stat:
  Ccoor point:
  Cinrep ivalue:
  Cint trigger:
  Cwsqrtf device:
  dot{on1} = 0.dot \circ t = a:
  point.x = 2000:point.y = 16000;ivalue.xypt = &point;
  initialize lid(IC LOCATOR, 1, aivalue) ;
  associate(2, IC_{{\small{LOCATOR}}}, 1);track on/IC LOCATOR, 1, 1, (Ccoorpair *)0, &ivalue);
  request_input(IC_LOCATOR, 1, TEN_SECONDS,
  astat, Eivalue, Etrigger);
  if |stat == VALID \overline{DAYA}datax1 = ivaluexypt \rightarrow x;datoy1 = ivalue.xypt \rightarrow y;else
    ł
     printf("NINGUN CANAL SELECCIONADO \n");
     exit(1)dissociate(2, IC LOCATOR, 1);
  release input device (IC LOCATOR, 1);
) /* FIN DE MOUSE DE SELECCION DE CANAL */
/* FUNCION DEL MOUSE PARA SELECCIONAR EL MENU */
cursor2()ł
     Cawresult stat:
     Ccoor point;
     Cinrep ivalue;
     Cint trigger;
     Cvwsurf device:
        datox2 = 0;datory2 = 0;point.x = 25000tpoint.y = 20000;ivalue.xypt = kpoint;initialize_lid(IC_LOCATOR, 1, &ivalue);
```

```
-0.19 -
```

```
associate(2, IC LOCATOR, 1),<br>track on(IC LOCATOR, 1, 1, (Ccoorpair *)0, &ivalue);<br>request_input(IC_LOCATOR, 1, TEN_SECONDS,
              Estat, &ivalue, &trigger);
     if (stat == VALID DATA)
              datox2 = ivalue.xvot \rightarrow xdatov2 = 1value.xvpt->y;
     else
              printf("NO SELECCIONO NINGUNA OPCION DEL MENU
                                                                    in"i:
              exit(1):dissociate(2, IC LOCATOR, 1);
         release input device (IC LOCATOR, 1);
1 /* FIN DE MOUSE DEL MENU */
/* FUNCION DEL MOUSE PARA EL MANEJO DE RECORTES CON DOS
                                                                         *7
/* BOTONES
/**************
                  cursor3()
石
     Cawresult stat;
     Ccoor point;
     Cinrep ivalue, valor;
     Cint trigger,
     Cvwsurf device;
     Ccoorlist sismolist:
     NORMAL VWSURF (device, CG2DD);
     point.\overline{x} = 16000;point.y = 16000;
     ivalue.xypt = kpoint;
     valor. xypt = spoint;\sqrt{2}mouse boton izquierdo */
     Notional Digital Leconform, 1, sivalue);<br>
sssociate(2, IC LOCATOR, 1);<br>
track_on(IC LOCATOR, 1, 1, (Cooorpair *)0, sivalue);<br>
request_input(IC_LOCATOR, 1, TEN_SECONDS,<br>
request_input(IC_LOCATOR, 1, TEN_SECONDS,
              Estat, &ivalue, &trigger);
      if (stat == VALID DATA)
/* ASIGNAR VALORES INICIALES DE RECORTE, PROPORCIONADOS
/* POR 1ER. CLICK MOUSE
         xmin = ivalue.xypt->x;ymin = ivalue \cdot xypt - yyaptext.x = xmin;
          aptext.y = ymin;= \mu_{A^{\prime\prime}}texto
          text(&aptext, texto);
          \mathsf{aptext} x = \mathsf{xmin} x
```
- D.20 -

```
\alphaptext.y = ymin - 500;
            \begin{array}{rcl} \text{aplex} \cdot \cdot \cdot & = & \cdot \cdot \cdot \cdot \cdot \text{tess} \cdot \cdot \cdot \end{array}text/&aptext, textol;
        else
            printf ("mouse boton izquierdo no activado \n");
                                                                  istica<br>1975: Alegăgur
        dissociate(2, IC LOCATOR, 1);
        release input device(IC LOCATOR, 1);
7*-mouse boton de enmedio *7
        initialize lid(IC LOCATOR, 1, &valor);<br>associate (3, IC LOCATOR, 1);<br>track_on(IC LOCATOR, 1, 1, (Ccoorpair *)0, &valor);
        request input (IC LOCATOR, 1, TEN SECONDS,
                   Estat, avalor, atrigger);
        if (stat == VALID DATA)
/* ASIGNAR VALORES FINALES DE RECORTE, PROPORCIONADOS */
/* POR 2DO. CLICK MOUSE
                                                                                    \mathbf{A}xmax = valor.xypt->x;
            vmax = valor.xypt \rightarrow y;\ddot{a}otext.x = xmax;
            \begin{array}{rcl} \text{aptext.y} & = & \text{ymin}; \\ \text{text.c} & = & \text{ymin}; \end{array}text(&aptext, texto);
            \mathbf{a} ptext.\mathbf{x} = \mathbf{x} \mathbf{m} \mathbf{a} \mathbf{x}:
            \texttt{aptext.y} = \texttt{ymin} - 500;\frac{1}{2} \frac{1}{2} \frac{1}{2} \frac{1}{2} \frac{1}{2} \frac{1}{2} \frac{1}{2} \frac{1}{2} \frac{1}{2} \frac{1}{2} \frac{1}{2} \frac{1}{2} \frac{1}{2} \frac{1}{2} \frac{1}{2} \frac{1}{2} \frac{1}{2} \frac{1}{2} \frac{1}{2} \frac{1}{2} \frac{1}{2} \frac{1}{2} text(&aptext, texto);
        else
                 print('mouse bottom de enmedio no activado \n'');
                     exit(1)dissociate(3, IC LOCATOR, 1);
release_input_device(IC_LOCATOR, 1);<br>}/*** FIN DE_LA_FUNCION_DEL_MOUSE_PARA_RECORTES_***/
\gamma* FUNCION DEL MOUSE PARA SELECCIONAR CONFIRMACION DE LA *\gamma/* OPCION
curs<sub>(1)</sub>
        Cawresult stat:
        Ccoor point;
        Cinrep ivalue;
        Cint trigger;
        Cvwsurf device:
            datox4 = 0;dot<sub>oy4</sub> = 0;point.x = 24000;point.y = 16800;
                                              D.21 -
```

```
ivaluexypt = spoint;initialize lid(IC LOCATOR, 1, aivalue);
     \overline{1} associate(\overline{2}, IC LOCATOR, 1);
     track on(IC LOCATOR, 1, 1, (Ccoorpair *)0, &ivalue);
     request input(IC LOCATOR, 1, TRES SECONDS,
            Estat, sivalue, strigger);
     if tstat == VALID DATA)
            datox4 = 1value.xvpt->x;
            data<sub>1</sub> = <i>ivalue</i>.<i>xv</i><sub>0</sub>t-><i>v</i>:dissociate(2, IC LOCATOR, 1);
        release input device (IC LOCATOR, 1);
  /* FIN DE MOUSE DE CONFIRMACION DE LA OPCION */
                  PROCEDIMIENTO PARA DIBUJAR EL MARCO
                                                         \mathbf{r}marco(1)int inc canal,
       i;
/* VALORES INICIALES DE LAS COORDENADAS DEL DISPOSITIVO */
   dv1.x = 2000:dv1.y = 2000fdv2.x = 30000tdv2. y = 30000;
/* COORDENADAS DEL MARGEN
   inf.x = -500;inf.y = 0;sup.x = 32700;sup. y = 32700;/* Configuracion de Colores */
   perimeter color(color perimetro);
   perimeter width (ancho rect);
   line\_color_{color\_lin}interior style(SOLIDI, ON);
   fill color(color fill);
   int.\overline{x} = 500;inf.y = 2500;sup.x = 32000;sup. y = 32000;rectangle(&sup, &inf); /* dibuja el margen */
   INICIO TEXTO DE DESPLIEGE EN LA GRAFICA */
   text_color(color_texto);
   text_font_index(tipo_font);
   aptext.x \equiv 1000;
   \texttt{aptext.y} = 31000;= " A. S. A.";
   texto
   text(&aptext, texto);
   \texttt{aptext.x} = 28000;\texttt{aptext.y} = 31000;D.22 -
```

```
texto = •graf eve.c"; 
   text{&aptext, teXto); 
   aptext.x = 13000; 
   aptext.y = 31000¡ 
                                  t. N. A.
    text{&aptext, texto); 
   aptext.x = 13000¡ 
   aptext.y = 30500¡ texto = • INSTITUTO DE GEOFISICA •¡ text(&aptext, texto)¡ 
   aptext.x = 12500¡ 
dexto =<sup>"</sup> "SISTEMA DE GRAFICACION SISHICA";<br>
text(&aptext, texto);<br>
/* FIN TEXTO DE DESPLIEGE */<br>
/* INICIO DESPLIEGE DE DATOS */<br>
aptext.y = 22500;<br>
aptext.y = 22500;
   aptext.y = 30000; texto = "NOMBRE DEL ARCHIVO :"; 
    text{&aptext, texto)¡ 
   aptext.x = 28500¡ 
   aptext.y = 30000¡ 
   text{&aptext,nombre); 
   aptext.x = 1000¡ 
   aptext.y = 30000; texto ="FECHA(DD/HH/AA): 
    text{&aptext, terto)¡ 
   aptext.x = 5800¡ 
   aptext.y = 30000; 
   text(&aptext,&dia text); 
   aptext.x = 6800¡ - aptext.y = 30000; 
    text{&aptext,&mes_text); 
   aptext.x = 7800¡ 
   aptext.y = 30000; 
   text(&aptext,&ano text); 
   aptext.x = 1000¡ - aptext.y =29000¡ texto ="HORA(HH/HH/SS): 
    text(&aptext, texto); 
   aptext.x = 5500¡ 
   aptext.y = 29000¡ 
    text{&aptext,&hora text); 
   aptext.x = 6500¡ -
   aptext.y = 29000; 
   text{&aptext,&min text); 
   aptext.x = 7500¡ - aptext .y =29000/ text(&aptext,&seg_text}; 
   aptext.x = 15500¡ 
    aptext.y =29000¡ texto = "DURACION (seg.) : "; 
    text(&aptext, texto); 
   aptext.x = 20500,-
   aptext.y = 29000¡ 
    text(&aptext,&dura_text); 
                                                   / 
                                                    / . ;
                                                       .. '
```
D.23

```
aptext.x = 22500¡ 
   aptext.y =29000¡ texto = "NUH. ESTACIONES :"¡ 
   text(&aptext, texto); aptext.x =28000¡ 
   aptext.y = 29000¡ 
   text(&aptext,&est_text); 
   aptext.x = 1000; 
   aptext.y = 28000¡ 
   texto = "EL VALOR DE LA GANANCIA ES 
   text(&aptext, texto); 
   aptext.x = 10000¡ 
   aptext.y = 28000¡ 
   ent_car(ganancia ,&gan_char); 
text(&aptext, &gan_char); /• FIN DESPLIEGE DE DATOS */ /• FIN DE FUNCION DEL HARCO •/ 
                                                    ... , 
/************************************************/ 
             FUNCION DEL HENU DE OPCIONES
/**************************+•••···············•••¡ 
menu() 
    /• INICIO TEXTO HENU DE OPr.IONES SUBMARGEN •/ 
   int.x = 23000;\int \sin f \cdot y = 5000;<br>sup.x = 30000;
   sup.y = 21000; 
   ancho rect = o. B; 
   perimSter width(ancho rect); 
   perimeter_color(color_perimetro);
    line co1or(color lin); 
rectBngle(&sup, &inf); /* dibuja el submargen */ aptext.x = 24000; 
   aptext.y = 26000¡ 
             texto = "MENU DE OPCIONES"; 
   text(&aptext, texto); 
   aptext.x = 23500¡ 
   aptext.y = 24000¡ 
   texto = "LEER ARCHIVO"; 
   text(&aptext, texto); 
   aptext.x = 23500¡ 
   aptext.y = 22000; 
   texto = "CAMBIAR GANANCIA",· 
   text(&aptext, texto); 
   aptext.x = 23500; 
   aptext.y = 20000¡ 
   texto = "SELECCIONAR CANAL"; 
   text(&aptext, texto); 
   aptext.x = 23500¡
```
 $D.24 -$ 

```
aptext.y =18000; texto = 11 RECORTAR UN CANAL"; 
   text(&aptext, texto); 
   aptext.x = 23500; 
   aptext.y =16000; texto = "GENERAR ARCHIVO ASCII"; 
   text(&aptext, texto); 
   aptext.x = 23500; 
   \bar{t} exto = "IMPRIMIR GRAFICA(S) ";
   text(&aptext, texto); 
   aptext.x = 23500¡ 
   aptext.y =12000¡ texto = "REGRAFICAR CANALES"; 
   text(&aptext, texto); 
   aptext.x = 23500; 
   aptext.y =10000; texto = 11 REGRAFICAR CANAL",· 
   text(&aptext, texto); 
   aptext.x = 23500¡ 
   aptext.y =8000; texto = "MAPA REP. MEXICANA"; 
   text(&aptext, texto); 
   aptext.x = 23500; 
   aptext.y =6000; texto = "SALIDA DEL SISTEMA"; 
   text(&aptext, texto)¡ 
}/* FIN DEL MENU DE OPCIONES */
```

```
/********************************************************/ 
/* PROCEDIMIENTO QUE LIMPIA LA ZONA DE AYUDA EN LINEA */ 
/********************************************************/
```

```
limpia_ ayuda () 
{ 
      perimeter_color{color_fill); 
perimeter_width(0.5); 
   interior_style(SOLIDI, ON); 
   fill_color (color_fill);<br>
inf.x = 1000;<br>
inf.y = 28000;<br>
sup.x = 28000;<br>
sup.y = 3800;
rectangle(&sup, &in:t); /* dibuja el margen */ /* FIN LIMPIA AYUDA */
```
- o. 25 -

 $\sqrt{\star}$  PROCEDIMIENTO OUE LIMPIA LA ZONA DE AYUDA EN LINEA  $\star$ / 

limpia zona graf()

```
int_{X} = 1000:
  int.v = 4200:
sup.x = 22500.sup. y = 26500;perimeter color(color fill);
  perimeter width(0.5);
  interior style(SOLIDI, ON);
 rectangle (&sup, &inf); /* dibuja el margen
```
) /\* FIN LIMPIA AYUDA \*/

/\*\*\*\*\*\*\*\*\*\*\*\* \*\*\*\*\*\*\*/ /\* PROCEDIMIENTO QUE DESPLIEGA LETREROS DE AYUDA EN LINEA \*/ 

```
text_ayuda()
 \mathbf{a}\mathbf{p}\mathbf{t}\mathbf{e}\mathbf{x}\mathbf{t}\cdot\mathbf{x} = 1500;
 if ( opc ayuda == 1 )
     \texttt{aptext.y} = 3500;= "LEER OTRO ARCHIVO DE DATOS";
     texto
     text(&aptext, texto);
     \mathsf{aptext.y} = 3000:= "Y GRAFIGAR CANALES"texto
     text(&aptext, texto);
 else if ( \text{opc} ayuda == 2 )
     \texttt{aptext.y} = 3500;= "MODIFICAR EL VALOR ORIGINAL DE LA GANACIA" ;
     texto
     text(&aptext, texto);
     aptext.y = 3000;= "Y SU VALOR ES ENTERO".texto
     text(&aptext, texto);
 else if \int opc ayuda == 3 )
     \theta= " POSICIONAR EL CURSOR SOBRE EL NUMERO DE CANAL
      texto
                     DESEADO";
     text(&aptext, texto);
     \texttt{aptext.v} = 3000;= " Y PRESIONE EL BOTON IZOUIERDO DEL MOUSE " ;
     texto
```

```
text(&aptext, texto); 
} 
else lt ( opc ayuda == 4 ) 
{ -
}<br>else_if ( opc_ayuda == 5 )
    aptext.y = 3500; 
              = " MARQUE CON EL BOTON IZQUIERDO DEL MOUSE EL
                    PRIMER PUNTO Y~; 
    text(&aptext, texto); 
    aptext.y = 3000¡ 
              = " CON EL BOTON CENTRAL EL SEGUNDO PUNTO SOBRE LA
                    GRAFICA11 1• 
    text(&aptext, texto); 
} 
else if ( opc_ayuda == 6 
    aptext.y = 3500¡ 
              = " GENERA UN ARCHIVO ASCII CON LOS DATOS DEL CANAL
                   O CANALES "; 
    text(&aptext, texto); 
    aptext.y =3000¡ texto ="QUE ESTEN GRAFICADOS EN ESTE MOMENTO ,. ; 
    text(&aptext, texto); 
    { 
    aptext.y = 3500¡ texto = " IMPRIME EL CANAL O CANALES QUE ESTEN 
                    GRAFICADOS ";
    text(&aptext, texto); 
    aptext.y = 3000¡ 
              texto = " EN ESTE MOMENTO"; 
    toxt(&aptext, texto}; 
     } 
else it ( opc_ayuda == 7 ) 
    { 
    aptext.y = 3500¡ texto = " REGRAFICA TODOS LOS CANALES DEL ARCHIVO "; 
    text(&aptext, texto); 
    aptext.y = 3000; texto = 11 QUE SE TIENE CARGADO EN ESE MOMENTO 11 ,. 
    text(&aptext, texto}; 
    } 
else if ( opc ayuda == B ) { -
    } 
    aptext.y = 3500¡ 
               texto = " REGRAFICA NUEVAMENTE EL CANAL QUE SE 
                   SELECCIONO "¡ 
    text(&aptext, texto); 
    aptext.y =3000¡ texto =11 EN ESTE MOMENTO ",· 
     text(&aptext, texto}; 
else it ( opc_ayuda == 9 ) 
    { 
    aptext.y 3500¡ 
              texto 11 DESPLIEGA EL MAPA DE LA REPUBLICA MEXICANA ";
```

```
- D. 27 -
```

```
} 
else if ( opc_ayuda == 10
     text(&aptext, texto); 
     aptext.y =3000; texto = " Y LA UBICACION DE LAS ESTACIONES "; 
     text(&aptext, texto); 
     \mathbf{a}\mathbf{b}\mathbf{c}\mathbf{x}\mathbf{t}\mathbf{v} = 3500;
     aptext.y =3500; texto = " FINALIZA CON LA EJECUCION DEL SISTEMA DE "; 
     text(&aptext, texto); 
     aptext.y = 3000; 
                                   texto GRAFICACION SISHICA "; 
     text(&aptext, texto); } 
else if ( opc_ayuda == 11 )<br>
{<br>
aptext.y = 3500;<br>
texto = " ERROR...
     text(&aptext, texto); 
     aptext.y = 3000; 
                                       PARA PODER REALIZAR EL RECORTE 
                texto = " PRIMERO DEBES SELECCIONAR UN CANAL ",· 
     text(&aptext, texto); 
else if \ell opc avuda == 12 )
else if ( opc ayuda == 12 { - aptext.y = 3500; texto =11 ERROR. • • SELECCIONAR LA OPCION DE REGRAFICAR"; 
     REGRAFICAR";<br>text(&aptext, texto);<br>aptext.y = 3000;
     aptext.y =3000; texto = " CANALES ANTES DE VOLVER A SELECCIONAR UN CANAL "; 
     text(&aptext, texto); 
} 
else if ( opa ayuda == 13 { - aptext.y =3500; texto = " ERROR. • • PRIMERO DEBES DE TENER 
                  SELECCIONADO "; 
     text(&aptext, texto); 
     aptext.y =3000; texto = " UN CANAL ANTES DE REGRAFICARLO "; 
     text(&aptext, texto); } 
 } /* FIN PROCEDIMIENTO TEXT_AYUDA */
```
- D.28 -

```
1···························································1 /* PROCEDIMIENTO QUE DESPLIEGA LETRERO DE CONFIRHACION */ /* DE OPCION * / 
1···························································1 
contirma_letrero() 
{ 
/* BORRA EL SUBHARGEN DEL HENU */ int.x 23000; 
   inf.y = 5000¡ 
   sup.x = 30000; 
   sup.y = 27000; 
   perimeter width(ancho rect); 
   perimeter-color(color-till); 
   rectangle{&sup, &int)/ /* dibuja el submargen */ 
/* COORDENADAS DEL LETRERO */ int.x 23000; 
   inf.y = 14000¡ 
   sup.x = 30000; 
   sup.y = 20000; interior style(SOLIDI, ON)¡ 
   perimeter color(color_perimetro); 
   rectangle{&sup, &int); /* dibuja el rectangulo para el letrero. •/ aptext.x = 23500¡ 
   aptext.y = 19000; texto = " CONFIRMA ENTRAR A LA text(&aptext, texto}; 
   aptaxt.x = 23500; 
    aptext.y =18000; texto = "OPCION SELECCIONADA"; 
    text{&aptext, texto}; 
   aptext.x = 25000¡ 
   aptext.y = 16500; 
   texto = "ENTRAR"; 
    text(&aptext, texto}; 
   aptext.x = 2sooo; 
    \bar{t} = "CANCELAR";
    text(&aptext, texto}; 
}/* FIN DE DESPLIEGUE DE LETRERO DE 
CONFIRHACION DE OPCION */
```
 $-$  D.29

## 1···················································1 /\* *PROCEDIMIENTO QUE DESPLIEGA LETRERO DE ERRORES* \*/ 1···················································1

```
confirma error(} 
( - /* BORRA EL SUBHARGEN DEL HENU */ 
    inf .x 23000; 
    inf.y = sooo; sup.x = 30000; sup.y = 27000," 
    perimeter width(ancho rect); 
    perimeter-color(color-fill)l 
rectangle(&sup, &inf)/ /* dibuja el submargen •¡ /* COORDENADAS DEL LETRERO */ 
    inf .x =23000," 
    \begin{array}{rcl} \text{inf.} \text{y} &=& 14000 \\ \text{sup.} \text{x} &=& 30000 \\ \text{sup.} \text{y} &=& 20000 \\ \end{array}interior_style (SOLIDI, ON); 
    perimeter color(color_perimetro)," 
    rectangle{&sup, &inf)l /* dibuja el rectangulo para el letrero. •/ aptext.x = 23500¡ aptext.y = 19000; 
    texto = " CANCELA LA OPCION"; 
    text(&aptext, texto}¡ 
    aptext.x = 23500; 
    aptext.y = 18000; 
                            SELECCIONADA"text(&aptext, texto); aptext.x = 25000¡ 
    aptext.y = 17000," 
    texto = " CANCELAR"; 
    text(&aptext, texto}; /• FIN DE DESPLIEGUE DE LETRERO DB CONFIRHACION DE ERROR t./
```
 $-$  D.30  $-$ 

```
/* PROCEDIMIENTO OUE PERMITE GRAFICAR LOS VALORES REALES */
graf evento()
/ /* INICIO GRAFICA EVENTO */
  int 1ong
               pos blog:
  float y inc,
         x inc.
         ancho_linea;
   int
           ì.
          11,
          i.
          91.
          intervalo,
          long canal,
          Y cero.
          inc ejev.
         eje y max,<br>eje x max,
         eje x min,
          pie tex y.
         pie tex x.
         sigblog,
         inc bloque,
          inicia blog.
          x iniclal.
          x escala/81, /* vector que almacena las marcas de la
                          escala +muestras, /* numero de muestras */
          marcas,
          ptos x inc = 0,
          acum muestras.
          acum bloques,
          num esca,
          marca escala.
          valor escalar
   Y cero = 26000;
   pIe tex y = 4000;pie\_tex x = 1000;
   band qraf1 = 0;
   sismolist.n
                   = MAX PTOS;
   sismolist.ptlist = sismos;
/* Proceso que permite mover el apuntador al bloque correspondiente */<br>eje_y_max = 25000 - pie_tex_y;
eje x max = 25000;
e^+e^-x^-min = 5000;
anc\overline{ho\_lines} = (eje_y_max /(cero.est_grab));
y inc
      = ganancia * ( ancho linea / 4096);
\overline{X} ciclo que permite graficar segun el numero de canales
71 = 0.7for(i=0; i< cero.est grab; i++)
  €
    intervalo = 0;
    acum bloques = 0;
```
 $-$  D.31  $-$ 

```
/* vitlidacion_de-'los periodos largos */ 
     if(i==ll l: ~==12 11i==ll ) 
       { 
        num_bloques = (cero.apu_bloq{i+l] - cero.apu_bloq[i.1}; 
      } 
el se 
       { 
num_bloques = (cero.apu_bloq{l} - cero.apu_bloq{O]); 
     long\canal = 256 * num blocues;
     \overline{x} inc = (eje x max - eje x min) / long canal;
     íf(cero.apu bloq{i] > O) { - sig bloq = o; 
       sig=bloq = num bloques + cero.apu_bloq{í}; inc bloque = o/ 
/* impreSion de canales */ aptext.x = pie_tex_x; 
aptext.y = Y_cero; 
         \vec{t} \vec{c} \vec{c} \vec{c} \vec{d} \vec{d} \vec{d} \vec{d} \vec{d} \vec{d} \vec{d} \vec{d} \vec{d} \vec{d} \vec{d} \vec{d} \vec{d} \vec{d} \vec{d} \vec{d} \vec{d} \vec{d} \vec{d} \vec{d} \vec{d} \vec{d} \vec{d} \vec{dtext(&aptext, texto)¡ 
         \mathbf{a}ptext.x = pie tex x + 1700;
          text(&aptext, &can:grab_text[i})¡ 
aptext.x = pie tex x + 2500¡ 
    text{&aptext, ñom_Canal[i)J; /* Almacenando valor de coordenada Y, y del canal a graficar •¡ 
         eje xy[í]{jl} = Y cero; 
          posblue = /cero.apu bloq\{1\} \} * 512;
          lseek(fd,pos bloq,oJ7 
         read(fd,amp1Itud_y,s12•num bloques); 
          ror(j=cero.apu_bloq[i}; j<síg_bloq - l¡ j++) 
             { 
                   /* GRAFICACION DE EVENTOS */ 
              for ( il=O; il < MAX_PTOS/ ++i1 J { 
               } 
line color(color lin); 
                  coord_y[il} = valor(&amplitud_y[acum_bloques)}; 
                  sismos[il].x = intervalo + eje x min;
                  sismos[il].y = coord y[il] \star y<sup>-</sup>inc + <i>Y cero;
                  intervalo = intervalo + x inc;-
                  acum_bloques++; -
                  íf(i==O) 
                    ++ptos_x_inc; /* cuenta ptos. para primer canal */ 
              polyiine(&sismolist); 
             } 
Y_cero = Y~cero - ancho_linea; 
 } 
dib_escala(x_inc,ptos_x_inc); 
 } /* FIN GRAFICA EVENTO */
```
 $D.32 -$ 

\*\*\*\*\*\*\*\*\*\*\*\*\*\*\* \*\*\*\*\*\*\*\*\*\*\*\*\* PROCEDIMIENTO OUE PERMITE GRAFICAR CANAL SELECCIONADO  $\star$  / \*\*\*\*\*\*\*\*\*\*\*\*\*\*\*\*\*\*\*\*\*\*\*\*\*\*\*\*\*\*\*\*\*\*

```
graf evel()
```

```
/ /* INICIO GRAFICA EVENTO */
   int long
                    pos bloq;
            y inc.
   float
             x inc,
             ancho linea;
   int
             \mathbf{1}ix,
             ii,
             17
             12.
            āa,
             intervalo.
             long canal,
             y cero,
            eje y max,<br>eje x max,
             eje x min.
             pie tex y,
             pie tex x,
            sig_bloq,<br>inc_bloque,
             tipo periodo,
             inicla blog,
             ptos x inc = 0;
   Y cero = 16\overline{0}0\overline{0};
   pTe tex y = 4000;pie\_tex x = 1000:
   finblo\overline{q} = 0;
   sismolist.n
                          = MAX PTOS:
   simolist.ptlist = sismos;/*Proceso que permite mover el apuntador al bloque correspondiente
eje y max = 25000 - pie tex y;
e^{\frac{1}{2}}e^{-x} max = 25000;
\overline{e}je \overline{x} min = 5000;<br>if(I Inicial == 0)
   ancho linea = eje y max ;
```
else

 $ancho\_lines = eje y_max /i\_initial;$ y inc = ganancia \* (ancho linea / 4096); /\* CICLO OUE PERMITE GRAFICAR SEGUN EL NUMERO DE CANALES

```
for(i = i inicial; i < i inicial+ 1; i++)
```

```
- D.33 -
```

```
intervalo = 0/* validacion de los periodos largos */
     if(i == 11 \mid \cdot \cdot \cdot == 12 \mid \cdot \cdot \cdot == 13)num bloques = (cero.apu bloq(1+1) - cero.apu bloq(1));
        fin\_block = 4:permuestra = 4.
     else
        num bloques = (cero.\text{apu}\text{ }block11 - cero.\text{apu}\text{ }bin\text{ }block(01);finblock = 30per muestra = 36:
                       = 256 * num blocks;long canal
     x inc
                       = (eje x max - eje x min) / long canal;
      i\overline{f}(cero.apu bloq[i] > 0)
          sig bloq = 0;si\sigmablo\sigma = num bloques + cero.apu bloq[i];
          inc blogue = 0.7k = cero.\text{apu } bi o q[i];band araf1 = 0;
       impresion del canal selecionado */
          \mathbf{a}\mathbf{p}\mathbf{t}\mathbf{e}\mathbf{x}\mathbf{t}\cdot\mathbf{x} = \mathbf{p}\mathbf{i}\mathbf{e}\mathbf{t}\mathbf{e}\mathbf{x}\mathbf{x}aptext.y = Y cëro;\vec{text} = "CANAL";
          text(&aptext, texto);
          \mathbf{a}\mathbf{p}\mathbf{t}\mathbf{e}\mathbf{x}\mathbf{t}\cdot\mathbf{x} = \mathbf{p}\mathbf{i}\mathbf{e}\mathbf{t}\mathbf{e}\mathbf{x}\mathbf{x} + 1700;
          text/&aptext, &can_grab_text[i]);
          \mathbf{aptext}.\mathbf{x} = \mathbf{p} \mathbf{i} \mathbf{e} \mathbf{t} \mathbf{e} \mathbf{x} + \mathbf{z} \mathbf{500} \mathbf{y}text/&aptext, nom canal[1]);
          aa = 0for (j=cero.\apu bloq[i]; j<siq_bloq - 1; j++)
               incia bloq = cero(apu bloq(i) + inc bloque;pos blog = (inicia blog ) * 512;
               Iseek (fd, pos blog, 0);
               read(td, amplItud, 512);
               inc bloque++:
               12 \equiv 0.7ar bloq[aa][j2]
                                         = 0:ar\rightarrowbloq[aa][j2+1] = 0;
               /* GRAFICACION DE EVENTOS
                                                       \starfor (i1=0; i1 < MAX PTOS; +i1)
                   coord v(i11) = valor(kamplitud[i11]);sismos[11].x = intervalo + eje x min;if (i1 == 0)ar blogfaalfi21
                          ar\  \, \text{block} \text{and} \frac{1}{2+1} = \text{sim}- D.34 -
```
 $intex{10} = intervalo + x_inc;$ <br> $+ptos x_inc;$  $+$ *sismos* $\overline{[i1]}, y'$  *= coord y[i1] \* y\_inc + Y\_cero;* 

} *line cOlor(color lin); polyiine(&sismolist);*  **aa++;** . . ar *bloq{aa}[j2}* = *O¡ ar=bloq[aa}[j2+1]* = *O¡* 

} *Y\_cero* **=** *Y\_cero* **- ancho\_linSa;** 

} *dib\_escala( x\_inc,ptos\_x\_inc); } }* /\* *FIN GRAFICA EVENT01\*/* 

- D. 35 -

```
/* PROCEDIMIENTO QUE PERMITE GRAFICAR BLOQUES ESPECIFICOS DE
                                                                       ÷7
\rightarrow UN CANAL
/* POR LA OPCION DE RECORTE
graf eve2()
 /* INICIO GRAFICA EVENTO */
   int long
                  pos bloq:
           y_inc.
   float
           x inc.
           intervalo.
           ancho linea;
   int
           11.
            ť,
           12.ãа,
           long bloque,
           Y cero.
           eje y max,
           eje x max,
           eje x min,
           pie_tex_y,<br>pie_tex_y,<br>pie_tex_x,<br>inc_bloque,
           fin blog1,
           inicia blog,
           ptos x inc = 0;
   Y cero = 16\overline{0}0\overline{0};
   \overrightarrow{p1e} tex y = 4000;
   pie\_tex x = 1000:
   sismolist.n
                       = ((MAX PTOS+1)/32)+1;
   simolist.ptlist = sismos;eje y max = 25000 - pie tex y;
   e^{-}e^{-}x^{-} max = 20000;
   eje x min = 5000;<br>if(I_Inicial == 0)
      an<sub>cho</sub> linea = eje y max;0159ancho\_lines = eje_ymax / i\_initial;y_inc<br>Tin_bloq1
                 = ganancia * ( ancho linea / 4096);
                 = 0;intervalo
                 = 0:long bloque = 0;x inc
                 = 0.01i\bar{f} (band grafl == 0)
     ſ
      cta ptos rec = 0;
      cta ptos rec = (i\_inicio1 - k\_ant)*256; /* 256 puntos de
                                                       bloque inicial */
                  = k * 32;inicio = i inicio * 32;
    else
       cta ptos rec
                                  i iniciol -
                                                    k ant)
cta ptos rec ;
```

```
fin bloa1
    fin bloq1 = i_inicio;<br>fin blog = i_inicio;
   fin:bloq i-inicio; num bloques fin_bloqi; 
   long_bloque B • num_bloques; x inc = 15000.0 /long bloque¡ 
¡• 
      -impresion del canal Selecionado */ 
         aptext.y = Y_c\bar{a}ro;<br>text = "CAN\bar{A}L";
         text(&aptext, texto); 
         aptext.x = pie tex x + 1700; 
         text(&aptext, &can-grab text{i inicial}); 
         \begin{array}{l} \texttt{text}(\texttt{aaptext}, \overline{non\_canal}[i\_integral]); \ \texttt{aa = 0}; \ \texttt{pos init dat = k}; \end{array}pos-fin-dat = (k + i inicio) -1; 
         for(j=k/ j<=(k + i_iñicio) - l¡ j++) 
             ( 
              inicia_bloq = j;<br>pos bloq  = (i
              pos_bl0q = (inicia_bloq 
* 16¡ 
              lseek(fd,pos bloq,D); 
             read(fd,amplitud,20); 
             ar \frac{b \log \left[ a a \right]}{i^2} = 0;ar=bloq{aa){j2+l] = O¡ 
              /* GRAFICACION DE BLOQUES */ 
              for ( il=O¡ il < ((HAX pros + 1)/32)+1¡ ++il 
                  ( - coord_y[il) = valor(&amplitud[il)); 
                  sismos[i1].x =intervalo+ eje x mln; 
if (il == o ) - -
                       { 
                         ar bloq[aa)[j2] =j; ar-bloq[aa}[j2+l} = sismos[il].x; 
                         if(j==(k+i_inicio)-1) 
                           { 
                            ar bloq[aa+l]{j2) ar-bloq{aa+1J[j2+1] 
o; 
                                                        o; 
                            siSmolist.n 
                                                        ÷.
                                                          7 ¡ 
                           ) 
                       } 
                  intervalo = intervalo + x inc; 
                  ++ptos X inc¡ /* Numero ae puntos graficados */ 
                  sismos\overline{[i]}.y = coord y[i] \overline{y} y_inc + Y_cero;
              }/* for interno 32 veces•/ intervalo =intervalo - x inc; 
              line color(color lin); - polyline(&sismolist); 
              aa++; 
              band_grafl=l; 
            ~ib_escala( x_inc,ptos_x_inc); 
  } 
     /* FIN GRAFICA EVENT02, PROCEDIMIENTO QUE DIBUJA EL RECORTE */
```

```
, ............................................... , /* Funcion para leer la cabeza del artra.dat */ 
, .••......................................•..... , 
 cabeza () 
 ( 
  int i, 
           num can, 
           blo"iiue, 
           num_linea,<br>j,
  n; printf("\n\n\n"); 
  printf (" TECLEE EL NOMBRE DEL ARCHIVO QUE CONTIENE LOS DATOS 
              A GRAFICAR ? 11 ) ¡ 
  scanf ("%s" ,nombre); 
  close(nombre); 
  while( (fd = open(nombre, 0)) < 0)
     ( 
      printf(" I J J PRECAUCION 111 \n"); 
      printf(" El archivo no existe, por favor proporcione el. nombre correcto\n"); 
      printf("Para SALIR del SISTEMA con ( S/s ) \n"); 
      printt ("Teclee nuevamente el Nombre del archivo •.. ? "); 
      scanf("%s",nombre); 
          if ( •nombre == '5' 1: •nombre == 's' Jexit(1J; 
  ls~ek(fd,DL,O)¡ /*apuntador al inicio del archivo de datos*/ read(fd,&cero,512); /*lectura de los primeros bloques del archivo de datos */ 
  read(fd,&uno,512); 
¡• Transformacion de datos de la cabeza del archivo de enteros a caracter */ 
   ent car(cero.ano,&ano text)¡ 
   ent-car(cero.hr,&hora-text); 
   ent<sup>-</sup>car(cero.dia,&dia<sup>-text</sup>);
    ent car(cero.mes,&mes text); 
ent:car(cero.min,&min:text); 
   ent car(cero.seg,&seg text); 
   ent:car(cero.duracion;&dura_text); 
   ent car(cero.est grab, &est text);
    tor( i=o; i<cero7est grab;-i++) 
        ent car(cero.can-grab[i]-1,&can grab text[i])i 
/* Fin trañstormacion de datos •/ - -
) /* FIN FUNCION CABEZA */
```
D.38

/\* FUNCION OUR PERMITE CONVERTIR DATOS DE TIPO ENTERO A  $\star$ /\* CARACTER Ä  $7*$ INICIO FUNCION ENT CAR N VALOR ENTERO, S VALOR  $\overline{1}$ **CARACTER** . . . . . . .  $ent car(n, s)$  $chars(i)$ int n; ۰, int i, sign; if  $(f \sin = n) < 0$  $n = -n$  $\pm$  = 0.  $do f$  $s(1++) = n * 10 + '0';$ *}* while  $((n / = 10) > 0)$ ; if  $(s \text{ i} q_n < 0)$  $s(1++) = 1$  $s(1) = 10$  $invierte car(s)$ ; /\* Fin Funcion Ent car \*/  $7 +$ FUNCION OUE VOLTEA LOS DATOS CONVERTIDOS A CARACTERES  $/$ \* INICIO FUNCION INVIERTE CAR UTILIZADA EN LA FUNCION  $/$ \* ENT CAR EN DONDE S ES LA CADENA A INVERTIR. invierte car(s) char  $s$ [] $\overline{i}$ 1 int  $c, i, j$ int c, i, j;<br>for (i = 0, j = strlen(s)-1; i<j; i++, j--) ſ  $c = s[i];$  $s[i] = s[j];$  $s[i] = c;$ ) /\* Fin Funcion Invierte car \*/

```
/***********
                      ...................
/* PROCEDIMIENTO OUE PERMITE LEER DESDE EL TECLADO EN
                                                                 \star /
/* AMBTENTE CGI
/************
                          *****************
lee tecla()
Cawresult
                 valid:Ccoor.
                 point.
                 aptext;
Cdevoff
                 devclass = IC_STRING;Ceaflow
                 overflow;
Cinrep
                 ivalue:
Cint
                 devnum = 1.replost.
                 time stamp,
                 timeout = (10 * 1000 *1000).
                 cracktype = 2,triangleright = 1.
                 namel;
                 message_link;
Cmesstype
Catype
                 qstat;
Cwsqrtdevicel:
Cfreeze
                 action:
Clogical *valid1;
char
       ganal;
int
       ganancial;
point.x = 8000;point.y = 5000;ivalue.xypt = kpoint;aptext.x = 500;
aptext.y = 3000;texto
         ="TECLEE EL VALOR DE LA GANANCIA :";
text(&aptext, texto);
initialize lid(IC STRING, devnum, &ivalue);<br>ivalue.string = " ";
associate(trigger, IC_STRING, devnum);
track on/IC STRING, devnum, tracktype, (Ccoorpair *)0, &ivalue);
request input (IC STRING, devnum, timeout, avalid,
                                                          Livalue.
stripger);/* VALIDACION DEL VALOR NUMERICO DE LA GANANCIA */
                                     (*ivalue.string <= '9') }
if ( *ivalue.string >= '0' ) &&
   ganancia = car</u>(tivalue.string);else
\texttt{aptext.x} = 10000;\texttt{aptext.y} = 28000;text (&aptext, &ganancial);
\texttt{artext.x} = 1500;aptext.y = 3500;-111VALOR
                          ERRONEO
                                   -111
                                                    NUEVAMENTE POR
texto
FAVOR";
text(&aptext, texto);
```

```
sleo(3):
disable events/IC STRING, devnum);
track off (IC STRING, devnum, tracktype, action);
dissociate (trigger, IC STRING, devnum);
release input device/IC STRING, devnum):
close_vws(name);<br>close_cgi();
open adili:
open vws (Aname, Adevice);
clear view surface/name, ON, 7):
1 / * FIN FUNCION lee tecla * /\gamma* PROCEDIMIENTO OUE PERMITE CONVERTIR DE CARACTER A NUMERO */
car ent(s)char s[i]Ŧ
    int i.n.
     n = 0for (i = 0; s/i) > = '0'46 sil <= '9'; ++1)
          n = 10 + n + s/i - 10'ireturn(n);
1, /* Fin funcion car ent */
7*1^{\prime}PROCEDIMIENTO OUE PERMITE GENERAR UN ARCHIVO ASCII */
               **************************
                                                      ***/7 + + + + +gen ascii()
   char
          arch ent[20],
          arch_sal[20];
   int long pos bloq;<br>short int buf[255];
    int
           i,
        num can,
        bloque,
        num linea,
        sig\_hlog = 0,
        inc\_block = 0,
        long canal,
        num bloques,
        inicia_bloq,
        j,
        к,
        n,
        can inf,
```

```
can_sup,<br>ban_rec_can = 0, /* Bandera para indicar datos de un<br>recorte */
         num_bytes , /* Numero de bytes leidos */ 
         total num ; /* Total de numeros graficados */
      system("clear")¡ · 
      printf ("Nombre del archivo de salida ascii ? "); 
      scanf ("%s" ,arch_sal) ¡ 
      system("clear"); 
      printf("\n\n\n\n\n\nEspere ... Generando Archivo ASCII
               %s", arch sal); 
it ( tdl =fopen (arch_Sal, "w") ) 
{ 
  fprintt (fdl, "EVENTO: %s ",nombre); 
  fprintf(fdl, "DIA:%d MES:%d A&O:\d 11 ,cero.dia,cero.mes,cero.ano)¡ 
  fprintf (fdl, "HORA: %d MIN.: %d 
            SEG.: \d\n".cero.hr.cero.min.cero.seg) ;
  fprintt(fd1,"DURACION(SEG.):%d 11 ,cero.duracion); 
/* Proceso que permite mover el apuneador al bloque c:orrespondianee •/ 
if( bandera4 1 && banderas == O) /* Identificacion de todos los canales */ 
)<br>if<sub>(</sub> bandera5 == 1 && bandera4 == 0) /* Identificacion de un solo<br>canal */
   can inf = O¡ 
   can_sup = cero.est qrab;
   ban<sub>rec</sub> can = 0;} 
if ( bandera6 == 1 && banderas == O) /* Identificacion del recorte 
   can int = i inicial¡ can-sup = i-inicial + 1; 
   ban\^-rec\ can\ 0:
                                               de un canal • / 
} 
for( i=can_inf¡ i< can_sup; i++J 
   can int = i inicial,- can:sup = !:inicial + 1¡ 
    ban rec can = l; 
   num:bytes = 20; 
   { 
tprintf (fdl, ºCANAL: %d\n", cero.can grab[i]-1); 
     it ( i == 11 ¡¡ i == 12 /: i == 13) 
     ( 
       num_bloques = cero.apu_bloq[i+l)- cero.apu_bloq[i]; 
     } 
     el se 
     ( 
       num_bloques cero.apu_bloq[l]- cero.apu_bloq[D};
```
 $-$  D.42  $-$ 

```
if ( ban \nce can == 0 )
   sia bloa = 0:
   inc bloque = 0;
   sig blog = num bloques + cero.apu blogfil;
   pos ini dat = cero apu blog[i];
   pos fin dat = sig blog -1;
   ban<sup>-</sup>rec<sup>-</sup>can = 0:num^{\text{-}}bvt\bar{e}s = 512\overline{\phantom{a}}if ( cero.apu blog[i] > 0 ]
     \primefor j = pos ini dat; j \le pos fin dat; j+1if \ell ban rec can == 0 \ellinicia bloq = cero.apu bloq[i] + inc bloque;
             pos blog = inicia blog * 512;
             inc bloque++\cdot^{a}_{\alpha lse}inicia blog = \exists:
             pos blog = inicia blog * 16;
          bloque = cero.apu bloq[i];
          Iseek (fd, pos blog, 0); /* Desplazamiento desde el inicio */
          read(fd, buf, num bytes);
          total num = num bytes / 2 ; /* Cada numero ocupa 2 bytes*/
          for(k=0; k< total num; ++k)
          fprintf(fd1, "\frac{1}{2} buf(k));
        \lambdafclose (fd1):else
printf("El archive no puede abrir");\bar{1} /* FIN FUNCION GEN ASCII */
                ***********************************
                                                                \star/* Inicio rutina que dibuja Mapa Republica Mexicana
/* dibuja mapa()
dibuja mapa()
             i, ji n t
                       , ctapuntos,
                                                      ciclos
lim_sup, coorx_pant, coory_pant, ban_map;
  Cawresult stat;
  Ccoor point;
  Cinrep ivalue;
  Cint trigger;
  Cywsurf device:
  Ccoorlist mapalist.
              estalist.
```
 $n.43.$ 

```
ccoor dvl, dv2,sup,inf; estalist.n =14," - mapalist.n = 800," 
    estalist.ptlist = estaciones; 
    mbae<br>
mapalistic vastalistic indiensies, cG2DD);<br>
<i>NORMÁL VWSURF(device, CG2DD);<br>
dv1 .x = -12000;<br>
dv2 .x = -8000;<br>
dv2 .x = 3500;
    inf.x = -11950¡ 
  inf.y = 1100;<br>sup.x = -a200;<br>sup.y = 3400;<br>open cws(&name, &device);
  vdc_extent(&dv1,&dv2);<br>clear_view_surface(name, ON, 7);
  fill_Color{color_fill); 
  line color(color lin); 
  text-color(color-tex map)¡ 
  periffleter color(Co1or_per map); 
  perimeter-width(0.5); - interior Style(SOLIDI, ON); 
  rectangl9(&sup,&inf); 
  for 7 ciclos = 0; ciclos < 50; ciclos\leftrightarrow)
   ( 
o ) 
    lim sup = 800¡ 
    for^{-}(j = 0; j < 1 \text{im sup}; j++)( 
if coormap{cta_puntos].x ==O && coormap[cta_puntos).y == 
      ) 
mapa[j).x = coormap{cta_puntos).x -100; 
             mapalist.n = j; 
             \limsup = i:
            ctaJuntos++; 
     mapa(j).y = aoormap{ata_puntos).y 100; 
      cta_puntos = cta_puntos + l; 
    } 
polyline(&mapalist); 
    } 
marker color(color marca map); 
polymarker_bundle_Index(indexmap2}; 
    marker type(PLUS); 
    marker-size specification mode(modomap)¡ 
    marker-size{dim marca); -
    polymarker(&estalist); 
    aptext.x = -10642¡ 
    aptext.y = 3250; texto = " R E P U B L I C A M E X I e A N A"¡ 
    text_font_index(3)¡
```
D.44

*text(&aptext,texto}; text* font *index(l}; apteXt.x* ~ *-9991+10; aptext.y* = *1686+5; texto* = *"ACX"; text(&aptext,texto};*  aptext.x = *-9968+10¡*  aptext.y = *1940+5;* texto = *"CRX"* , text *(&aptext, texto};*  aptext.x = *-9918+10; aptext.y* = *1932+5; texto* = *"MEX"; text(&aptext,texto}; aptext.x* = *-9946+10,"*  aptext.y = *1837+5," texto* = *"III",· text(&aptext,texto},* aptext.x = *-9830+10;*  aptext.y = *1901+5; texto* = *"IIT"; text(&aptext,texto}¡*  aptext.x = *-9737+10¡*  aptext.y = *1898+5;*  texto= *"IIS";*  text(&aptext,texto); *aptext.x* = *-9925+10; aptext.y* = *1976+5;* texto = *"IIC"/ text(&aptext,texto}; aptext.x* = *-9226+10¡*  aptext.y = *1490+5;*  texto = *"TPX"* ,· *text(&aptext,texto}; aptext.x* = *-9843+10¡*  aptext.y = *2003+5;*  text(&aptext,texto); aptext.x = *-10350+10,* aptext.y = *1969+5,"*  texto = *"CGX"* / *text(&aptext,texto);*  aptext.x = *-10642+10/ aptext.y* = 2320+5; *texto* = 11 MZX*<sup>11</sup> ; text(&aptext,texto}; aptext.x* = *-9714+10," aptext.y* <sup>=</sup>*1953+5; texto* = *"LJX11* ¡ *text(&aptext,texto);*  aptext.x = *-9672+10; aptext.y* <sup>=</sup>*1708+5; texto* = *"OXX";*  text(&aptext,texto}; aptext.x *-9918+10¡*  aptext.y = *1932+5¡* 

 $-$  D.45 -

```
text{Texto} = "IIM";<br>text(&aptext,texto);
text(&aptext,texto)¡ /* COORDENADAS DEL SUBHENU DEL HAPA */ inf.x -11900¡ 
   inf .y = 1200; sup.x =-11200; sup.y =1700¡ 
   interior_style(SOLIDI, ON)¡ 
    perimater_color(color_per_map)¡ 
rectangle (&sup, &inf) ;  \overline{7}* \overline{7} dibuja el rectangulo para el letrero. */
   aptext.x = -11800¡ 
    aptext.y = 1600¡ texto = "SUBMENU DE OPCIONESn¡ 
    text(&aptext, texto)¡ 
    aptext.x = -11800¡ 
    aptext.y = 1450¡ texto = "IMPRIMIR MAPA"¡ 
    text(&aptext, texto)¡ 
   aptext.x = -11800¡ 
    aptext.y = 1300; texto = "REGRESAR AL MENU" ¡ 
text(&aptext, texto); /* FIN DE DESPLIEGUE DEL SUBHENU DEL HAPA */ 
while \{ban\ map = 1\}( /* BLOQUE DEL CONTROL DEL HOUSE */ point.x = -11750¡ 
point.y = 1.350; 
ivalue.xypt = &point¡ 
initialize lid(IC LOCATOR, 1, &ivalue)¡ 
associate(2, IC r.jjcATOR, l); track on(IC LOCATOR, 1, 1, (Ccoorpair *)O, &ivalue); requeSt_inpÜt(IC_LOCATOR, 1, TEN_SECONDS, 
               &stat, &ivalue, &trigger); 
if (stat == VALID DATA) { -
el se } 
       { 
printf("NINGUN OPCION SELECCIONADA \n"); 
               coorx_pant ivalue.xypt->x; 
              coory_pant ivalue.xypt->y¡ 
                exit(l); 
              } 
dissociate (2, .re LOCATOR, 1) ¡ release_input_deVice(IC_LOCATDR, 1); 
if ( coorx_pant > -11800 && coorx_pant < -11200 } 
 { 
  if( coory_pant > 1200 && coory_pant < 1500) 
       if( coory_pant > 1400 && coory_pant < 1500) 
        { 
         system("screendumplrasfil.terBtol ¡1pr -Pps -v") ¡ 
        } 
       el se
```
- 0.46 -

```
ban man =
                  \Deltaمعاد
     ban map = 1:
                  \rightarrow1.7* END WHILE
 I^* FIN BLOOUE DE MOUSE
  text color(color texto);
  close_vws(name);
  close \overline{c} \overline{c}\overline{a} \overline{i} \overline{i} \overline{i}NORMAL VWSURF (device, CG2DD);
  dv1.x \equiv 2000dv1.v = 2000:
  dv2 \cdot x = 30000dv2. v = 30000topen\_ceil);
 open vws (aname, adevice);
 clear view surface(name, ON, 7);<br>/* Tiempo de duracion en la pantalla del dibujo */
) /* Fin rutina que dibuja Mapa Republica Mexicana dibuja mapa() */
/* Rutina que permite dibujar una escala de tiempo */
dib escala( x_inc, num ptos)
               \frac{1}{2} /* Intervalo de graficacion */
float x inc;
                  /* numero de puntos graficados */
int num ptos;
char real car(20);
float intervalo.
     marca tiempo,
     muestras,
     acum muestras,
     valor escala;
 int eje xmin = 5000.
     dif ptos.
     marcas,
     X_escala[8], /* vector que almacena las marcas de la escala */
     num esca,
     marca escala,
     val periodo,
     num\_marca = 7; /* Numero de marcas a dibujar */
escalist.n
               = 8;muestras = per_muestra * x_inc; /* muestras 1 seg. de tiempo */
acum muestras = eje x min;
marca tiempo = per muestra * num marca;
intervalo = (float)num_ptos /marca_tiempo); /* conversion de
                                  tipos de entero a flotante */
for (marcas = 0; marcas <= num marca ; ++marcas)
```
 $- D.47 -$ 

```
x escala{marcas} =acum muestras¡ aCum muestras =acum muBstras + intervalo * muestras; esca7a[marcas].x = x-escala[marcas}¡ 
escaia{marcas].y = sOoo; } 
marker color(color marca); line c01orfco1or marca); marker type(PLUS}; 
marker-size(2.0)¡ 
polymarker(&escalist); 
polyline(&escalist)¡ 
line color(color lin); 
 if (- band grafl-== 1 { - valor escala = ((float) cta_ptos_rec / per_muestra )¡ } - el se 
 { 
     valor_escala = o.oo; 
} 
for (num_esca = o; num_esca <= num_marca ;++num_esca) 
( 
} 
aptext.x = 2700,· 
  aptext.x = escala[num_esca].x - 900¡ 
  aptext.y = 4200; 
  sprintf(real_car, n\3 .2r11 ,valor_escala); ¡• conversion de tipas */ 
  text(&aptext, real car); 
  valor_escala = intervalo + valor_escala; 
aptext.y = 4800 ; texto = "{seg.]"; 
text(&aptext, texto); 
} /* Fin rutina dib_escala */
```
- D.48 -

**BIBLIOGRAFIA** 

## *BIBLIOGRAFIA*

*GRAFICAS POR COMPUTADORA Donald Hearn* **/** *M.* **Pauline Baker** *Ed. Prentice Hall Hispanoamericana, S.A.* 

*EL LENGUAGE DE P.ROGRAMACION "C" Brian W. Kernighan* **/** *Dennis M. Ritchie Ed.* **Prentice** *Hall Hispanoamericana,* **S.A.** 

*APUNTES DE PROGRAMACION ESTRUCTURADA* **Raymundo** *Hugo Rangel* **Gutiérrez** *UNAM* 

*MANUAL DE REFERENCIA LENGUAJE "C" De SUN Microsystems* 

*MANUAL DE REFERENCIA SISTEMA OPERATIVO UNIX De SUN* **Microsystems** 

*MANUAL DE REFERENCIA CGI* (Computar *Graphics Interface) De SUN* **Microsystams** 

*INTRODUCCION* A *LOS SISTEMAS DE BASES DE DATOS c.* **J. Date**   $Ed.$  Addison-Weslay Iberoamericana

*FUNDAMENTOS DE BASES DE DATOS* **Henry F. Korth Abraham** *Silberschatz McGraw-Hill (1987)* 

*MANUALES DE DBASE IV* Ashton-Tate *(1988)* 

 $- E.2$